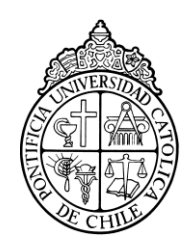

PONTIFICIA UNIVERSIDAD CATOLICA DE CHILE ESCUELA DE INGENIERIA

# **UN ANÁLISIS DEL APRENDIZAJE INTERACTIVO DE ARITMÉTICA ENTRE SALA DE CLASES Y LABORATORIO DE COMPUTACIÓN**

### **THOMAS BÜCHI SAGREDO**

Tesis para optar al grado de Magister en Ciencias de la Ingeniería

Profesor Supervisor:

**MIGUEL NUSSBAUM**

Santiago de Chile, Diciembre, 2013 2013, Thomas Büchi Sagredo

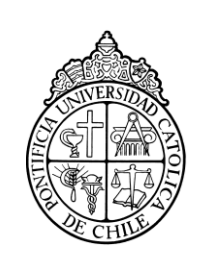

PONTIFICIA UNIVERSIDAD CATOLICA DE CHILE ESCUELA DE INGENIERIA

## **UN ANÁLISIS DEL APRENDIZAJE INTERACTIVO DE ARITMÉTICA ENTRE SALA DE CLASES Y LABORATORIO DE COMPUTACIÓN**

### **THOMAS BÜCHI SAGREDO**

Tesis presentada a la Comisión integrada por los profesores:

**MIGUEL NUSSBAUM**

**JUAN LORENZO REUTTER DE LA MAZA**

**PATRICIO RODRIGEZ**

**CHRISTIAN OBERLI**

Para completar las exigencias del grado de Magister en Ciencias de la Ingeniería

Santiago de Chile, Diciembre, 2013

*Dedicatoria*

*Dedicado a mi familia que me ha apoyado a lo largo del proceso.*

### **AGRADECIMIENTOS**

<span id="page-3-0"></span>Agradecimientos especiales a todo el grupo con el que trabajé, en especial a Miguel Nussbaum, Cristián Alcoholado y Anita Díaz. Gracias a su entusiasmo, dedicación y ayuda se logró llevar a cabo el trabajo que se muestra en la siguiente tesis.

### TABLA DE CONTENIDO

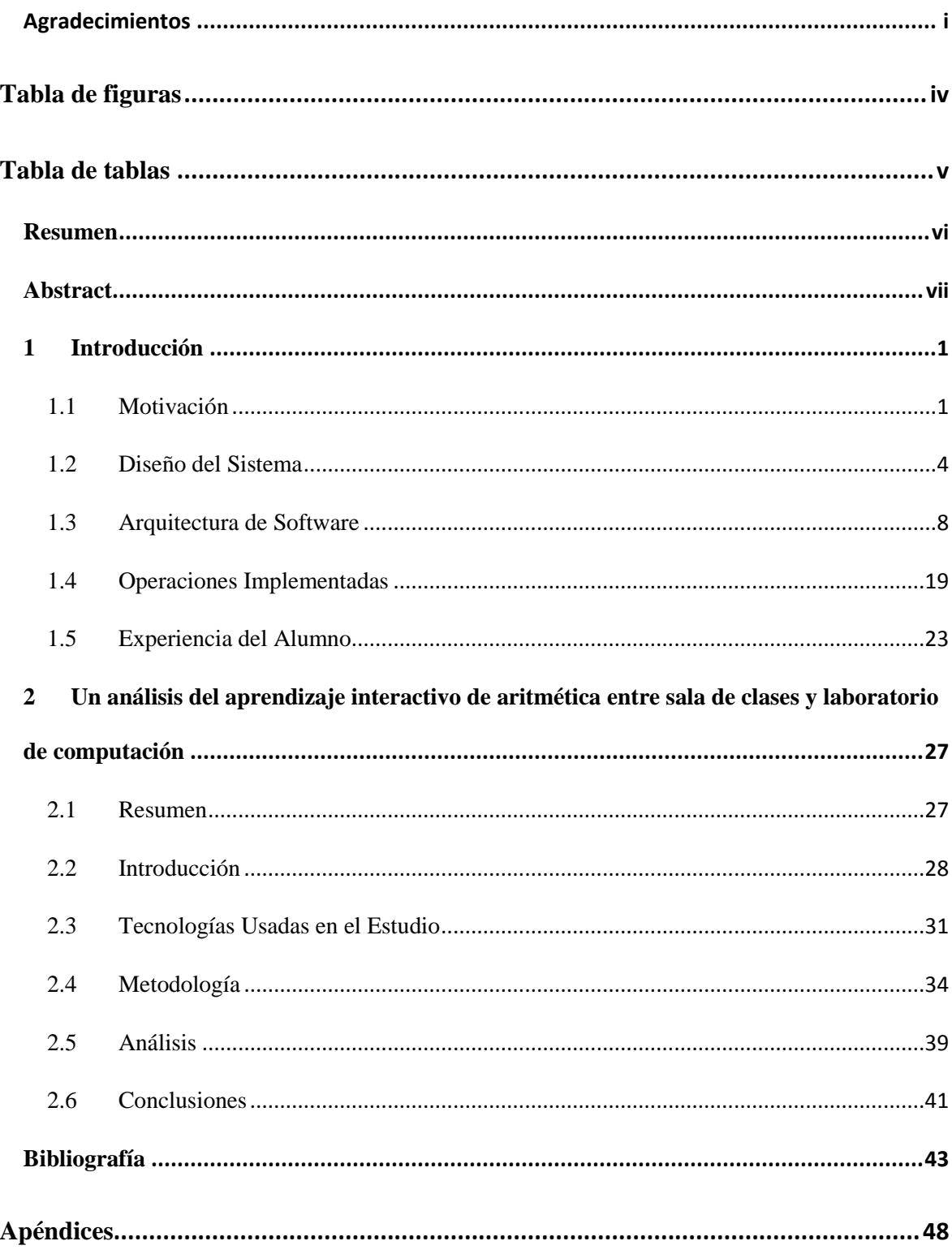

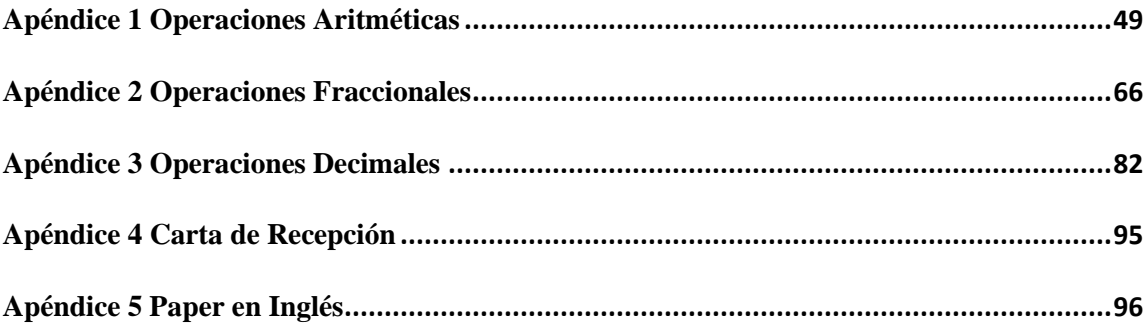

## <span id="page-6-0"></span>TABLA DE FIGURAS

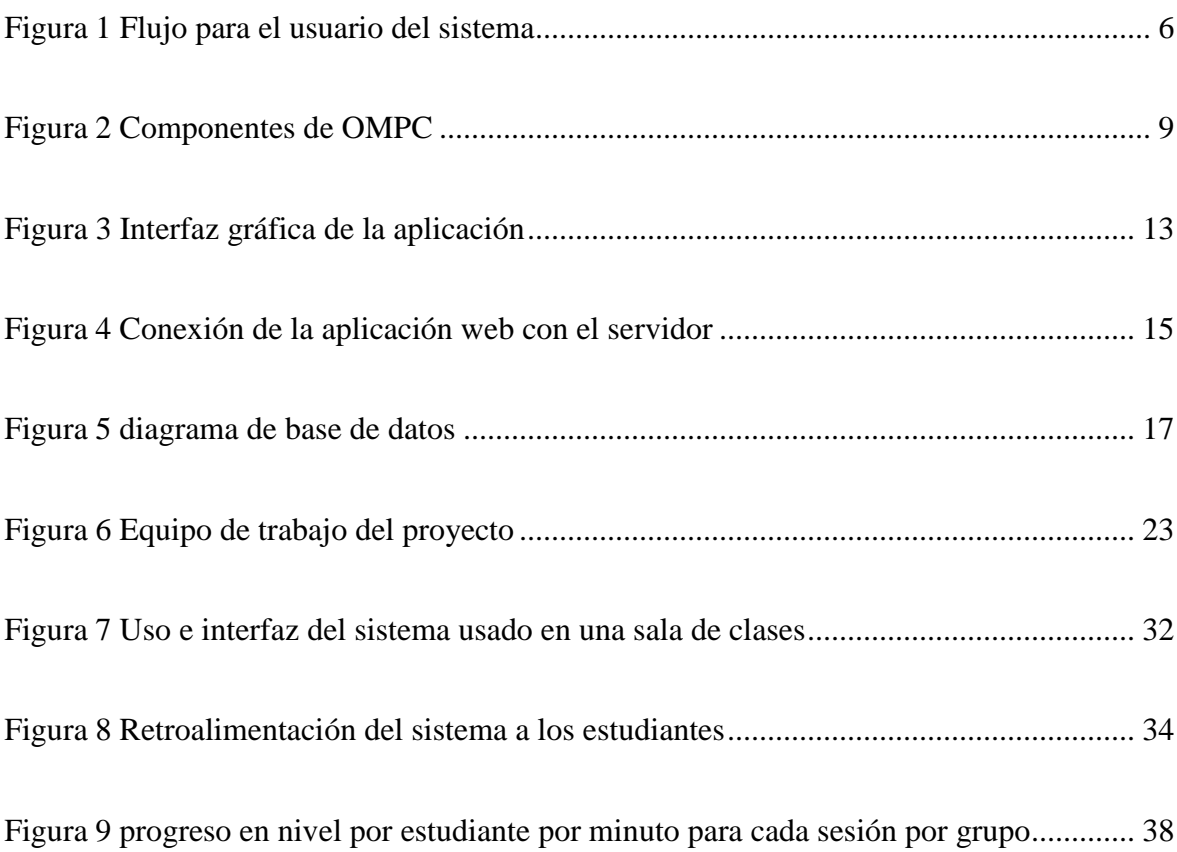

## <span id="page-7-0"></span>TABLA DE TABLAS

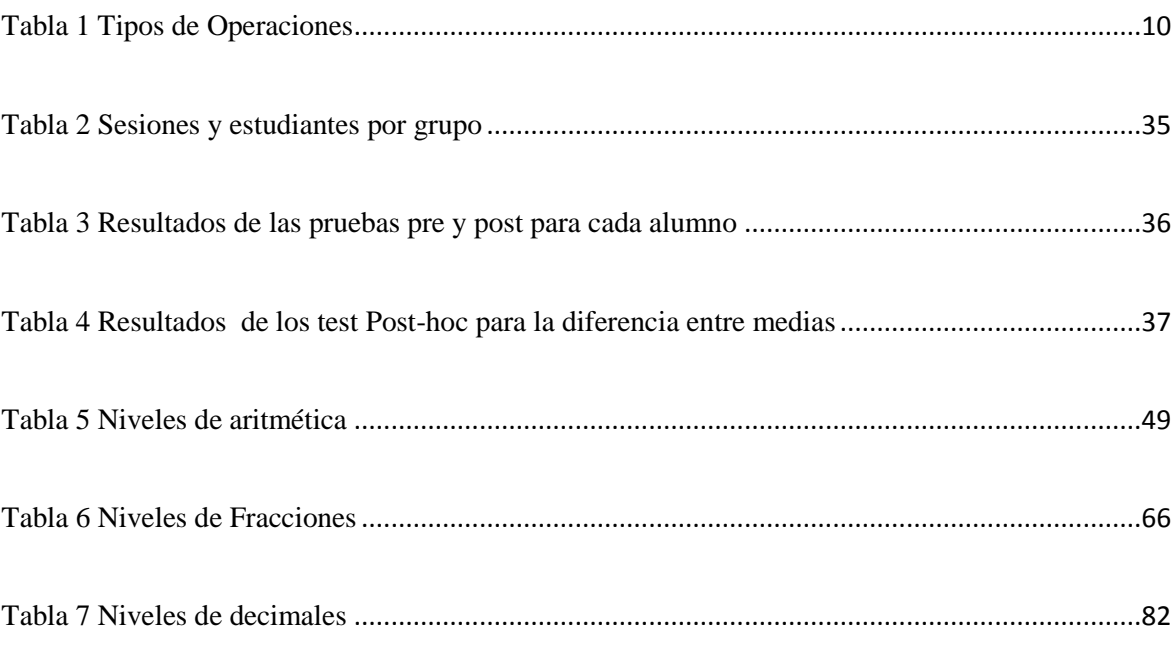

#### **RESUMEN**

<span id="page-8-0"></span>Uno de los principales beneficios de usar tecnología en educación es entregar interacción entre estudiantes y contenido. Donde implementarla exactamente para aprendizaje interactivo en las escuelas ha sido un tema de debate, en donde la sala de clases y los laboratorios de computación son de las opciones más comunes.

En la siguiente tesis se responderá a la pregunta de investigación "¿Existe alguna diferencia entre el aprendizaje obtenido con el trabajo interactivo en sala de clases con un computador interpersonal con pantalla compartida, y el trabajo realizado en un laboratorio computacional utilizando computadores personales?". Para resolver la pregunta, fueron hechas comparaciones entre una sala de clase usando un computador interpersonal con pantalla compartida y un mouse por estudiante, un laboratorio computacional usando computadores personales, y el uso mixto entre los dos. Todos los sistemas usaron el mismo conjunto de reglas aritméticas con la misma funcionalidad e interfaz grafica. La creación de los software involucró un trabajo multidisciplinario y una experiencia significativamente valiosa para los involucrados. Los resultados del estudio mostraron una diferencia significativa a favor de los grupos que utilizaron un computador interpersonal con pantalla compartida. Las explicaciones de esto deben ser validadas en trabajos futuros, en donde una alternativa puede ser el efecto de la interacción de los alumnos en la sala de clases y otra la presencia del profesor como un soporte. Para esto se proponen realizar dos posibles nuevas experiencias. Primero utilizando orquestación y segundo usando un software distinto.

Esta tesis contó con el apoyo de FONDECYT-CONICYT proyecto 1120177

#### **ABSTRACT**

<span id="page-9-0"></span>One of the main benefits of using technology in education is the opportunity it provides for student interactivity with the content. Where implement technology for interactive learning in schools has been a topic of debate across the field, with the classroom and the computer lab as the most common options.

This thesis answers the investigational question "If there is any difference in learning between interactive work carried out in the classroom using a Shared Display Interpersonal Computer, and work done in a computer lab using personal computers? for answering this question, comparisons were made between classroom work using a Shared Display Interpersonal Computer with a single mouse per student, work in a computer lab using a personal computer and mixed work using a combination of the two technologies. All systems performed the same rule based arithmetic system with the same functionality and interface. The creation of both software implicated a multidisciplinary work and an important experience for the involved. Results of the study show significant statistic differences in learning in favor of groups using the Shared Display Interpersonal Computer. Explanations, which have to be validated in future work, are the interactions between peers in the classroom and the teachers support inside the classroom. For validating this, its propose new experiences. The first one is the orchestration, and the second one is using a different software.

This thesis was supported with FONDECYT-CONICYT project 1120177.

### <span id="page-10-0"></span>**1 INTRODUCCIÓN**

#### <span id="page-10-1"></span>**1.1 Motivación**

Desde la invención de la computadora se ha tratado de llevar los beneficios de ella a distintas áreas. Una de ellas es la educación en donde se ha empezado a incursionar el efecto del uso de tecnologías relacionadas a la computación desde hace más de cuarenta años (Feurzig, Papert, Bloom, Grant & Solomon, 1970). En los últimos años ha existido un aumento en el uso de computadores personales en las salas de clases, esto dado la gran reducción de los precios y la aparición de los netbooks. En Chile se ha aumentado la inversión en la entrega de éstas tecnologías siguiendo la campaña de "un computador por niño" (UCPN, 2006) inspirada en la fundación One Laptop per Child Foundation (OLPCF). Actualmente los colegios municipalizados de Chile tienen un promedio de un computador cada seis alumnos (Enlaces, Censo Digital en Educación 2012).

Distintas investigaciones han analizado el aporte de que cada niño tenga su propio computador y utilice herramientas cognitivas en la sala de clases (Siu Cheung Kong, 2011). Pero existen distintos puntos de vista de si la tecnología hace un aporte real a la educación, la opinión generalizada es que entregarle un computador a un niño no mejorará la calidad de su aprendizaje (Jane M. Healy, 1998). Lo que realmente puede entregar un aporte significativo a lo que un alumno aprende, es la interacción que tiene con la tecnología.

Dentro de las opciones de interacción a bajo costo se tiene el uso de pantalla compartida (Paek, T. A., Drucker, S., Kristjansson, T., Logan, R., & Toyama, K. ,2004). Esta alternativa consiste en que los alumnos trabajen colaborativamente en una misma pantalla, de esta forma se reduce costos y se aumenta la contribución entre ellos. Una de las tecnologías de estas caracteristicas es One Mouse per Child (Nussbaum Alcohlado, Tagle, Gomez, Denardin, Susaeta, Villalta, Toyoma, 2012), este modelo consiste en tener más de 40 estudiantes interactuando al mismo tiempo con el uso de un computador, un proyector, hubs y un mouse por cada uno.

#### **1.1.1 One Mouse per Child (OMPC)**

Desde el 2008 se trabajó en una aplicación que permitiera a la mayor cantidad de alumnos trabajar en un mismo computador cada uno con su propio mouse. Este software implementó 66 reglas pedagógicas de matemáticas, siguiendo el contenido definido por el ministerio de educación (MINEDUC, 2011). Se realizaron varios experimentos utilizando esta tecnología, y se llegaron a mejoras cercanas al 20% en el rendimiento de los alumnos participantes después de varias sesiones (Alcoholado et al, 2011 & 2012).

Dado el buen rendimiento de esta tecnología, se propuso buscar otras formas de interacción posibles que puedan ser usadas por si solas o como complementos de OMPC. Por esto se consideró la opción de hacer una versión web individual del software. La elección de crear una versión web fue por el incremento que

han tenido las aplicaciones online en los últimos años, y todos los beneficios que entrega esta tecnología.

Con esta nueva aplicación es posible llevar el uso individual de OMPC a cada computador sin ser necesaria la instalación de software o hardware adicional, sólo una conexión a internet y un explorador instalado. Esta posibilidad permite probar la interacción de los alumnos con esta tecnología en una de las realidades de los colegios chilenos, los laboratorios de computación, los cuales han sido criticados respecto a su utilidad y eficacia como aporte en la educación (Trucano, 2011). Esto permite que se pueda comparar el aporte que se tiene entre utilizar una tecnología en aula de clases con el apoyo del profesor y del resto de los alumnos, o un trabajo más individual en un laboratorio de computación.

#### **1.1.2 Motivaciones personales**

Durante el estudio de una carrera cómo lo es ingeniería se cursan una gran cantidad de cursos que van enfocados en desarrollar distintas habilidades para crear un profesional de excelencia. Estas habilidades se concentran gran parte en aspectos formales de las ciencias y son usadas como base para luego desarrollar sistemas, productos y aplicaciones enfocadas a distintas necesidades de los seres humanos. Por esto una motivación para todo alumno de ingeniería es aplicar todos los conocimientos y habilidades desarrolladas durante el transcurso de la carrera para poder llevar a cabo un proyecto que tenga cierto impacto en el área elegida.

La educación es uno de los pilares de nuestra sociedad actual, siendo la forma en que las personas no sólo pueden mejorar sus remuneraciones futuras si no que es un aporte directo a la calidad de vida que se puede tener. Por esto ha sido un foco importante de investigación, para de esta forma encontrar nuevos y mejores métodos de enseñanza. Dentro de estas investigaciones se encuentran distintos enfoques y disciplinas involucradas, además se ha visto la diferencia en cómo se enseñan distintos contenidos tales como matemática y lenguaje.

La tecnología avanza a una gran velocidad, mejorando las formas de interactuar con ella y abriendo nuevas posibilidades de aplicaciones posibles. Por esto se vuelve una herramienta llena de aristas que pueden ser de gran ayuda para poder mejorar la educación. Y se vuelve fundamental la investigación de cómo usarla para poder hacer un uso efectivo de ella de tal forma que sea un aporte importante a la forma en que se educa actualmente.

#### <span id="page-13-0"></span>**1.2 Diseño del Sistema**

#### **1.2.1 Requisitos**

Dado que el sistema es una adaptación de una aplicación ya creada, existen una serie de requisitos para hacer compatible ambos . Además de la importancia de tratar de reutilizar código no sólo para ahorrar el trabajo hecho si no que también para mantener el mismo funcionamiento entre programas. Los requisitos principales fueron:

- $\checkmark$  Tener una interfaz simple y similar a la de OMPC
- $\checkmark$  Mantener la generación de ejercicios de OMPC.
- $\checkmark$  Mantener la misma lógica de OMPC sobre el avance de cada alumno
- $\checkmark$  Existencia de una sincronización entre la plataforma web y OMPC
- $\checkmark$  Plataforma diseñada de forma que fácilmente se pueda agregar nuevos niveles.
- $\checkmark$  Mantener reducidas las llamadas al servidor.
- $\checkmark$  Guardar en la base de datos toda la información de los ejercicios realizados.

#### **1.2.2 Flujo de la interacción para el usuario**

Tal como se ve en la ilustración 1 el usuario debe poder ingresar con su información de ingreso si es correcta. Ser capaz de ejercitar desde donde quedo la última vez, y poder terminar la ejercitación cuando él quiera.

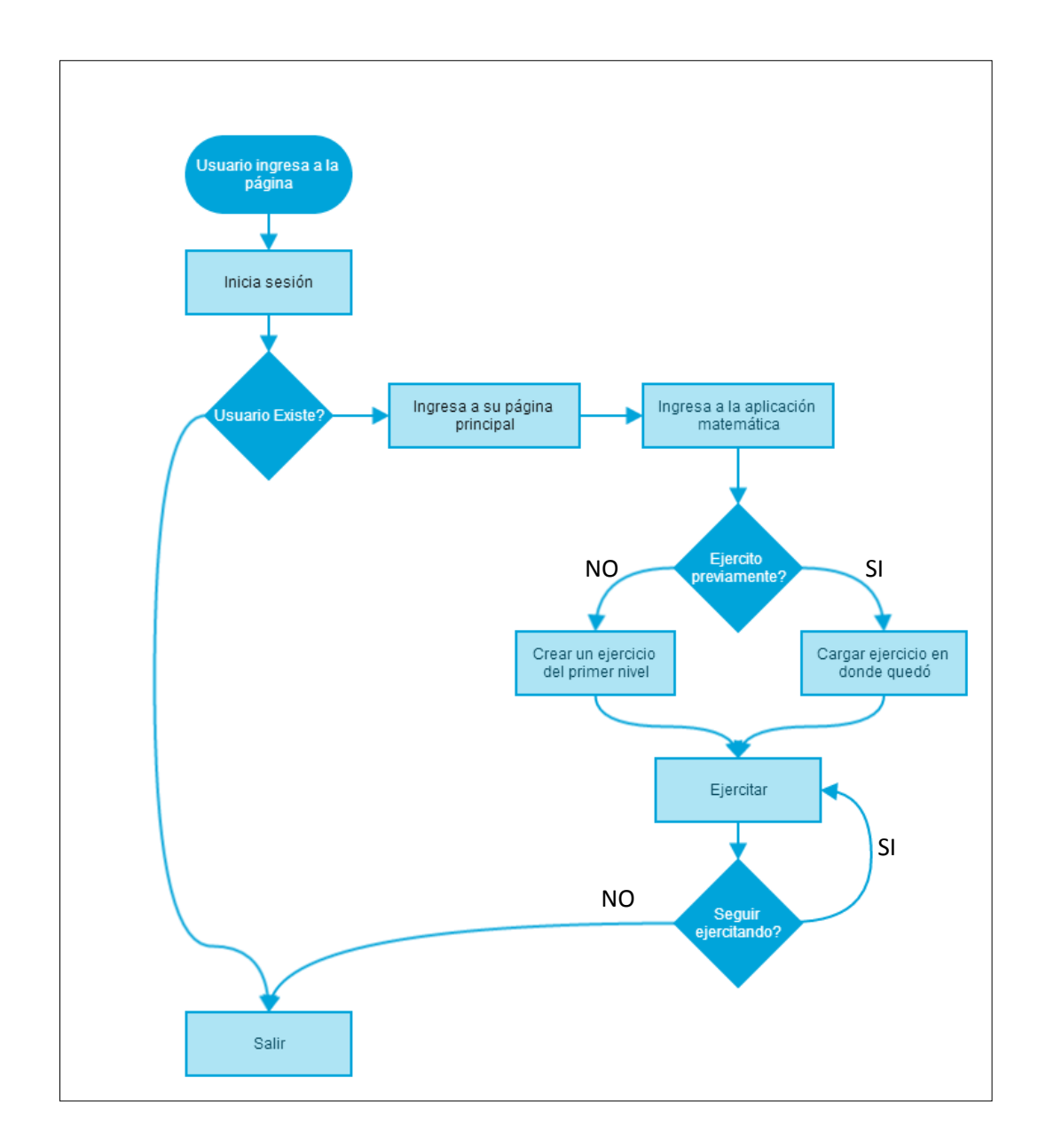

**FIGURA 1 FLUJO PARA EL USUARIO DEL SISTEMA**

#### <span id="page-15-0"></span>**1.2.3 Elección de la tecnología**

Una decisión de gran importancia que se tomó para el desarrollo del sistema fue el lenguaje de programación que se utilizó. Existen distintas opciones para desarrollo web, tales como Flash, Silverlight y HTML5. Pero sólo HTML5 ha sido impulsada como estándar para todo tipo de dispositivos como celulares,

tablets y computadores. Por esto la se usó esta alternativa dado las ventajas que trae comparado las otras, además con el uso de un servidor con ASP se puede reutilizar el código C# de OMPC.

#### **1.2.4 Componentes**

La aplicación se dividió en tres componentes, el cliente web, el servidor, y la sincronización. La primera se encarga de la interacción del usuario, lo que incluye el ingreso y la ejercitación de los ejercicios matemáticos. Está desarrollada usando HTML5, javascript y css para el diseño grafico, corre en el lado del usuario por medio de un explorador de internet como chrome, firefox o internet explorer. En este componente se imitó visualmente la interfaz de la aplicación de OMPC para mantener la consistencia y facilitar el uso a los usuarios que tienen experiencia con la otra tecnología.

El servidor se encarga de la creación de los ejercicios y de seguir la lógica para avanzar de un nivel a otro, en este caso se reutiliza el código C# de OMPC para la creación de las distintas operaciones y el flujo de niveles. También en este componente se tiene la verificación de datos entregados desde el cliente y el guardado de cada ejercicio hecho en la base de datos.

Por último se tiene la sincronización, que está incluida en el servidor y se encarga de guardar los datos subidos por la aplicación OMPC. Además de respaldar los datos en la base de datos, transforma los ejercicios web en un archivo xml para entregárselo a la aplicación de OMPC para que los avances Web se vean reflejados ahí también.

#### <span id="page-17-0"></span>**1.3 Arquitectura de Software**

#### **1.3.1 OMPC**

OMPC es un software que usando un SDK modificado de Microsoft permite conectar alrededor de 42 mouse a un mismo computador, y gracias a una librería de matemáticas se puede ejercitar con ejercicios siguiendo una lógica pedagógica. La aplicación está construida sobre un framework específico para crear aplicaciones para One Mouse per Child. Este framework se compone de dos  ${\rm DLL}^1$  principales, MMMCommon y MultiPointControl. MMMCommon es una DLL que se encarga de la gestión de alumnos, cursos y sesiones además de la escritura y lectura de archivos xml. Estos archivos xml son usados como un log de las distintas sesiones y permite que un alumno continúe en donde terminó en la sesión anterior. EL otro DLL es MultiPointControl, que contiene los controles y espacios de trabajo de cada mouse conectado al computador.

 $\overline{a}$ 

<sup>&</sup>lt;sup>1</sup> Fuente: [http://msdn.microsoft.com/en-us/library/windows/desktop/ms682589\(v=vs.85\).aspx](http://msdn.microsoft.com/en-us/library/windows/desktop/ms682589(v=vs.85).aspx)

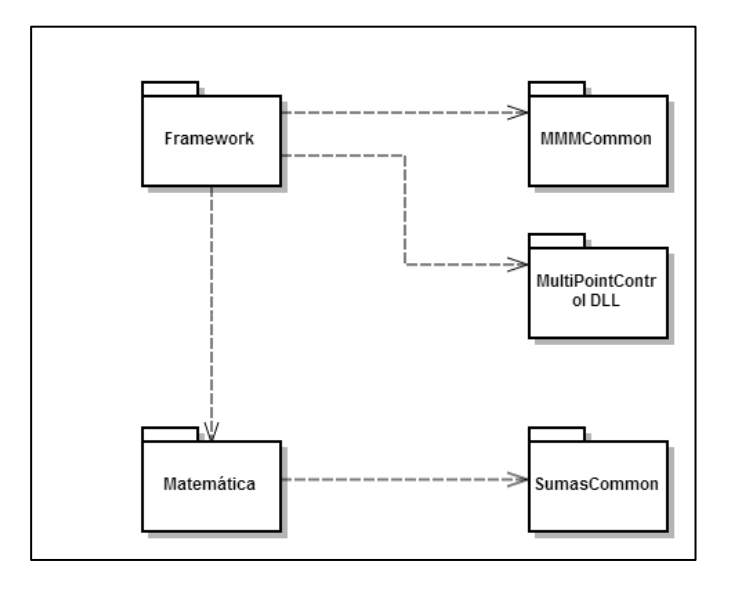

**FIGURA 2 COMPONENTES DE OMPC**

<span id="page-18-0"></span>En el caso de OMPC se agrega una librería de matemáticas llamada SumasCommon (Ver Figura 2) en donde está ubicada la lógica de la aplicación. En ese DLL se encuentra descrito cada nivel y tiene funciones que permiten pedir una operación dado cierto nivel, o una nueva operación dado otra, todo esto siguiendo un flujo descrito en un archivo xml. Este flujo sigue el orden pedagógico en el cual se ven los contenidos en Chile de matemáticas, en donde encontramos niveles que van aumentando en dificultad y materia necesaria para resolverlos.

Cada nivel se compone de un tipo de operación y un nivel de dificultad según los conceptos necesarios para poder resolverlas. Por ejemplo un nivel es de operación suma y su nivel es el 1. Las operaciones están compuestas por una clase principal llamada Operación Básica que contiene los datos básicos para un ejercicio. De esta clase hereda Operación Aritmética que contiene los datos para representar sumas, restas, multiplicaciones, divisiones.

Además existen las clases Operación Fraccional, y Operación Decimal (Ver Tabla 1).

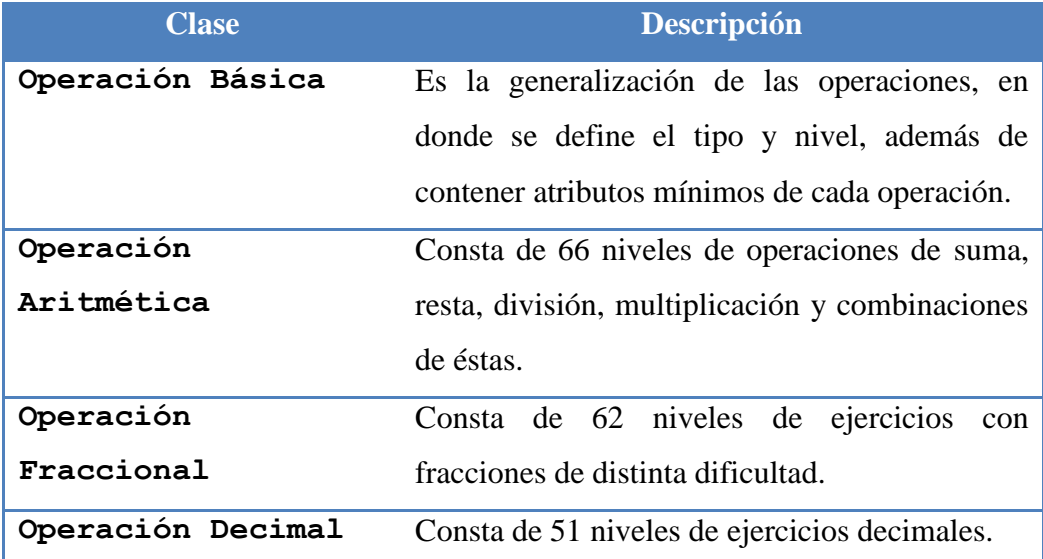

#### **TABLA 1 TIPOS DE OPERACIONES**

#### **1.3.2 Lógica del Servidor**

#### **1.3.2.1 Interacción con el Cliente**

Se decidió optar por usar web services para la comunicación entre cliente y servidor, dado que permiten una mayor flexibilidad en el desarrollo de la aplicación. Además permite una fácil interoperabilidad entre distintos sistemas tales como podrían ser futuras aplicaciones nuevas junto al software OMPC.

Los métodos que se crearon en el web service se pueden clasificar en dos categorías. Primero, los enfocados en la autenticación del usuario, en donde se verifica la existencia del usuario en la base de datos y sus permisos para poder usar la aplicación. Por lo que un usuario puede existir y estar registrado como

usuario del sistema, pero puede tener permisos para usar sólo la aplicación OMPC, sólo la versión Web, o ambas. Los restantes son para el funcionamiento de la aplicación de matemáticas, en donde tenemos métodos para que el cliente obtenga el primer ejercicio, el siguiente ejercicio dado uno anterior respondido y finalmente uno para obtener un ejercicio de cierto nivel especificado pensado para versiones de pruebas.

La comunicación entre el cliente y el servidor se logra con el envío de strings con un formato pre establecido. Una vez que el usuario inicio sesión, el texto enviado desde la aplicación de matemática al servidor, contiene información del usuario (como su id y su sesión) para que el servidor pueda asociar cada ejercicio a un usuario y de esta forma guardarlo en la base de datos. Además para poder enviar los ejercicios se creó un estándar que permite transformar cada ejercicio en una línea de texto que puede ser entendida por la aplicación de matemática en el cliente y de la misma forma en el servidor.

#### **1.3.2.2 Creación de Ejercicios**

Una de las razones por la cual se optó por hacer la aplicación en ASP.NET fue la posibilidad de reutilizar código C#. Esto es de gran importancia para poder mantener consistencia entre la versión de OMPC y la versión web. De esta forma se copió el DLL SumasCommon para usarlo directamente como generador de ejercicios. Al hacer esto cualquier cambio hecho en OMPC como agregar nuevos tipos de operaciones se puede replicar fácilmente en la versión web al actualizar el archivo DLL.

#### **1.3.3 Cliente Web**

#### **1.3.3.1 Interfaz de la Aplicación de Matemáticas**

Para mantener la consistencia entre sistemas se decidió replicar la interfaz de OMPC para el trabajo individual y lograr un funcionamiento similar. Por esto se dividió la visualización en cuatro componentes (Ver Figura 3). El primero es un Canvas que permite mostrar visualmente la operación que se desea resolver. Canvas es como una tela para dibujar en la que se puede poner elementos como rectángulos, círculos, líneas, texto y borrarlos a gusto. Esta propiedad es la que vuelve importante el uso de este elemento, ya que se pueden representar ejercicios de cualquier tipo, no sólo texto, y actualizar las figuras de forma dinámica. Una aplicación que pueda aceptar futuras nuevas operaciones, hace de éste un elemento ideal.

Otro componente importante de la interfaz es el control para responder los ejercicios. Como las operaciones tienen distintas formas de ser respondidas, se decidió utilizar un iframe<sup>2</sup>, que es un objeto en el que dinámicamente se pueden cambiar los elementos interiores cargando nuevas páginas html con su respectivo javascript y css. Esto permite que se pueda desarrollar cada control por separado y cargarlo cuando sea necesario. Esto fue pensado para poder agregar nuevas operaciones y de esta forma pueda ir cambiando el control para responder según el tipo de operación. Además permite que el desarrollo de

 $\overline{a}$ 

<sup>&</sup>lt;sup>2</sup> Fuente: [http://www.w3schools.com/TAGs/tag\\_iframe.asp](http://www.w3schools.com/TAGs/tag_iframe.asp)

nuevos tipos de ejercicios matemáticos puedan ser hechos sin modificar código existente, agregando nuevo código en componentes nuevos.

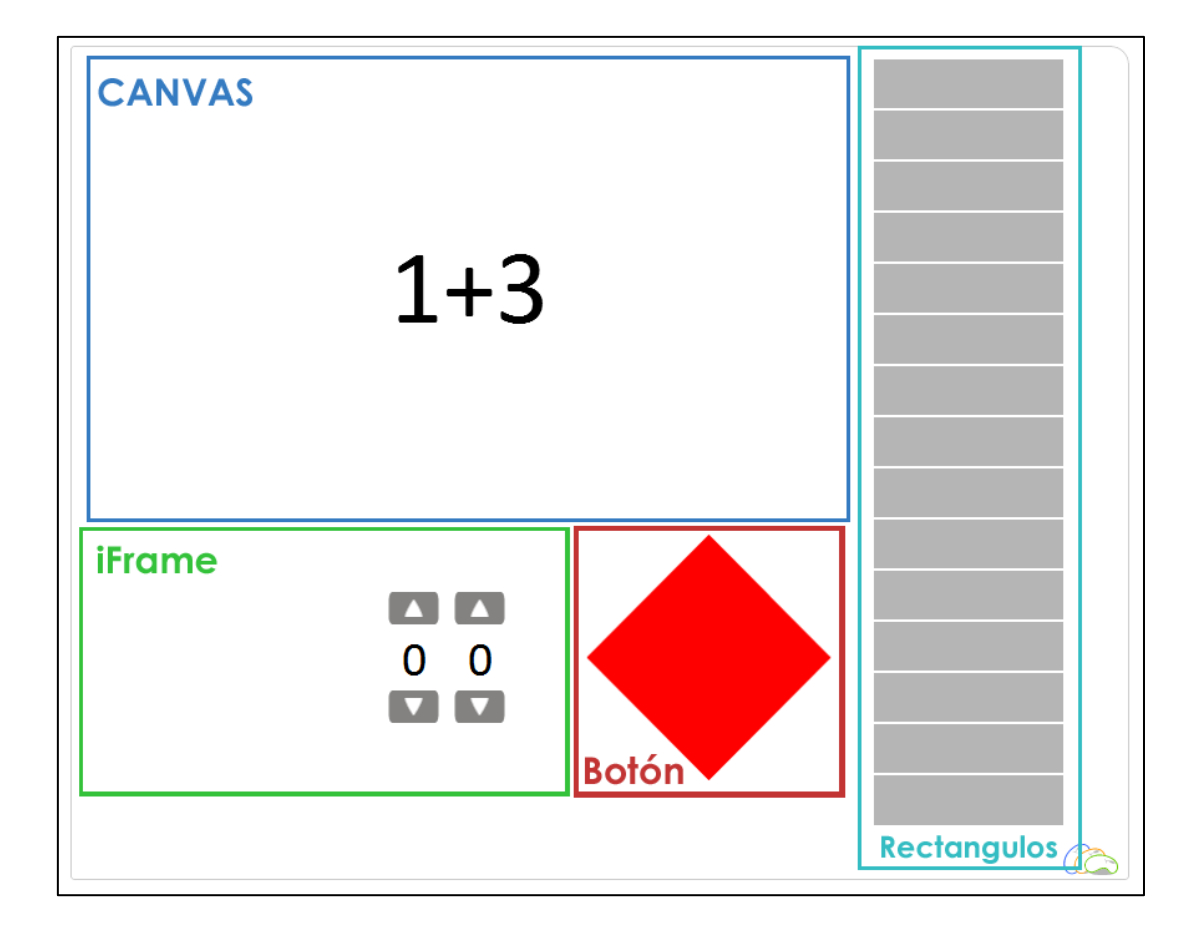

#### **FIGURA 3 INTERFAZ GRÁFICA DE LA APLICACIÓN**

<span id="page-22-0"></span>El tercer componente son 15 (número elegido para mostrar aproximadamente la cantidad de respuestas mínima para pasar de nivel) rectángulos de color gris, que cambian a color verde cuando una pregunta fue respondida correctamente, amarilla si se respondió al segundo intento y roja si es que fue respondida después de dos intentos. Por último existe un botón de respuestas que su única función es que el usuario lo presione después de contestar. Este botón tiene un icono distinto según cada alumno de un curso, y es consistente con el icono que

se asigno para el uso de OMPC. De esta forma un alumno que trabaja en ambos sistemas tendrá la misma figura como botón.

#### **1.3.3.2 Lógica de la Aplicación de Matemáticas**

Para mantener una semejanza con OMPC y hacer más fácil la implementación de nuevos tipos de ejercicios se programó en el lado de la aplicación web la misma estructura de operaciones. En javascript se creó una clase OperaciónBasica que contiene los mismos atributos básicos que contenía la versión encontrada en SumasCommon. Esta clase contiene cuatro funciones base que cualquiera que herede de ella tiene que sobre escribirlas. La primera es un constructor que permite crear el objeto con los distintos atributos dependiendo del tipo que sea, por ahora sólo de aritmética elemental, pero a futuro de decimales y fracciones. La segunda función es de Dibujar() en la que cada operación sabe cómo dibujarse en el Canvas del control. La tercera es SetRespuesta() que es el que le entrega al iframe el control para responder esa operación. Por último está Responder() que recibe un string entregado desde el control para responder y revisa si la respuesta fue correcta o no devolviendo un boolean con true o false dependiendo del caso.

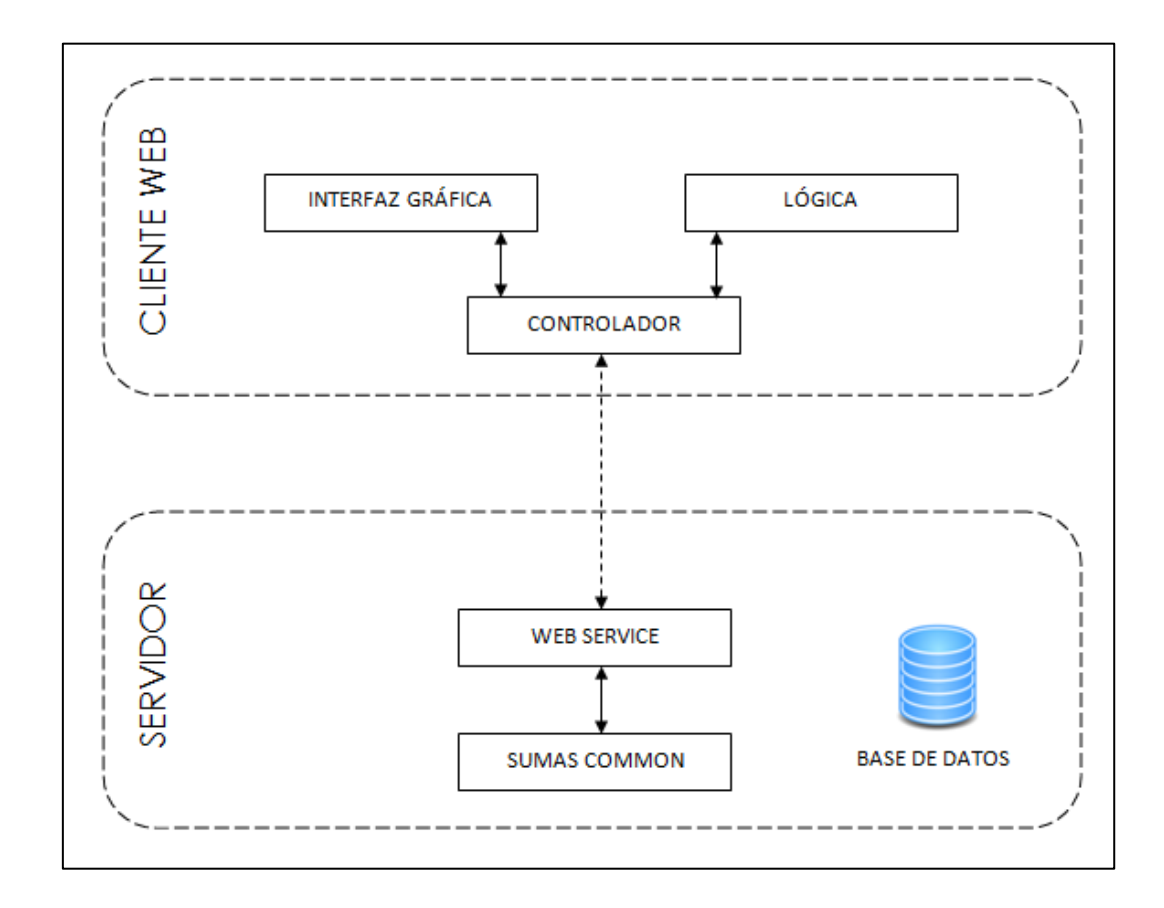

**FIGURA 4 CONEXIÓN DE LA APLICACIÓN WEB CON EL SERVIDOR**

<span id="page-24-0"></span>Para poder hacer la unión entre la interfaz y la lógica, se programó un controlador que es el encargado de conectarse al servidor para pedir y recibir las operaciones (Ver Figura 4). Además de esto, también es el que crea las operaciones a nivel del cliente y hace la unión con la interfaz para que cada ejercicio se dibuje. De esta forma cuando el usuario responde una pregunta presionando el botón para responder, el controlador le pide al control de respuestas lo que el usuario ingresó y ejecuta Responder() de la operación actual para ver si es correcta o no. Si es correcta, le muestra un mensaje al usuario avisando si su respuesta fue correcta, y manda la información al servidor para que guarde la pregunta respondida y genere una nueva operación para ser enviada al cliente. En el caso contrario, se muestra un mensaje para avisar que la respuesta fue incorrecta y el usuario tiene que continuar intentando responder hasta hacerlo correctamente.

#### **1.3.3.3 Otros**

El sitio consta de un login de usuarios que se hace con el RUT y usando el web service del servidor se obtiene si es que es un usuario valido para el uso de la aplicación. Una vez que se ingresa exitosamente, se genera una sesión entre cliente y servidor y se obtienen las metas para el usuario. Según la condición de las metas aparecen distintos mensajes avisando si es que hay ejercitación pendiente, o si se está al día. Si el alumno tiene trabajo por hacer le aparece una opción de ejercitar y se carga la aplicación de matemáticas.

Para hacer las transiciones y cargado de datos lo más fluido posible se utilizó la librería de javascript jQuery. Esta librería permitió dar efectos y movimientos a los distintos elementos cargados. Gracias a esto, se logró dar una mayor fluidez a la interfaz y hacerla más interactiva para los usuarios finales, niños de básica.

#### **1.3.4 Bases de Datos**

Los alumnos con los que se trabajó son de colegios que trabajan junto a la empresa Eduinnova, por esto se apoyo en la base de datos de ellos para la aplicación. Eduinnova proporcionó varios "web services"<sup>3</sup>, para obtener información de los alumnos y de los cursos. Además se pudo utilizar los

 $\overline{a}$ 

<sup>&</sup>lt;sup>3</sup> Fuente:<http://www.w3.org/TR/ws-arch/>

mismos id únicos de Eduinnova para los alumnos y los cursos de forma transversal. Por esto se decidió que en la base de datos se creara una tabla que extendiera la información de los alumnos, tuviera el mismo id usado en Eduinnova pero que agregara datos que sólo son utilizados por la aplicación web y OMPC, tal como el nivel actual y el ícono asignado a él. Como las metas son transversales a cada curso se creó una tabla metas que tuviera el id único del curso. Por esto las consultas a la base de datos (Ver Figura 5) tuvieron que hacerse parte directamente, y otras veces, haciendo consultas por los web service también.

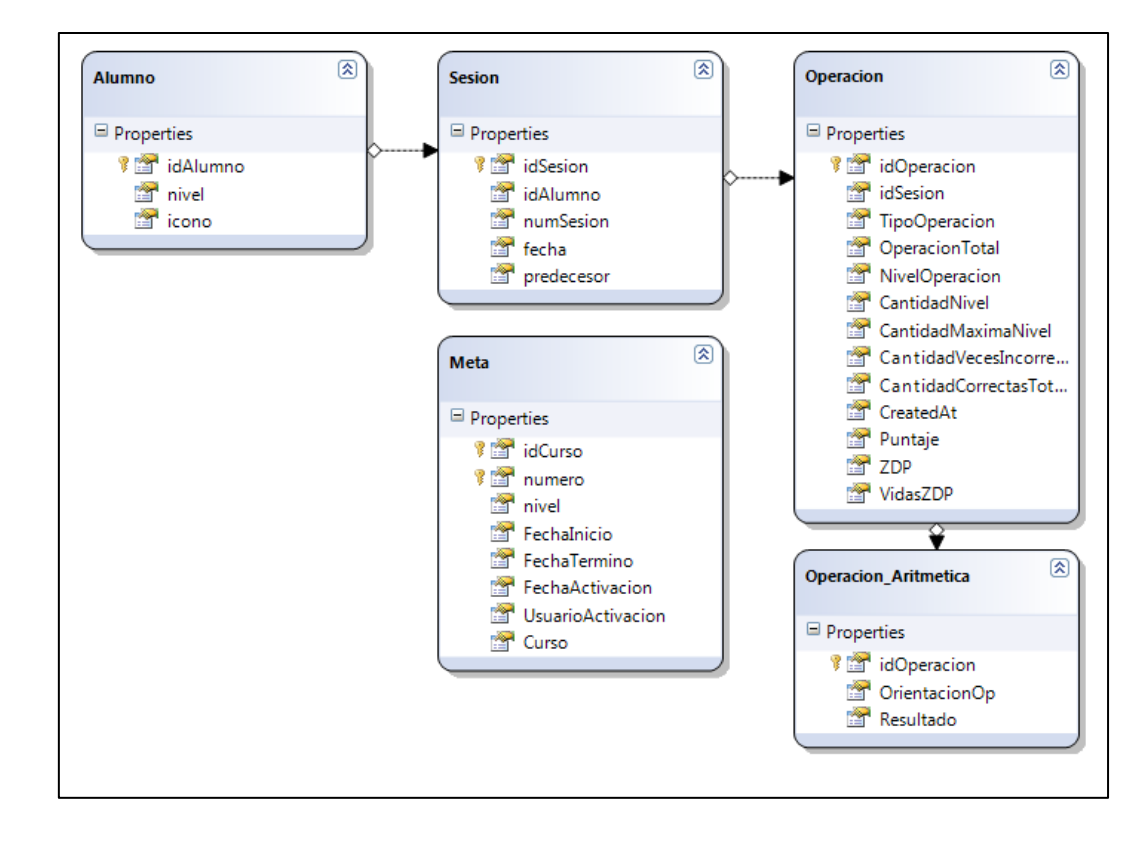

#### **FIGURA 5 DIAGRAMA DE BASE DE DATOS**

<span id="page-26-0"></span>Otro requerimiento fue sobre el guardado de las operaciones hechas, para que de esta forma hubiera un respaldo de lo hecho con OMPC y la web. Esto

además debería permitir que cada alumno sea capaz de poder continuar desde donde se encontraba la última vez que usó cualquiera de las dos versiones, web o de escritorio. Por esto se decidió replicar la herencia de operaciones pensando en una extensión hacia los decimales y fracciones, y creó una tabla de operación básica con sus atributos, y otra de operación aritmética que contiene los datos específicos de ella y una referencia a la operación básica. De esta forma se pretendió replicar la herencia de los modelos de objetos en una tabla relacional. Para la primera versión de la aplicación web sólo se trabajó con los niveles de aritmética por lo que no se implementó en la base de datos la opción de operaciones fraccionales y decimales.

Para poder hacer una diferencia entre lo trabajado en la web y lo hecho en OMPC se crearon tablas de sesiones que según el número de sesión se sabe si los ejercicios son de una o de la otra. Por la forma en que OMPC guarda las sesiones se decidió que las web fueran números negativos y las del software fueran números positivos. Las sesiones son las que están referenciadas a los alumnos teniendo su id, y las operaciones básicas están referenciadas hacia su respectiva sesión.

#### **1.3.5 Sincronización**

Una parte fundamental del concepto de las tareas es que debería existir un flujo constante entre OMPC y la aplicación web, por lo tanto si el alumno termina en cierto nivel en clases, tiene que seguir en el mismo cuando ingrese al sitio de tareas para avanzar. OMPC guarda el avance de cada sesión utiliza un archivo

xml en donde escribe cada ejercicio hecho y quien lo hizo. Dado la existencia de este archivo se pensó que lo ideal era que vía un web service, OMPC se comunicara con el servidor entregándole este archivo xml. Una vez entregado, el servidor iterará sesión por sesión revisando si ya está guardada en la base de datos, y en caso de que no esté, la guardará. Una vez terminado esto, buscará las sesiones web guardadas y las escribirá en un archivo xml con el mismo formato que usa OMPC y lo enviará de vuelta. De esta forma en el servidor y en el archivo guardado en el computador tendrán la misma información actualizada.

Como pueden existir errores durante este proceso, se dio un protocolo de errores utilizando distintos números con su significado, la respuesta entregada por el web service indica si fue exitosa la sincronización o no. También para que los archivos enviados no sean muy pesados se ocupó una librería conocida como SharpZipLib<sup>4</sup> que permite comprimir los archivos en distintos formatos como Tar, Zip GZip, siendo este último el formato utilizado.

#### <span id="page-28-0"></span>**1.4 Operaciones Implementadas**

#### **1.4.1 Introducción**

Para poder implementar operaciones nuevas, es necesario primero programarlas para OMPC y el generador de operaciones usado en la versión web. Esto se hace actualizando los archivos del DLL SumasCommon. Luego en la parte web se tiene que reescribir en la parte del cliente las clases de las operaciones en

 $\overline{a}$ 

<sup>&</sup>lt;sup>4</sup> Fuente:<http://www.icsharpcode.net/opensource/sharpziplib/>

idioma javascript manteniendo la herencia de la ya creada operación básica además de la metodología para revisar si las respuestas ingresadas son correctas o no. A su vez en la clase de cada operación es necesario sobrescribir el método Draw() para que las nuevas operaciones puedan dibujarse en el Canvas descrito anteriormente.

Además hay que crear los controles para responder las operaciones en donde la idea es mantener un formato común entre OMPC y al versión web. En el primer caso programado en WPF y en el segundo con HTML5. En el caso del control para responder web, en el javascript tiene que existir un método llamado getRespuesta() para que de esta forma el controlador de la aplicación de matemáticas pueda llamar al método para ver si la respuesta es correcta.

Como herramienta de desarrollo para implementar nuevas operaciones de la web se creó una versión especial de la aplicación de matemáticas, en donde se dejó a un lado la conexión con la base de datos y el manejo de sesiones por alumno. Está versión incluye "hotkeys" para uso del desarrollador que le permite cargar un nuevo ejercicio del mismo nivel de operación, o saltarse de un nivel a otro entre operaciones apretando ciertas teclas. Específicamente con la tecla "n" la aplicación carga una operación nueva del mismo nivel y con la tecla "l" una del próximo.

#### **1.4.2 Aritmética**

Se implementaron 66 niveles de aritmética, que son compuestos por 19 de sumas, 18 de restas, 13 de multiplicación y 16 de división (Ver Apéndice 1).

Además se programó un control genérico para responder las operaciones aritméticas, como ninguno contiene decimales, basto poner una interfaz que dejara poner números enteros. El control varía la cantidad de dígitos que se pueden ingresar dependiendo del resultado del ejercicio. El estándar que se mantiene desde OMPC es que el control tenga un digito más que la respuesta del ejercicio.

El control fue programado con HTML5, usando botones con la misma gráfica que en OMPC y texto para mostrar los dígitos. El control tiene un método llamado SetControl() que recibe como parámetro la cantidad de dígitos que tiene que mostrar, variando de ejercicio a ejercicio. El método GetRespuesta() suma los 6 dígitos cada uno multiplicado por una potencia de diez.

#### **1.4.3 Fracciones**

Junto con el alumno Tomás Martínez, ayudante de investigación, se implementaron las operaciones fraccionales, que constan de 62 niveles de ejercicios. Estos niveles fueron diseñados siguiendo el contenido propuesto por el ministerio de educación chileno, y permiten que se aprendan los conceptos y el uso de fracciones. Ver Apéndice 2.

Para el caso de fracciones fue necesario programar distintos controles para responder los ejercicios. Los controles van cambiando dependiendo del ejercicio y se encuentran interacciones graficas tales como "pintar" un número de rectángulos, interacciones numéricas como dar cierta respuesta dado una operación aritmética, y interacciones de decidir si una fracción es mayor o menor a otra.

#### **1.4.4 Decimales**

Con el alumno Diego Moncada, ayudante de investigación, se implementaron 51 niveles de operaciones decimales (Ver Apéndice 3), que al igual que el resto siguen el criterio definido por el ministerio de educación. Estos niveles fueron adaptados de una versión existente en "OMPC" a la versión web, por lo que no se programó la lógica de generación de ejercicios.

Se crearon distintos controles para responder los distintos niveles de operaciones decimales, que abarcan desde la enseñanza del concepto de decimales hasta la aritmética de ellos.

#### <span id="page-32-0"></span>**1.5 Experiencia del Alumno**

El alumno específicamente durante el desarrollo de esta experiencia programó la base del sistema web. En donde esto involucra las bases de datos, el modulo de ingreso al sistema, la sincronización de sistemas, el back end del sistema web, su front end, y la visualización de los niveles de aritmética exceptuando la lógica de creación de ejercicios. Además estuvo a cargo de dos ayudantes de investigación que fueron los encargados de implementar los niveles de fracciones y decimales. También estuvo durante todo el experimento realizado, en especial en el seguimiento semanal de las sesiones hechas en la experiencia.

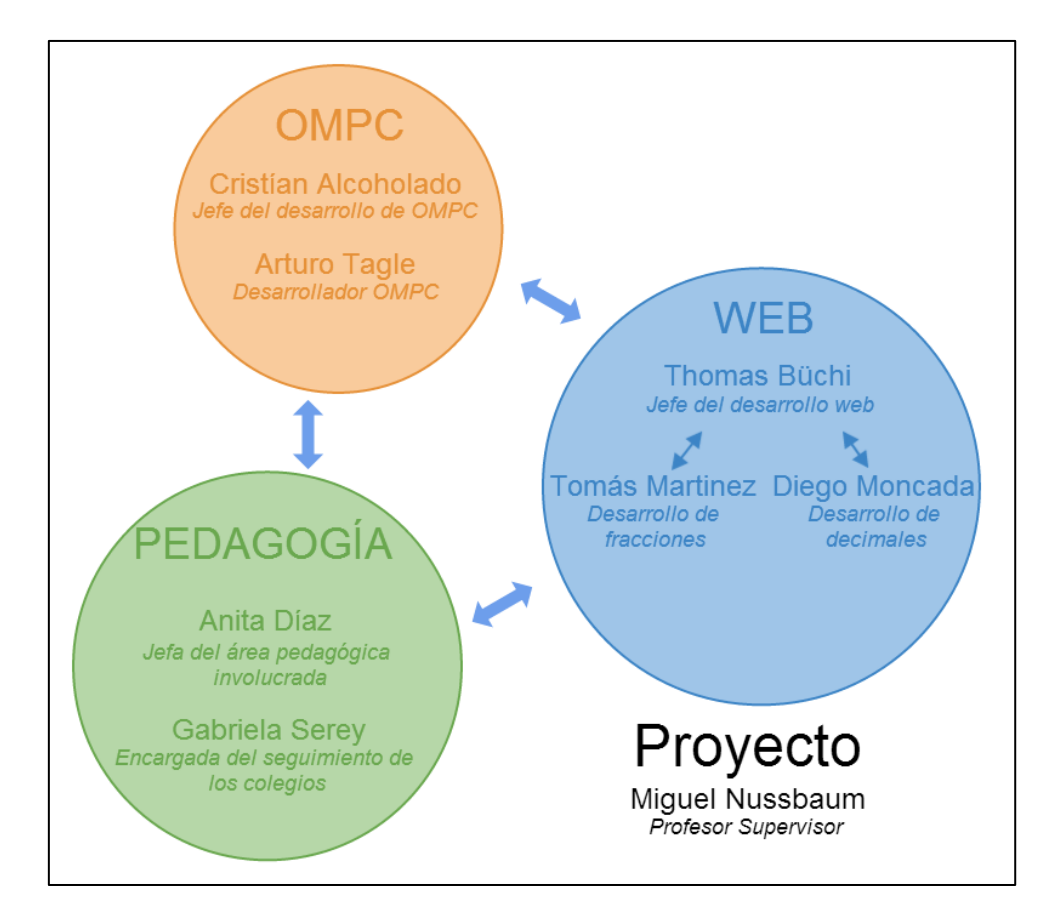

<span id="page-32-1"></span>**FIGURA 6 EQUIPO DE TRABAJO DEL PROYECTO**

Programar esta aplicación involucró el trabajo con un grupo interdisciplinario (Ver Figura 6), en el que fue importante la ayuda de especialistas en educación para poder generar los niveles de los distintos ejercicios que se programaron. Además fue una experiencia muy útil en el desarrollo personal del alumno el involucrarse en un proyecto de esta envergadura y tener a cargo a dos ayudantes de investigación. Esto desarrolló habilidades en el ámbito de trabajo en equipo además de una planificación y control constante en el proyecto para poder terminarlo en los tiempos programados. Además esta experiencia permitió el estar en un proyecto aplicado en la vida real, y alejarse de la teoría que se aprende en la universidad. El trabajar con un grupo amplio de personas y en un contexto en donde se tienen metas y pruebas con personas reales, en este caso niños, fue un reto que tuvo diferentes dificultades, pero que permitieron ir aprendiendo a enfrentarse a ellas a medida que aparecieron. Esto último es una experiencia muy valiosa que se pudo obtener en ese proyecto, el ir enfrentándose a nuevas dificultades y ir sobrepasándolas no sólo con conocimiento si no con trabajo en equipo y ayuda desde distintos puntos de vista.

La aplicación que se programó es una muestra de cómo se puede complementar un programa de escritorio con una versión web en donde vía una sincronización es posible que el usuario pueda avanzar en los distintos niveles matemáticos usando distintas aplicaciones. Actualmente la tendencia está enfocada en aplicaciones en la nube, y la educación también puede ser parte de esto, al respaldar los avances de cada alumno en un servidor. Además de esto de permitirles seguir avanzando y ejercitando en sus casas o en otros lugares en donde tengan acceso a internet. La barrera actual que se encuentra para la masificación del uso de aplicaciones web y la idea de mandar "tareas" es la penetración de internet actual en Chile, que es actualmente del 41%<sup>5</sup> de los hogares Chilenos.

Una ventaja clara que se tiene en una aplicación web contrastada con otras opciones como una aplicación nativa, es que las instituciones no sé tienen que preocupar de instalación de programas externos y sus constantes actualizaciones. Además de que se externaliza la preocupación de no perder la información y avance de cada alumno. Por esto las aplicaciones de este tipo se están volviendo una solución importante, y que no sólo permite que los alumnos puedan ejercitar desde sus hogares si no que también es una posibilidad para el colegio de tener el software en sus laboratorios computacionales, con un mínimo de mantención.

Todo el desarrollo de software explicado anteriormente fue hecho para realizar el experimento que busca responder la pregunta de investigación: "¿Existe alguna diferencia entre el aprendizaje obtenido con el trabajo interactivo en sala de clases con un computador interpersonal con pantalla compartida, y el trabajo realizado en un laboratorio computacional utilizando computadores personales?". En el siguiente capítulo se explica con detalle la experiencia

 $\overline{a}$ 

<sup>5</sup> Encuesta Subtel 2012

realizada, el paper original del experimento se encuentra en el Apéndice 5 y la carta de recepción en el Apéndice 4.
## **2 UN ANÁLISIS DEL APRENDIZAJE INTERACTIVO DE ARITMÉTICA ENTRE SALA DE CLASES Y LABORATORIO DE COMPUTACIÓN**

#### **2.1 Resumen**

Uno de los principales beneficios de usar tecnología en educación es entregar interacción entre los estudiantes y el contenido. El donde implementarla exactamente para aprendizaje interactivo en las escuelas ha sido un tema de debate, en donde la sala de clases y los laboratorios de computación son de las opciones emergentes más comunes. En el siguiente capítulo se responde si existe alguna diferencia en el aprendizaje entre el trabajo interactivo llevado a cabo en una sala de clases usando un computador interpersonal con pantalla compartida, y el trabajo realizado en un laboratorio computacional usando computadores personales. Las comparaciones fueron hechas entre una sala de clase usando un computador interpersonal con pantalla compartida y un mouse por estudiante, un laboratorio computacional usando computadores personales, y el uso mixto entre los dos. Ambos sistemas usaron el mismo sistema de reglas aritméticas con la misma funcionalidad e interfaz gráfica. Mientras con el computador interpersonal con pantalla compartida todos los niños compartían una misma pantalla, en los computadores cada uno tenía una propia. Los resultados del estudio muestra una diferencia significativa a favor de grupos que utilizaron la tecnología de un computador interpersonal con pantalla compartida. Las explicaciones de esto tienen que ser validadas en trabajos fututos, pueden ser la interacción entre alumnos en la misma clase y el profesor siendo un soporte dentro del aula.

#### **2.2 Introducción**

Uno de los beneficios principales de usar tecnología en la educación es la oportunidad de proveer a los estudiantes interactividad (Zurita & Nussbaum, 2004). Además la tecnología soporta el pensamiento reflexivo (Beauchamp & Kennewell, 2009) y permite al estudiante jugar un papel central en su propio aprendizaje (Infante, Hidalgo, Nussbaum, Alarcón, & Gottlieb, 2009). El proceso de aprendizaje interactivo puede ser soportada usando un numero de diferentes tecnologías, como el modelo 1:1 (One Laptop per Child Foundation, 2006), superficies multi-touch (Morris, Fiser, & Wigdor, 2010) y computadores interpersonales (Kaplan DoLenh, Bachour, Yi-ing Kao, Gault, & Dillenbourg, 2009), entre otros.

Los computadores interpersonales permiten a múltiples usuarios en la misma ubicación física, usar su propio dispositivo de input en el mismo computador, y de forma simultánea poder interactuar (Kaplan, DoLeng, Bachour, Yi-ing Kao, Gault, Dillenbourg, 2009). Una aplicación común de los computadores interpersonales es la pantalla compartida ( Yang & Lin, 2010). De las distintas aplicaciones que usan un computador interpersonal con pantalla compartida, la más conocida son los clickers, que apuntan al proceso de preguntar a grupos de estudiantes preguntas de alternativas ( Trees & Jackson, 2007; Crouch & Mazur, 2001). Mientras los clicker proveen solo feedback a nivel grupal de estudiantes, existen otras aplicaciones de un computador interpersonal con pantalla compartida que permiten un mayor involucramiento de los estudiantes que se encuentran en la sala de clases (Scott, Mandryk, & Inkpen, 2003; Paek, Drucker, Kristjansson, Logan, & Toyama, 2004). De acuerdo a esto, el mouse es la alternativa más común utilizada para cada estudiante como input (Pawar, Pal, Gupta, & Toyama, 2007).

Usar un computador interpersonal con pantalla compartida es una buena alternativa, particularmente en economías con bajos ingresos, dado que permite interactividad a un costo aproximado de US\$1 por niño al año (Trucano M., 2010). Existen diversos desarrollos realizados con los mouse como el dispositivo de input. Mouse Mischief (Moraveji, Inkpen, Cutrell, & Balakrishnan, 2009) permite diferentes estudiantes responder preguntas de alternativas, y luego proveer feedback de grupo más allá del rendimiento de la clase. En orden de encontrar una forma de proveer feedback Individual, Acoholado et al (2012) demostró cuan útil es esta tecnología para enseñar aritmética básica. Szewkis (2011) propuso que el uso de esta tecnología para alcanzar colaboración grupal en un aula de clases. En su análisis, los autores notaron que los estudiantes se ayudaron entre ellos, no sentándose al lado del otro, ni usando palabras, si no que usando el mismo software, este proceso se llamó "colaboración silenciosa".

Uno de los debates en el área es en donde se implementa la tecnología para aprendizaje interactivos en las escuelas, donde encontramos la sala de clases y los laboratorios computacionales como las opciones emergentes. Davis & Shade (1994) sugieren que integrar la tecnología al aula de clases lleva a una mayor apropiación del curriculum, mientras ITL Research (2011) dice que el acceso a ICT ( Information and Communication Technology) en las clases llevan a formas más innovadoras de enseñanza. Por el otro lado, algunos argumentan que los laboratorios de computación son una forma más conducente en el desarrollo de las habilidades en ICT de los estudiantes ( Rule, Barrera, & Dockstader, 2002). Sin embargo, los laboratorios han mostrado ser más intimidantes para los profesores (Trucano M., 2011; Salomon, 1990; Hepp, Hinostroza, Laval, & Rebién, 2004).

Dadas las oportunidades que entrega el computador interpersonal con pantalla compartida al trabajo en sala de clases, y la predominancia de computadores en los laboratorios computaciones en los colegios, nuestra pregunta de investigación es: ¿Existe alguna diferencia entre el aprendizaje obtenido con el trabajo interactivo en sala de clases con un computador interpersonal con pantalla compartida, y el trabajo realizado en un laboratorio computacional utilizando computadores personales? Las tecnologías utilizadas en este estudio están detalladas en la Sección 3. El diseño experimental en la Sección 4, los resultados en la Sección 5 y la discusión de los hallazgos en la Sección 6. Finalmente las conclusiones y trabajo futuro están presentados en la Sección 7.

#### **2.3 Tecnologías Usadas en el Estudio**

Para que la interactividad de un tipo de software en particular sea efectiva, es necesario entregarle feedback al estudiante, esto es considerado por algunos autores los cimientos del aprendizaje (Biggs, 1999; Brown & Knight, 1994). Un modelo que facilita la implementación de esta idea es el modelo de evaluación de la formación que busca entregar retroalimentación del desempeño de cada alumno, con el objetivo de acelerar el procesos de aprendizaje (Sadler, 1998). Usando este concepto, se diseñaron dos sistemas para enseñar aritmética entregando retroalimentación instantánea del desempeño de los estudiantes.

El primer sistema incorpora un computador interpersonal con pantalla compartida, en donde los estudiantes comparten la misma pantalla, pero cada niño tiene su propio dispositivo de input: un mouse. De esta forma, todos los estudiantes de un curso pueden trabajar de forma simultanea compartiendo el mismo computador y pantalla (Figura 7a), permitiendo que cada niño trabaje a su propio ritmo (Alcoholado et al, 2012). Los estudiantes comparten una interfaz común (Figura 7b), en donde cada niño posee un espacio de trabajo individual con una caja de ejercitación, descrita abajo (Figura 7a). Además, en el lado derecho de la pantalla hay un espacio en el que se muestra el desempeño de los estudiantes en tiempo real. Esta información le permite a los profesores tener una vista global del trabajo del curso, y poder ayudar a cualquier estudiante que lo necesite. La ayuda otorgada por el profesor a los estudiantes, no fue observada ni grabada durante la experiencia.

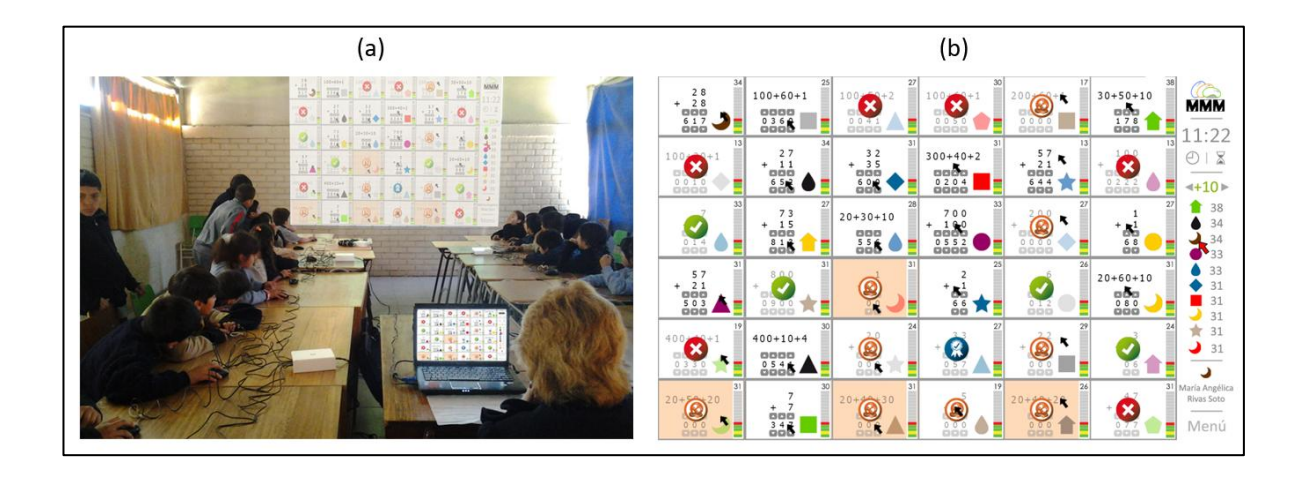

**FIGURA 7 USO E INTERFAZ DEL SISTEMA USADO EN UNA SALA DE CLASES**

La segunda plataforma usada en este experimento fue un sistema web. Este sistema de acceso remoto usó el mismo espacio de trabajo y funcionalidades que el computador interpersonal con pantalla compartida (Figura 7a). Sin embargo, con el sistema web cada estudiante tiene su propia pantalla, en cambio la otra opción involucra hasta 32 alumnos compartiendo una pantalla. Otra diferencia entre los dos sistemas, es que el profesor no tiene acceso a la información del progreso del grupo mientras se usa la alternativa web.

Ambos sistemas permiten a los estudiantes guardar su trabajo al final de cada sesión y continuarla en la siguiente. Además, los dos sistemas son compatibles, haciendo posible la sincronización del progreso del trabajo de los estudiantes en sala de clases usando el computador interpersonal con pantalla compartida con el sistema web. Esto permite a los estudiantes seguir con su trabajo en clases desde cualquier computador con una conexión de internet, y volver después a la sala de clases, a continuar desde donde quedaron.

Ambos tipos de sistemas fueron construido con el mismo contenido, siguen el currículum nacional Chileno (Mineduc, 2013). Este contenido es dividido en un sistema de 65 reglas matemáticas, 18 relacionadas con la adición, 18 a la resta, 13 a la multiplicación y 16 a la división (Alcoholado et al, 2012). Las reglas son presentadas en orden de dificultad y los estudiantes tienen que trabajar secuencialmente. Para avanzar a la regla siguiente, los estudiantes tienen que contestar correctamente 10 preguntas sin cometer ningún error. Si un error es cometido, tienen que contestar 5 preguntas adicionales, y tener al menos 8 correctas del total, incluyendo 3 de esas 5 preguntas extra. Si fallan al tratar de cumplir estos requisitos, tienen que continuar contestando las preguntas hasta que los criterios con alcanzados.

Estas reglas fueron implementadas en ambos sistemas, en donde también comparten la misma funcionalidad e interfaz (Figura 8a). Cada estudiante es identificado en la pantalla utilizando un símbolo particular (un triangulo en este caso) y la pregunta tiene que ser contestada apretando este símbolo. El estudiante recibe retroalimentación respecto a la pregunta, indicando si la respuesta fue incorrecta (Figura 8b) o correcta (Figura 8c). Tal como fue descrito anteriormente, el alumno puede avanzar de una regla a la siguiente completando los requerimientos antes comentados. Cuando el estudiante termina una regla, el sistema muestra que completaron esa regla en particular (Figura 8d).

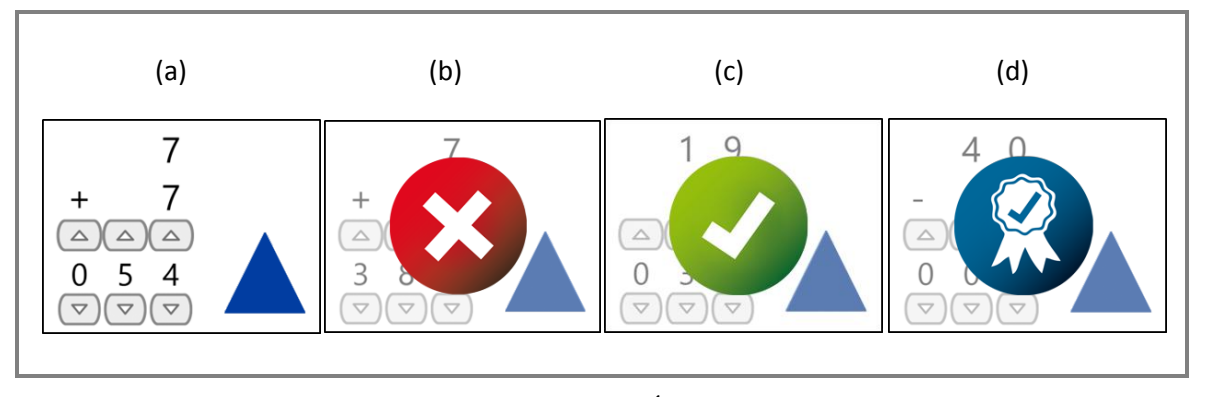

**FIGURA 8 RETROALIMENTACIÓN DEL SISTEMA A LOS ESTUDIANTES**

#### **2.4 Metodología**

#### **2.4.1 Participantes**

Para contestar nuestra pregunta de investigación, "¿Existe alguna diferencia entre el aprendizaje obtenido con el trabajo interactivo en sala de clases con un computador interpersonal con pantalla compartida, y el trabajo realizado en un laboratorio computacional utilizando computadores personales?" fueron usados tres grupos: (1) en sala de clases, utilizando un computador interpersonal con pantalla compartida; (2) en laboratorio de computación, utilizando el sistema web; y (3) un modelo mixto usando los dos sistemas. Los grupos 1 y 2 trabajaron una vez a la semana, mientras el grupo 3 trabajó dos veces por semana, siendo una sesión semanal por tipo de tecnología.

El estudio casi-experimental fue realizado con 88 alumnos de 3° Básico entre 8 y 10 años de una escuela pública de Santiago de Chile. La muestra consistió en 3 cursos, cada uno asignado con una de las tecnologías ya mencionadas, como se muestra en la Tabla 2. El experimento fue conducido a lo largo del año académico, y duro en total 26 semanas. No todos los grupos trabajaron en la base semanal planeada (Tabla 2), por distintas razones no relacionadas con el experimento. Todos los grupos trabajaron de forma autónoma con ocasional supervisión provista por un miembro del equipo de investigación. Cada sesión experimental duró en promedio aproximadamente 30 minutos.

#### **2.4.2 Datos Recolectados**

Una prueba pre y post fue realizada usando el mismo instrumento, que consistió en 45 preguntas y que fue utilizada previamente en una investigación aparte (Tagle, Alcoholado, Nussbaum, & Infante, 2013). Esas preguntas, , que representan las reglas matemáticas mencionadas anteriormente, fueron ideadas usando un set de una pregunta por regla, en donde todas son apropiadas para un estudiante de 3° básico, de acuerdo a profesores de 3 ° básico. El cronbach's alpha utilizado para este instrumento para la prueba post fue de 0,915 para los 82 estudiantes que realizaron esta prueba.

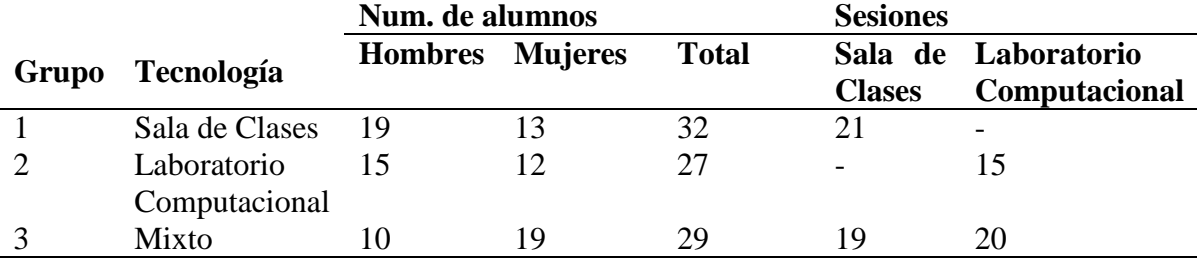

#### **TABLA 2 SESIONES Y ESTUDIANTES POR GRUPO**

Los resultados de la prueba pre y post son mostrados en la tabla 3. La significancia estadística (p) fue medida para cada grupo utilizando una onetailed t-test, en donde se encontró un resultado significativo para cada grupo. Solo los estudiantes que realizaron ambas pruebas fueron incluidos en los resultados, y por esto no fue necesario realizar ningún ajuste para poder comparar alumnos usando la prueba pre y post.

|       |                              |     | <b>Prueba Pre</b>         |                                                                            | <b>Prueba Post</b> |       |              |
|-------|------------------------------|-----|---------------------------|----------------------------------------------------------------------------|--------------------|-------|--------------|
| Grupo | <b>Tecnología</b>            | N   | $\overline{\mathbf{X}}$ s | $\overline{\mathbf{X}}$                                                    | S                  |       | Cohen's<br>d |
|       | Sala de Clases               | 22  |                           | 16,23 7,74 30,64 7,83 13,51 $\begin{array}{cc} 6 & 1 \\ 0.001 \end{array}$ |                    |       | 1,89         |
| 2     | Laboratorio<br>Computacional | -17 |                           | 17,76 7,07 27,24 8,37 6,80 $\begin{array}{cc} < \\ 0.001 \end{array}$      |                    |       | 1,26         |
|       | Mixto                        | 24  | 17,79                     | 6,38 31,00                                                                 | 6,09               | 12,86 | 2,16         |

**TABLA 3 RESULTADOS DE LAS PRUEBAS PRE Y POST PARA CADA ALUMNO**

Se analizó usando la covarianza (ANCOVA) para comparar la efectividad de los grupos. Preliminarmente se hicieron revisiones para asegurar que la suposición para la ANCOVA no estuvieran erróneos. Después de ajustar los datos pre-experimentales, el género y las variables de grupo fueron usadas como control del progreso de cada niño. El género del estudiante fue irrelevante (F<0,001, p=0,989). La variable de grupo fue significativa para los resultados (F=4,189, o=0,020). Para comparar el efecto de cada grupo, fueron ajustados las diferencias pair-wise entre cada grupo y fueron evaluadas utilizando la Tukey's post-hoc test, para analizar las diferencias detectadas por ANCOVA. La corrección multi pasos de Holm fue usado para controlar errores tipo I para 3 comparaciones pair-wise. Los resultados de las pruebas son mostrados en la Tabla 4; los marcados con asterisco son estadísticamente significativos.

**TABLA 4 RESULTADOS DE LOS TEST POST-HOC PARA LA DIFERENCIA ENTRE MEDIAS**

|                                               |             |              | value) |                          |                                 |
|-----------------------------------------------|-------------|--------------|--------|--------------------------|---------------------------------|
| Grupo                                         |             | Xajustada G1 |        | G2                       | G <sub>3</sub>                  |
| G1 (Sala de Clases) 30,64 31,42               |             |              |        | 4,588<br>$(p=0.016*)$    | $0,844$ (p=0,577)               |
| G2 (Laboratorio 27,24 26,83<br>Computacional) |             |              |        | $\overline{\phantom{a}}$ | $3,744$ (p=0,049 <sup>*</sup> ) |
| G3 (Mixto)                                    | 31,00 30,57 |              |        |                          | $\overline{\phantom{0}}$        |

**Diferencia de la Media Ajustada [Xi-Xk] (p-**

La tabla 4 muestra que el grupo que trabajó exclusivamente con el laboratorio computacional reportó una diferencia estadística menor a los otros dos grupos que trabajaron en aula de clases. Además, la comparación entre el modelo de aula de clases y el mixto mostraron ninguna diferencia estadísticas. Estos resultados van a ser analizados en la sección de análisis.

La información ya mencionada relacionada al progreso hecho por los estudiantes en el año, sólo toma en cuenta el principio y el fin del experimento. La Figura 9 ilustra el promedio del progreso hecho por estudiante, medido en términos de número de reglas pedagógicas completadas por minuto, por cada sesión para cada uno de los 3 grupos. Los resultados del grupo 3 fueron divididos en dos sub grupos, sala de clases y laboratorio computacional, una forma de examinar las diferencias de forma separada. Las sesiones son cronológicamente consecutivas para cada grupo, las semanas que un grupo no tuvo sesión no fue tomado en cuenta. La información fue obtenida usando los registros del sistema.

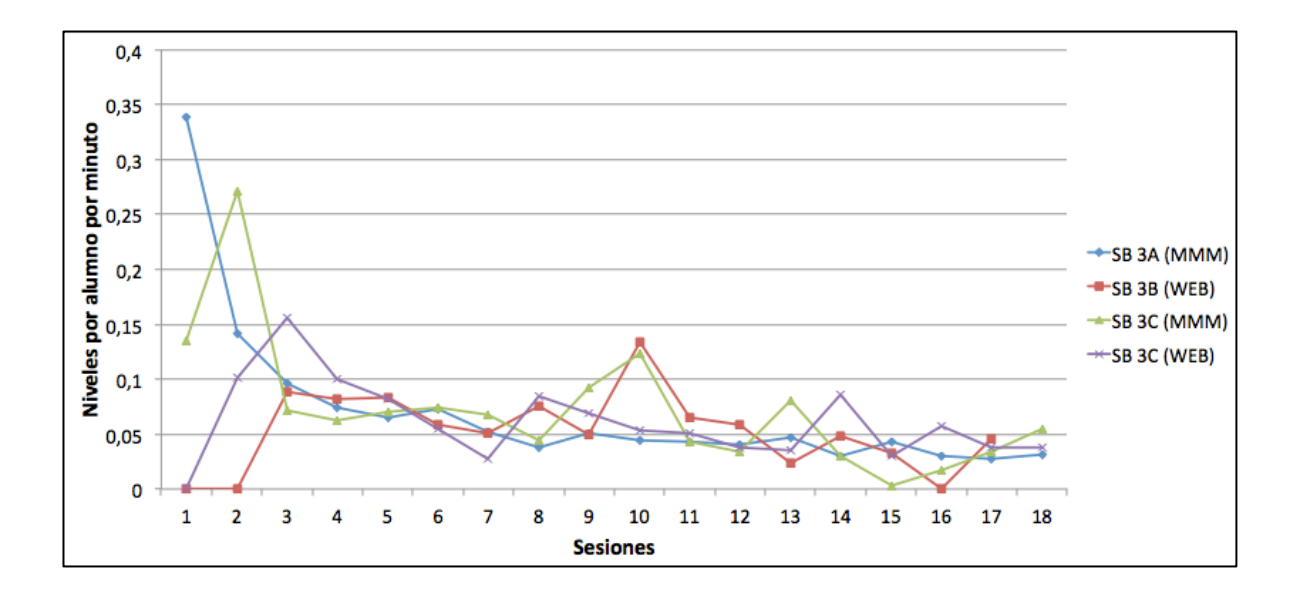

**FIGURA 9 PROGRESO EN NIVEL POR ESTUDIANTE POR MINUTO PARA CADA SESIÓN POR GRUPO**

La Figura 9 muestra que hay similitudes entre grupos y que además ningún grupo destaco en particular, excepto en la etapa inicial del experimento. En esta etapa los estudiantes partieron trabajando en las operaciones básicas de adición y el ritmo de progreso a través de las reglas es mayor hasta que los alumnos llegan a los niveles en el cual todavía no adquieren el conocimiento. Para medir si es que existe alguna diferencia en promedio entre grupos, un análisis de varianza fue hecho, excluyendo las sesiones en que uno de los grupos no pudo participar. La prueba reveló que no existe evidencia para sugerir alguna variación en las tendencias de cada grupo (F= 0,625; gl=3,52; p=0,602). Por esto concluimos que no existe diferencia en el progreso de niveles entre un grupo y otro.

#### **2.5 Análisis**

La tabla 2 muestra que existen diferencias entre el numero de sesiones realizadas por cada grupo. Esto es por factores relacionados con el colegio, principalmente eventos extra curriculares, además del diseño experimental en el caso del grupo 3. Estas diferencias pueden tener un impacto en los resultados del ANCOVA porque no todos los grupos recibieron el mismo nivel de intervención. EL grupo con tecnología mixta tuvo dos sesiones menos de sala de clases y 20 más en el laboratorio computacional que el grupo con sólo la tecnología en aula de clases. No existió diferencia estadística entre el grupo de aula de clases y el mixto, pero si hubo una diferencia entre estos dos grupos y el grupo de laboratorio computacional. Esto parece indicar que el numero de sesiones menos que en el laboratorio computacional tiene una menor influencia en el proceso de aprendizaje que el numero de sesiones en la sala de clases, de esta formando reafirmando las diferencias significativas entre el grupo de aula de clases y laboratorio computacional. Esto significa que el Computador interpersonal con pantalla compartida se ve favorecido por sobre el trabajo individual.

El resultado incluido en la Tabla 4 establece diferencias significativas entre los grupos, mientras la Ilustración 9 muestra que no existe ninguna diferencia entre los grupos respecto al ritmo en el que los estudiantes progresaron. Esto nos lleva a buscar otras variables que expliquen estos resultados.

En Tagle, Alcoholado, Nussbaum & Infante (2013) una comparación tecnologías similar al estudio presente fue hecho, usando el mismo software, instrumentos, y contenido curricular descrito aquí. Los estudiantes que participaron en el experimento fueron del mismo rango etario y de escuelas comparables. El estudio hecho dentro de una aula de clases compara el uso de un Computador interpersonal con pantalla compartida con un grupo de estudiantes usando netbooks, en oposición a los computadores de escritorio usados en este estudio. Tagle, Alcoholado, Nussbaum, & Infante (2013) no encontraron una diferencia curricular en el progreso entre el grupo usando el Computador interpersonal con pantalla compartida y el grupo utilizando netbooks. Sin embargo, si observaron que estos computadores portátiles le permitieron a los estudiantes moverse y acercase a sus compañeros para trabajar en conjunto. En el experimento presente, los computadores del laboratorio computacional eran fijos, esto implico que no existiera una interacción similar entre pares.. Aunque hay diferencias en términos de las condiciones experimentales entre los dos casos, creemos que la mayor diferencia entre las dos experiencias es que los estudiantes fueron capaces de compartir y colaborar con sus pares, una característica que puede ser positiva en el efecto del aprendizaje de cada estudiante (Crook, 1996), Para el computador interpersonal con pantalla compartida, la interacción es posible al compartir la pantalla y como resultado de la posición de la sala (Figura 1a). Dado el progreso efectivo que se logró en ambas tecnologías utilizadas en el estudio (Figura 3) , la diferencia significativa nos lleva a creer que el progreso es consolidado cuando

los estudiantes pueden compartir su razonamiento entre ellos. En trabajos futuros, va a ser necesario guardas el número y tipo de interacción entre pares para poder probar esta hipótesis.

Un factor importante al usar ICT en educación es que la tecnología permita a los profesores fortalecer sus habilidades de enseñanza y adaptar sus prácticas en la sala de clases (Baggot la Velle, Wishart, McFarlane, Brawn, & John, 2007) Aunque la información relativa al apoyo del profesor a los estudiantes en aula de clases no fue grabada, nuestra hipótesis es que este apoyo en sala de clases es más valioso que en un laboratorio computacional, y que esto influencia en la calidad de la experiencia de aprendizaje de los alumnos. Esto es porque en la sala de clases tiene un mejor formato para poder implementar el curriculum por sobre el laboratorio computacional (Davis & Shade, 1994). Esta hipótesis tiene que ser validado en futuros trabajos al igual que una de sus variables, que es a adopción y transformación de las prácticas de enseñanza de los profesores de acuerdo al espacio de trabajo y ambiente.

#### **2.6 Conclusiones**

Para responder nuestra pregunta de investigación, "¿Existe alguna diferencia entre el aprendizaje obtenido con el trabajo interactivo en sala de clases con un computador interpersonal con pantalla compartida, y el trabajo realizado en un laboratorio computacional utilizando computadores personales?", comparaciones fueron hechas entre trabajo en sala de clases usando un computador interpersonal con pantalla compartida, y el realizado en un laboratorio de clases usando computadores personales, y un grupo mixto usando una combinación de los dos. Resultados del estudio muestra una diferencia significativa en el aprendizaje a favor de los grupos con sala de clases trabajando con un computador interpersonal con pantalla compartida, pero con el mismo ritmo de trabajo. Considerando trabajos previos que mostraron la importancia de la interacción entre pares (Tagle, Alcoholado, Nussbaum, & Infante, 2013) una posible explicación para esto es que la sala de clases, dado la pantalla compartida, las interacciones entre pares favorecieron esto más allá del feedback entregado por el sistema. Esto puede llevar a una mejora en la calidad del proceso de aprendizaje de los estudiantes ( Jarboe, 1996) y puede ser beneficioso para la mayoría de los estudiantes, en especial los menos hábiles (Burke, & Sass, 2008). Además, el valor que agrega el espacio físico de la sala de clases, puede ayudar a la intervención personalizada del profesor a los estudiantes que más lo necesitan. Estas dos hipótesis necesitan validación en trabajo futuro, con dos alternativas posibles. La primera opción es la orquestación (Dillenbourg, Nussbaum, Dimitriadis, & Roschelle, 2013), que estandariza las acciones de los profesores durante sesiones, maximizando los beneficios de cada herramienta, y que busca aislar los factores relacionados con los profesores. La segunda opción es trabajar con otro tipo de software que permita interacción en la clase sin usar una pantalla compartida. De esta forma, se puede evaluar el valor que entrega trabajar con una pantalla compartida, además del valor de trabajar en una sala de clases comparada con un laboratorio computacional.

#### **BIBLIOGRAFÍA**

Alcoholado, C., Nussbaum, M., Tagle, A., Gomez, F., Denardin, F., Susaeta, H., & Toyama, K.. (2012). One Mouse per Child: interpersonal computer for individual arithmetica practice. *Journal of Computer Assisted Learning*, 28(4), 295-309.

Baggot la Velle, L., Wishart, J., McFarlane, A., Brawn, R., & John, P. (2007). Teaching and learning with ICT within the subject culture of secondary school science. *Research in Science & Technological Education*, 25(3), 339-349.

Beauchamp, G., & Kennewell, S. (2009). Interactivity in the classroom and its impact on learning. *Computers and Education*, 54(3), 759-766.

Biggs, J. (1999). *Teaching for quality learning at university*. Buckingham: SHRE.

Brown, S., & Knight, P. (1994). *Assessing learners in higher education*. Routledge.

Burke, M. A., & Sass, T. R. (2008). Classroom peer effects and student achievement. *Journal of Labor Economics*, *31*(1), 51-82.

Crook, C. (1996). *Computers and the Collaborative Experience of Learning*. International Library of Psychology.

Crouch, C., & Mazur, E. (2001). Peer Instruction: Ten years experience and results. American *Journal of Physics*, 69(9), 970-977.

Davis, B. C., & Shade, D. (1994). *Integrate, don't isolate! Computers in the early childhood curriculum*. Urbana, IL: ERIC Clearinghouse on Elementary and Early Childhood Education.

Dillenbourg, P., Nussbaum, M., Dimitriadis, Y., & Roschelle, J. (2013). Design for Classroom Orchestration. *Computers & Education*, In press.

Hepp, P., Hinostroza, E., Laval, E., & Rebién, L. (2004). *Technology in schools: Education, ICT and the knowledge society*. Washington: The World Bank.

Infante, C., Hidalgo, P., Nussbaum, M., Alarcón, R., & Gottlieb, A. (2009). Multiple Mouse Based Collaborative One-to-One Learning. *Computers and Education*, 53(2), 393- 401.

ITL Research. (2011). ITL Research Findings and Implications. Washington.

Jarboe, S. (1996). Procedures for enhancing group decision making. *Communication and Group Decision Making*, 345-383.

Kaplan, F., DoLenh, S., Bachour, K., Kao, G. Y. I., Gault, C., & Dillenbourg, P. (2009). Interpersonal computers for higher education. In *Interactive artifacts and furniture supporting collaborative work and learning*, 1-17. Springer, US.

Mineduc. (2013). *Mineduc: Planes de Estudio*. Retrieved March 31, 2013, from www.mineduc.cl

Moraveji, N., Inkpen, K., Cutrell, E., & Balakrishnan, R. (2009). A Mischief of Mice: Examining Children's Performance in Single Display Groupware Systems with 1 to 32 Mice. *Proceedings of the 27th international conference on Human factors in computing systems*,2157-2166. Chicago: ACM, New York.

Morris, M., Fisher, D., & Wigdor, D. (2010). Search on surfaces: Exploring the potential of interactive tabletops for collaborative search tasks. *Information Processing and Management*, 46(6), 703-717.

One Laptop per Child Foundation. (2006). *One Laptop per Child*. Retrieved May 17, 2013, from http://one.laptop.org/

Paek, T. A., Drucker, S., Kristjansson, T., Logan, R., & Toyama, K. (2004). Toward universal mobile interaction for shared displays. *ACM Conference on Computer Supported Cooperative Work*, 266-269. ACM.

Pawar, U., Pal, J., Gupta, R., & Toyama, K. (2007). Multiple mice for retention tasks in disadvantaged. *CHI Conference*, 1581-1590. ACM.

Rule, A., Barrera, T., & Dockstader, C. (2002). Comparing Technology Skill Development in Computer Lab versus Classroom Settings of Two Sixth Grade Classes. *Journal of Interactive Online Learning*, 1(1).

Sadler, D. (1998). Formative assessment: revisiting the territory. *Assessment in Education*, 5(1), 77-84.

Salomon, G. (1990). The Computer Lab: A Bad Idea Now Sanctified. *Educational Technology*, 30(10), 50-52.

Scott, S. D., Mandryk, R. L., & Inkpen, K. M. (2003). Understanding children's collaborative interactions in shared enviroments. *Journal of Computer Assisted Learning*, 19(2), 220-228.

Szewkis, E., Nussbaum, M., Rosen, T., Abalos, J., Denardin, F., Caballero, D., Tagle, A. & Alcoholado, C. (2011). Collaboration within large groups in the classroom. *International Journal of Computer-Supported Collaborative Learning*, 6(4), 561-575.

Tagle, A., Alcoholado, C., Nussbaum, N., & Infante, C. (2013). Interactive learning: a comparison of individual and interpersonal computer technologies with pen-and-paper. *British Journal of Educational Technology*, Unpublished results.

Trees, A., & Jackson, M. (2007). The learning environment in clicker classrooms: student processes of learning and involvement in large university‐level courses using student response systems. *Learning, Media and Technology*, 32(1), 21-40.

Trucano, M. (2010). One Mouse Per Child, *EduTech: A World Bank Blog on ICT use in Education*. Retrieved May 17, 2013, from http://blogs.worldbank.org/edutech/one-mouseper-child

Trucano, M. (2011). School computer labs: A bad idea?, *EduTech: A World Bank Blog on ICT use in Education*. Retrieved March 11, 2013, de EduTech: A WorldBank ICT use in Education: http://blogs.worldbank.org/edutech/computer-labs

Yang, J., & Lin, Y. (2010). Development and Evaluation of an Interactive Mobile Learning Environment with Shared Display Groupware. *Educational Technology & Society*, 13(1), 195-207.

Zurita, G., & Nussbaum, N. (2004). Computer Supported Collaborative Learning Using Wirelessly Interconnected Handheld. *Computers & Education, 3*(42), 289-314.

Jane M. Healy (1998). Failure to Connect, 109-127.

# APÉNDICES

### **APÉNDICE 1 OPERACIONES ARITMÉTICAS**

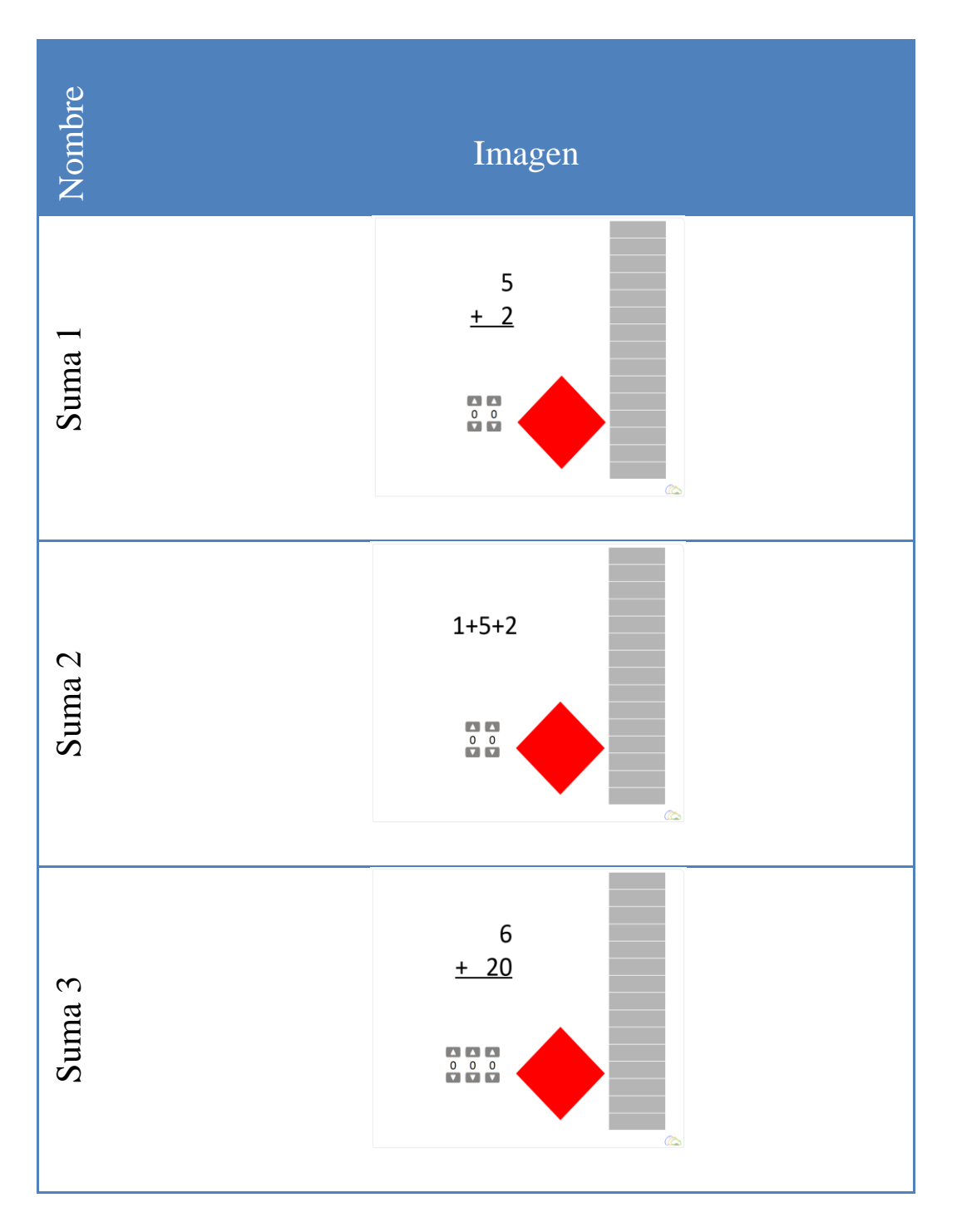

#### **TABLA 5 NIVELES DE ARITMÉTICA**

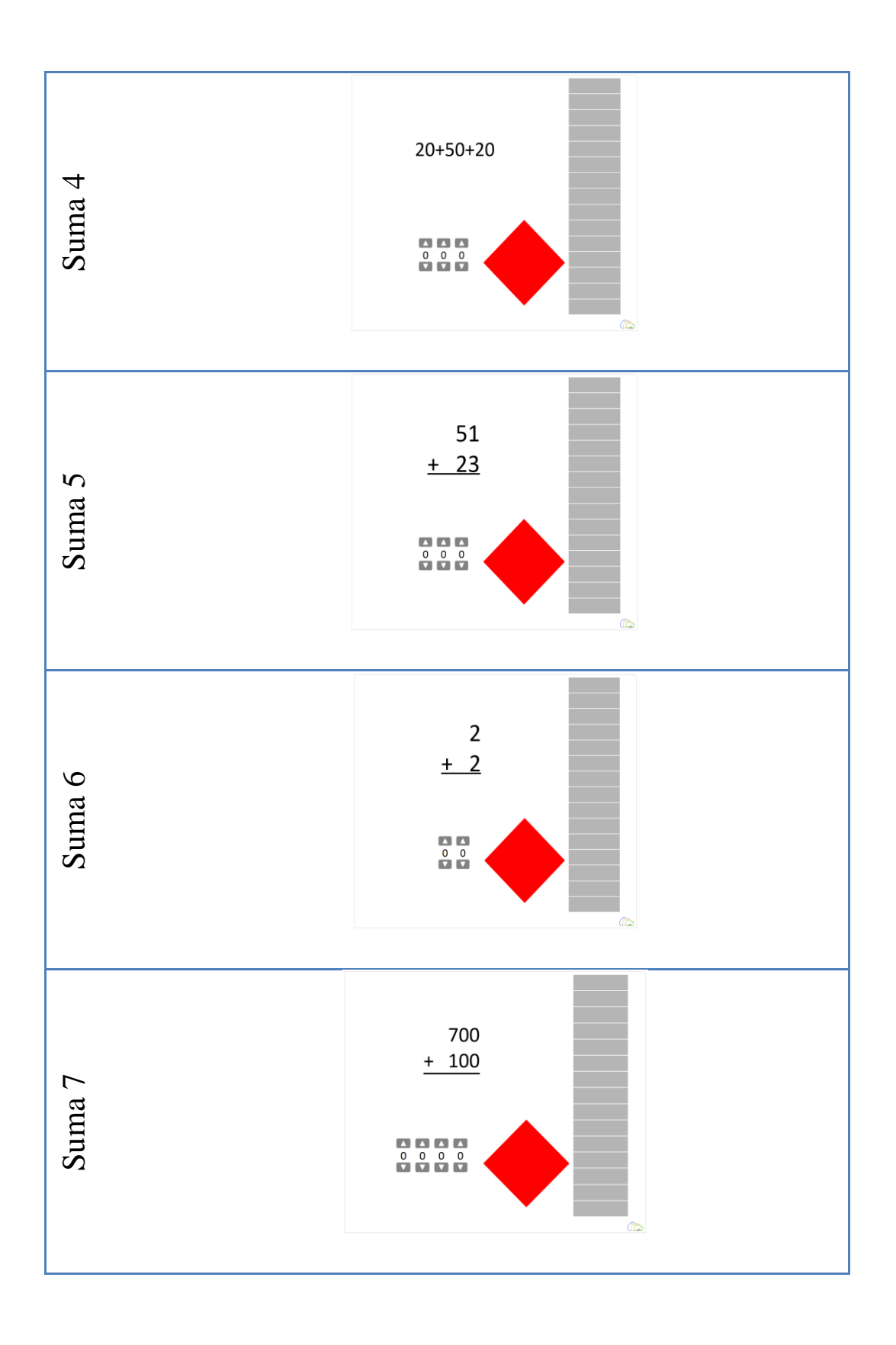

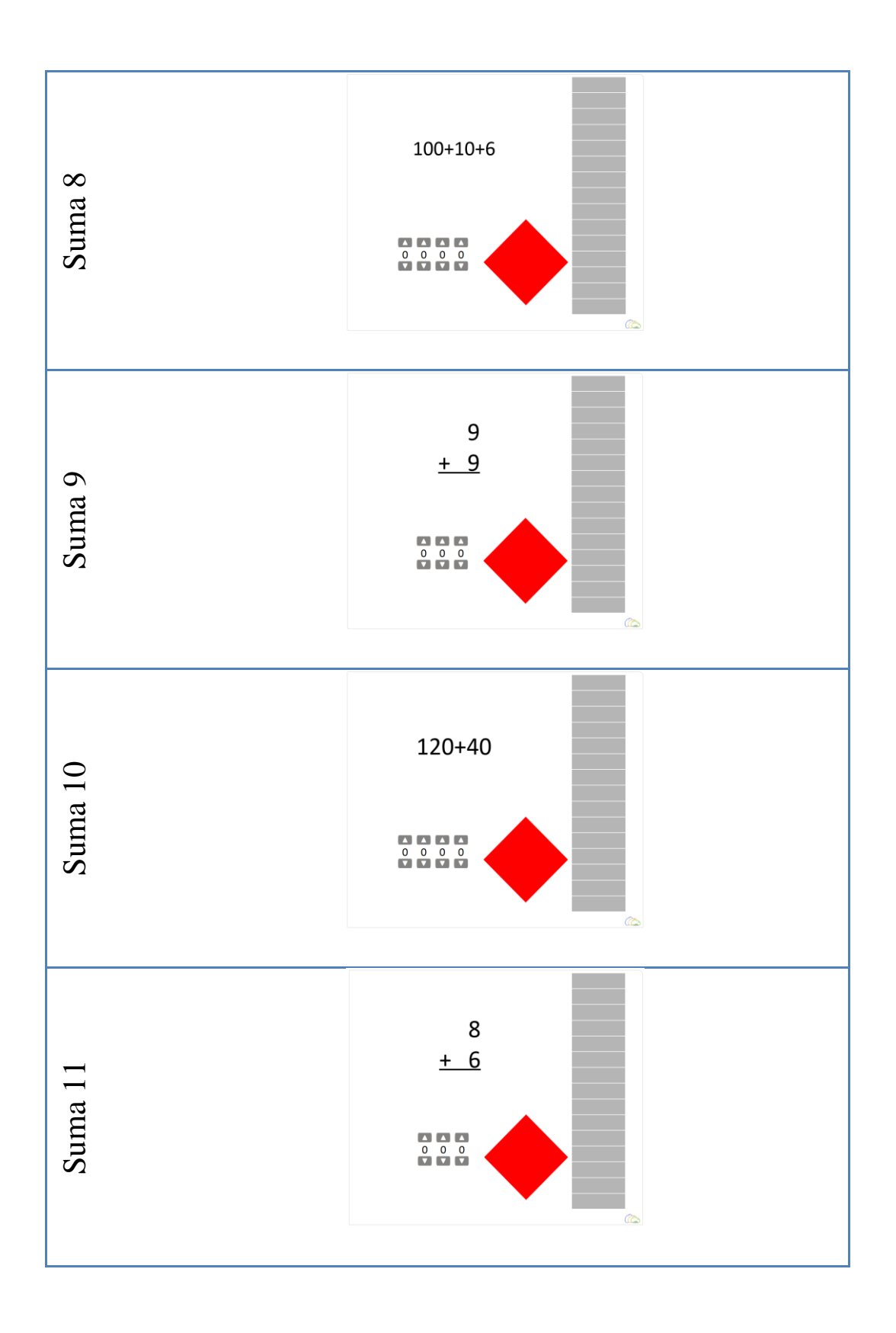

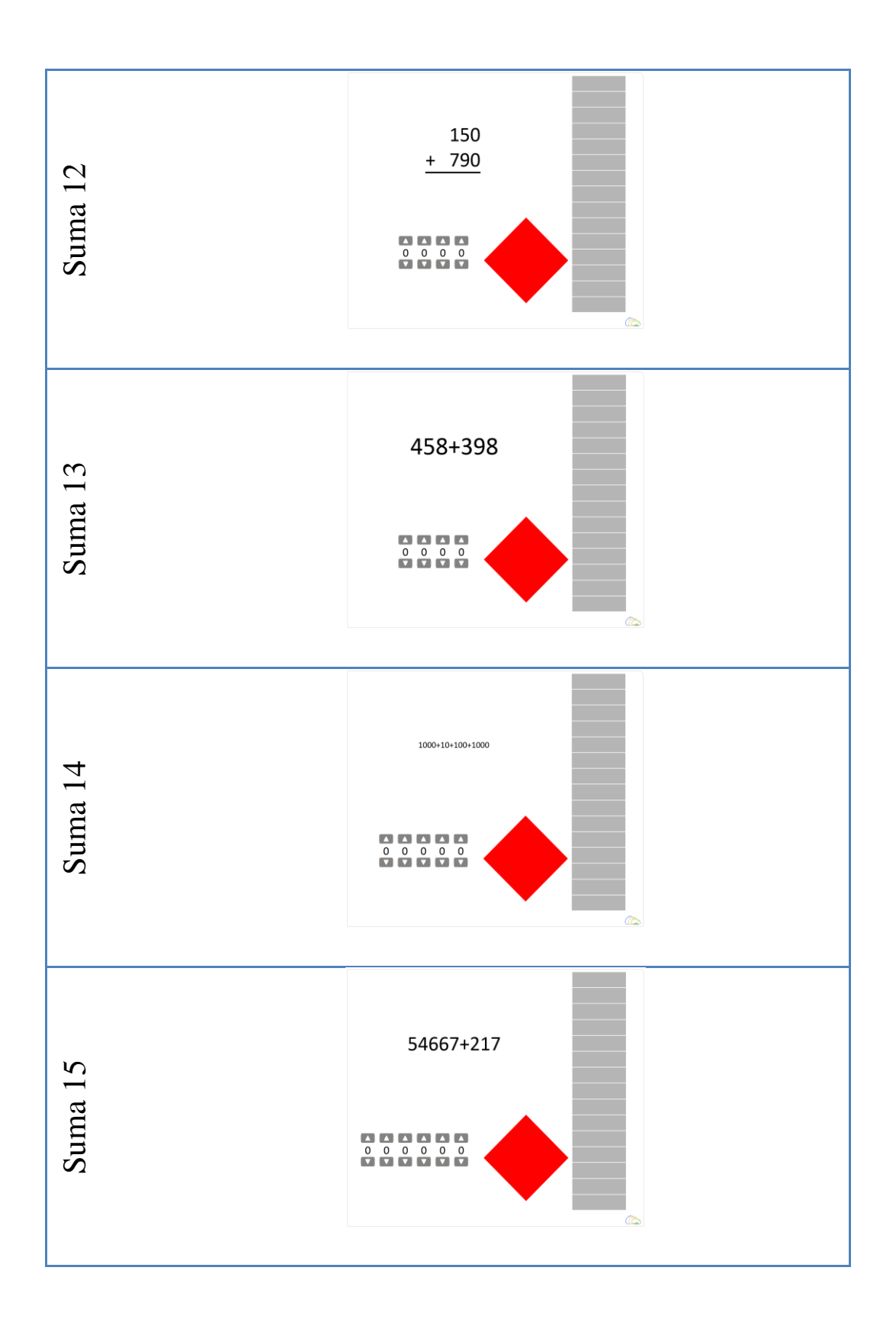

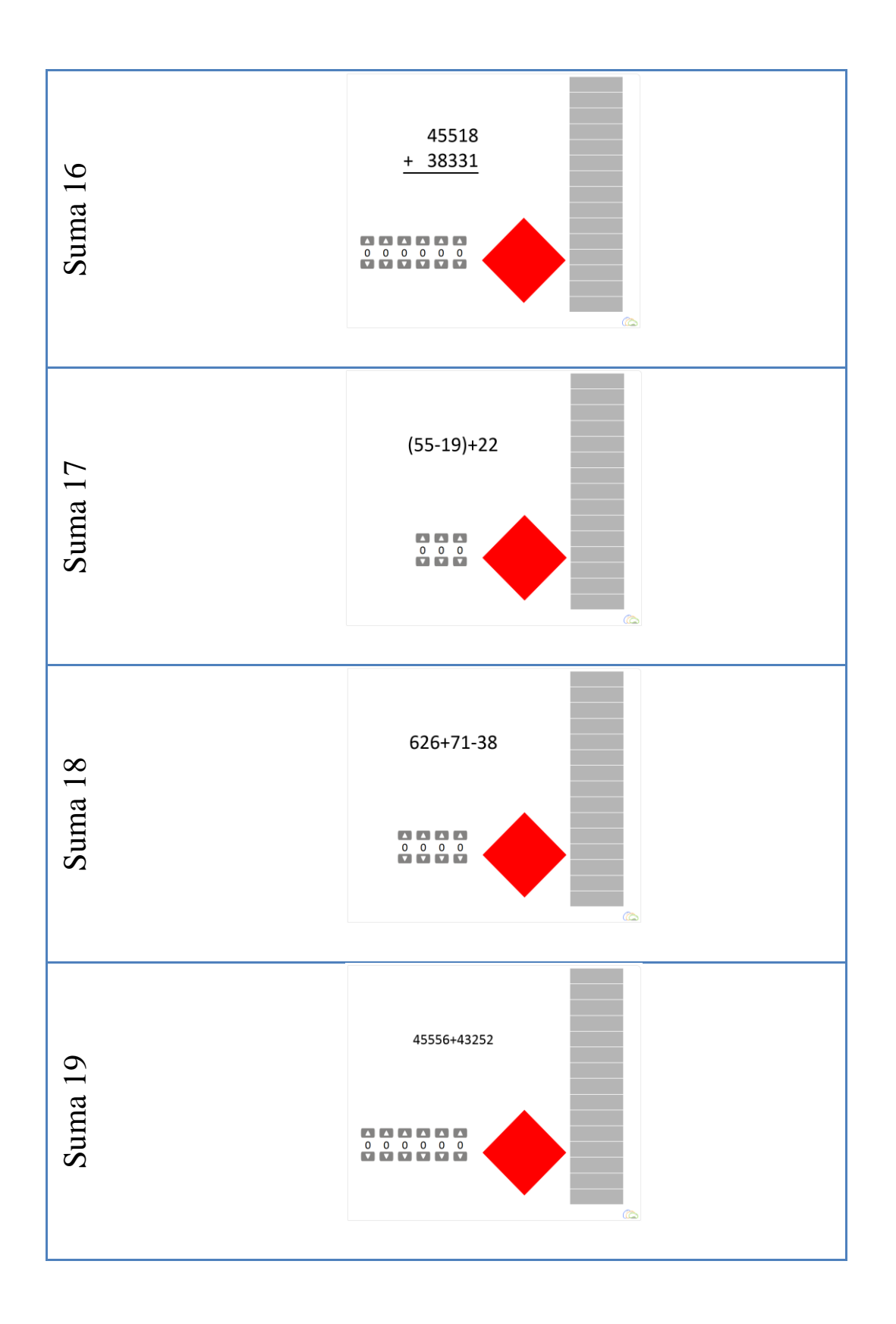

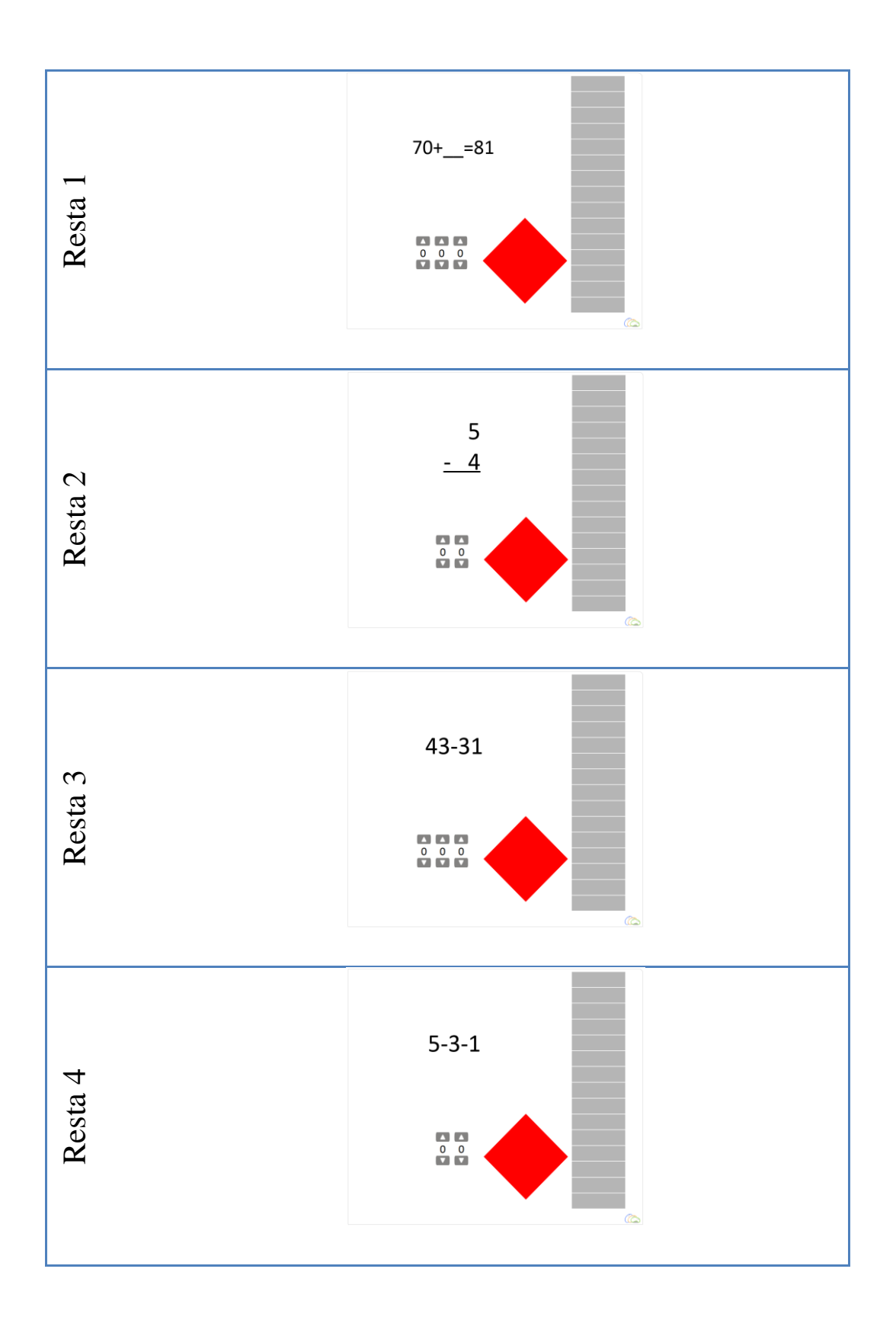

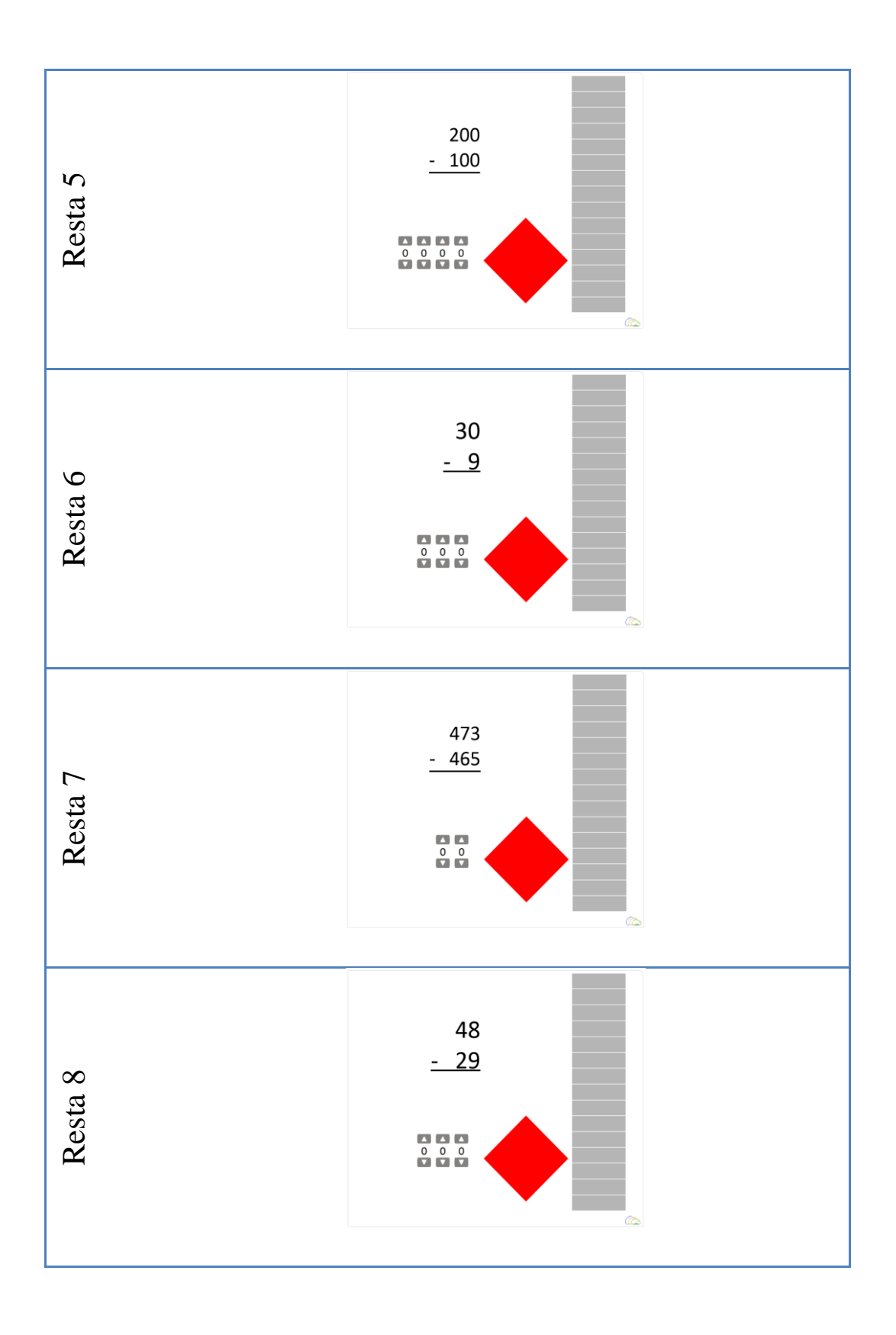

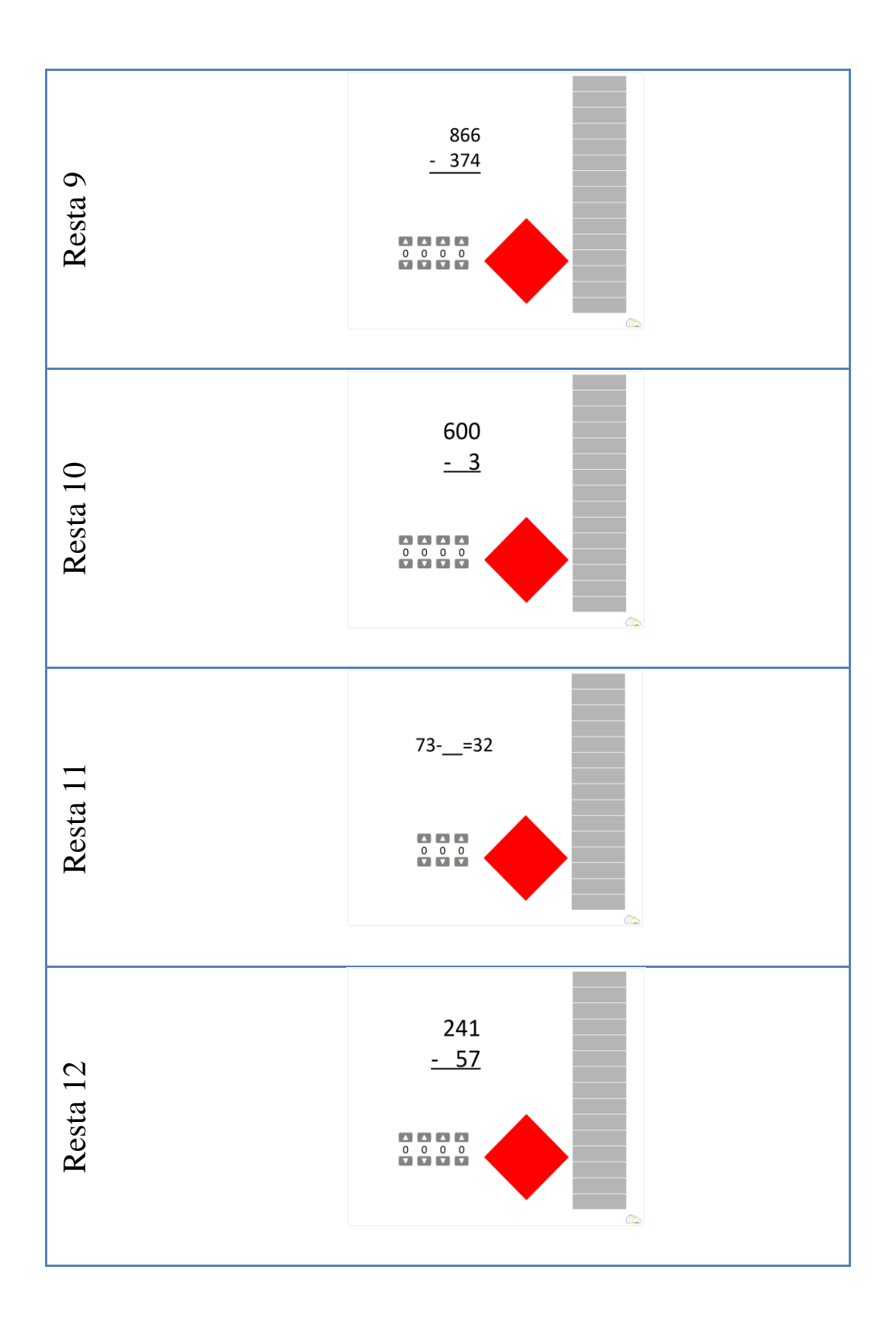

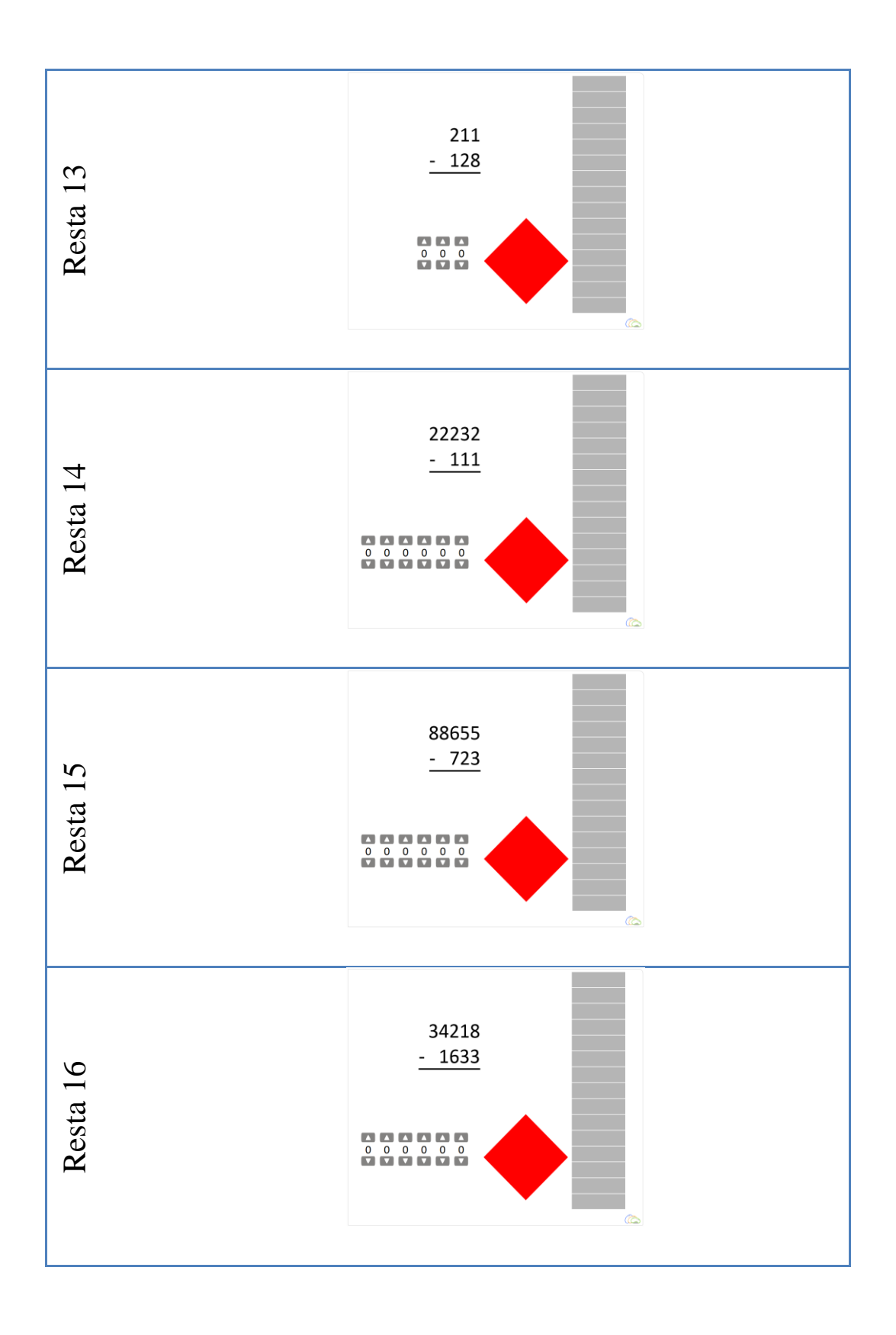

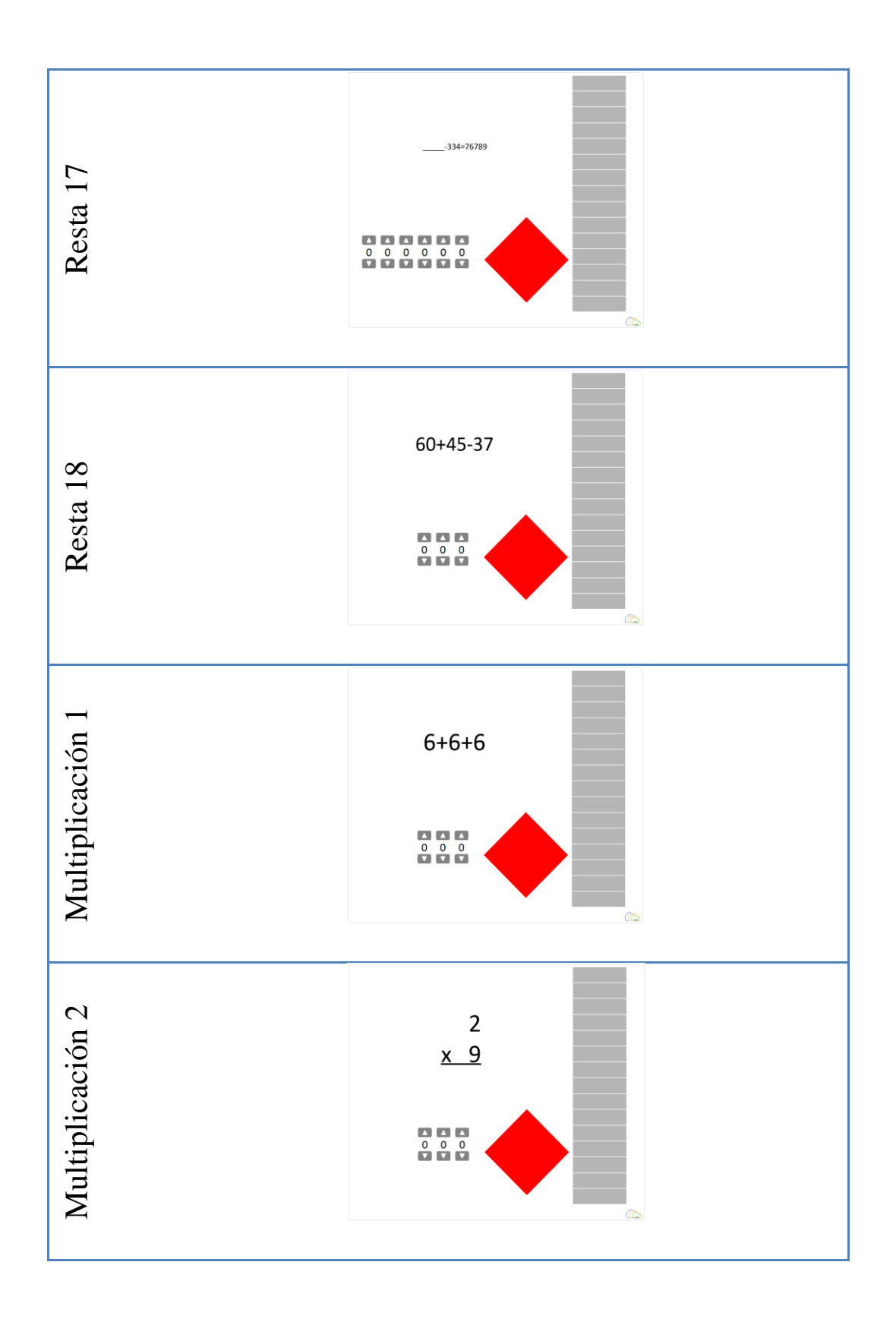

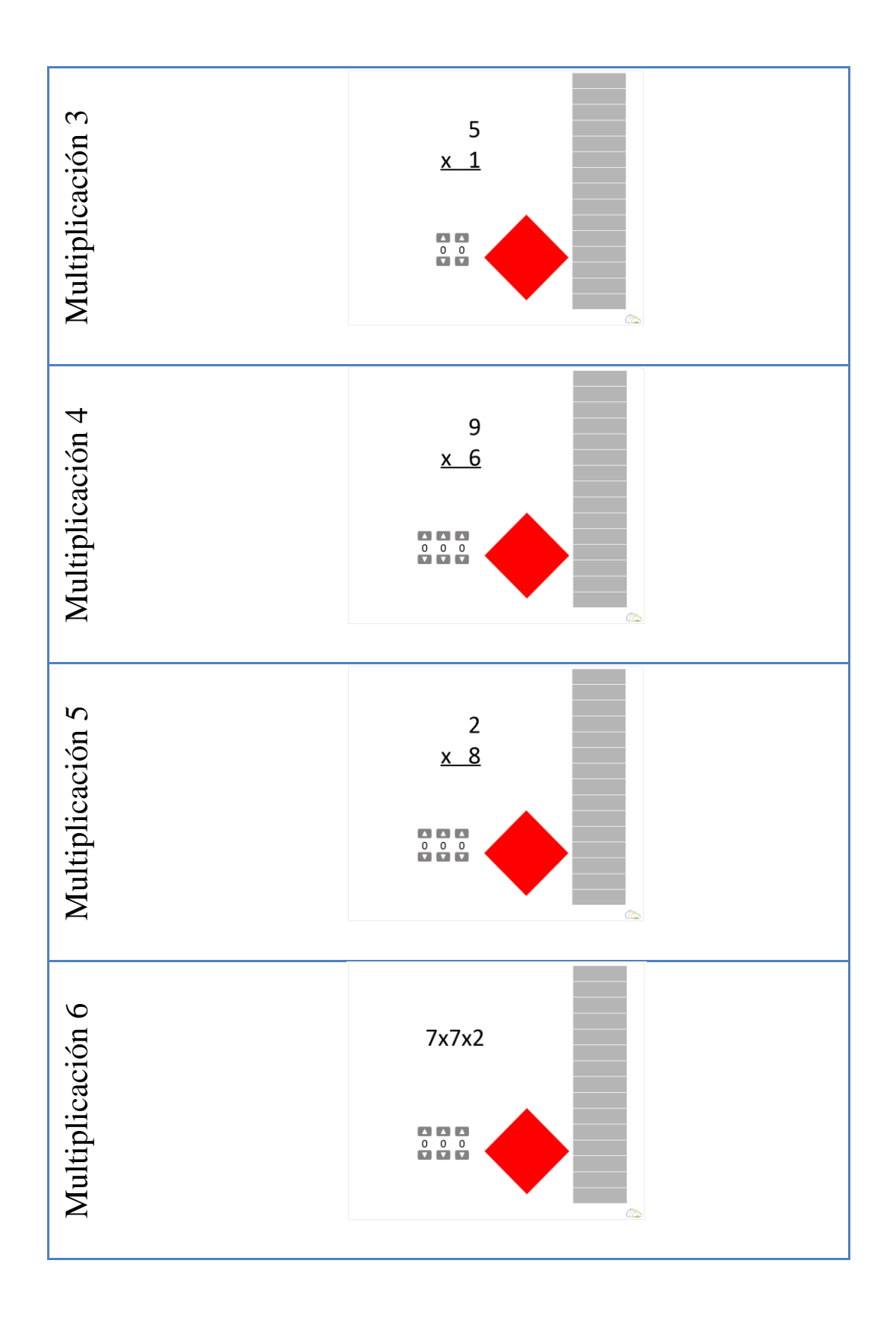

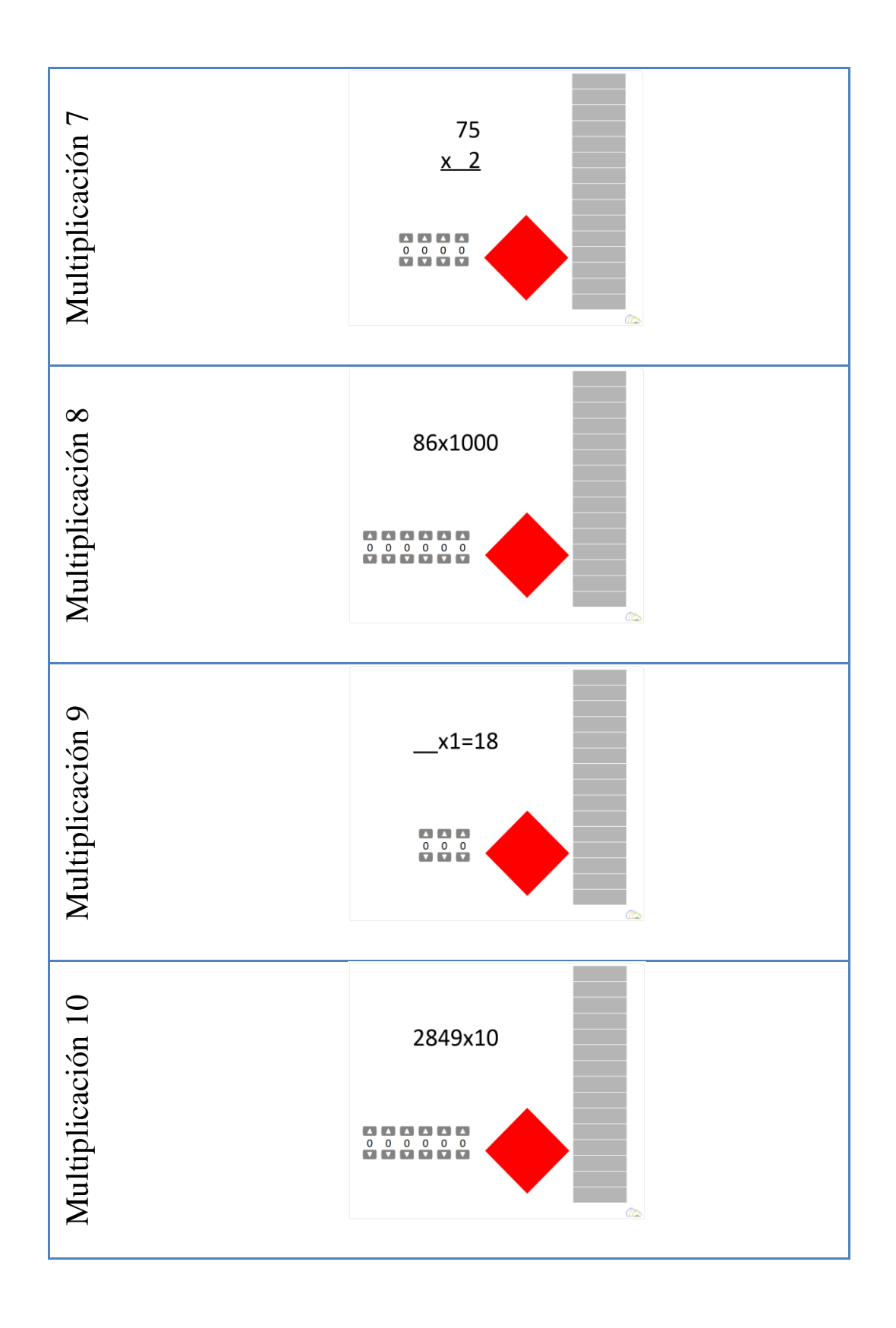

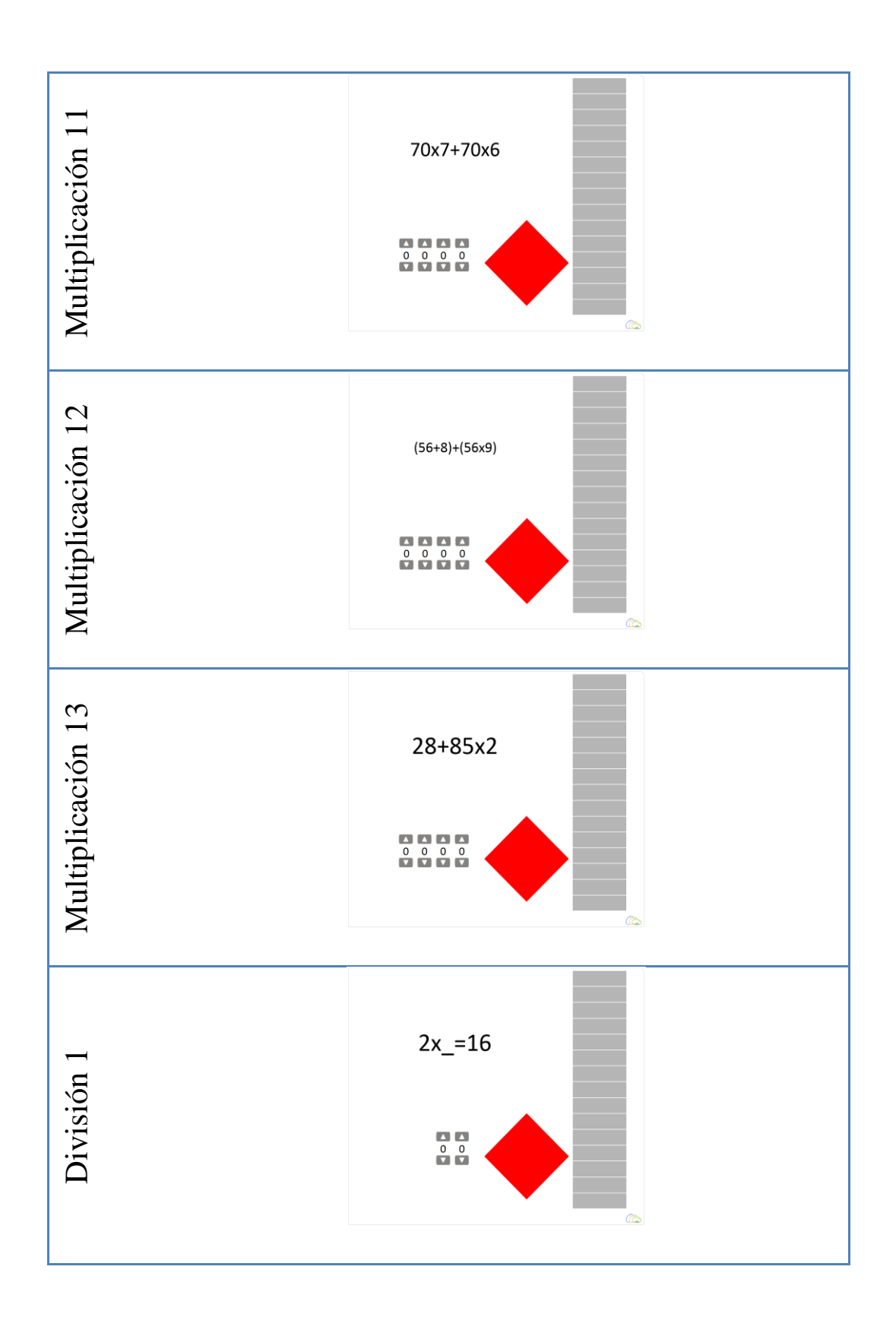

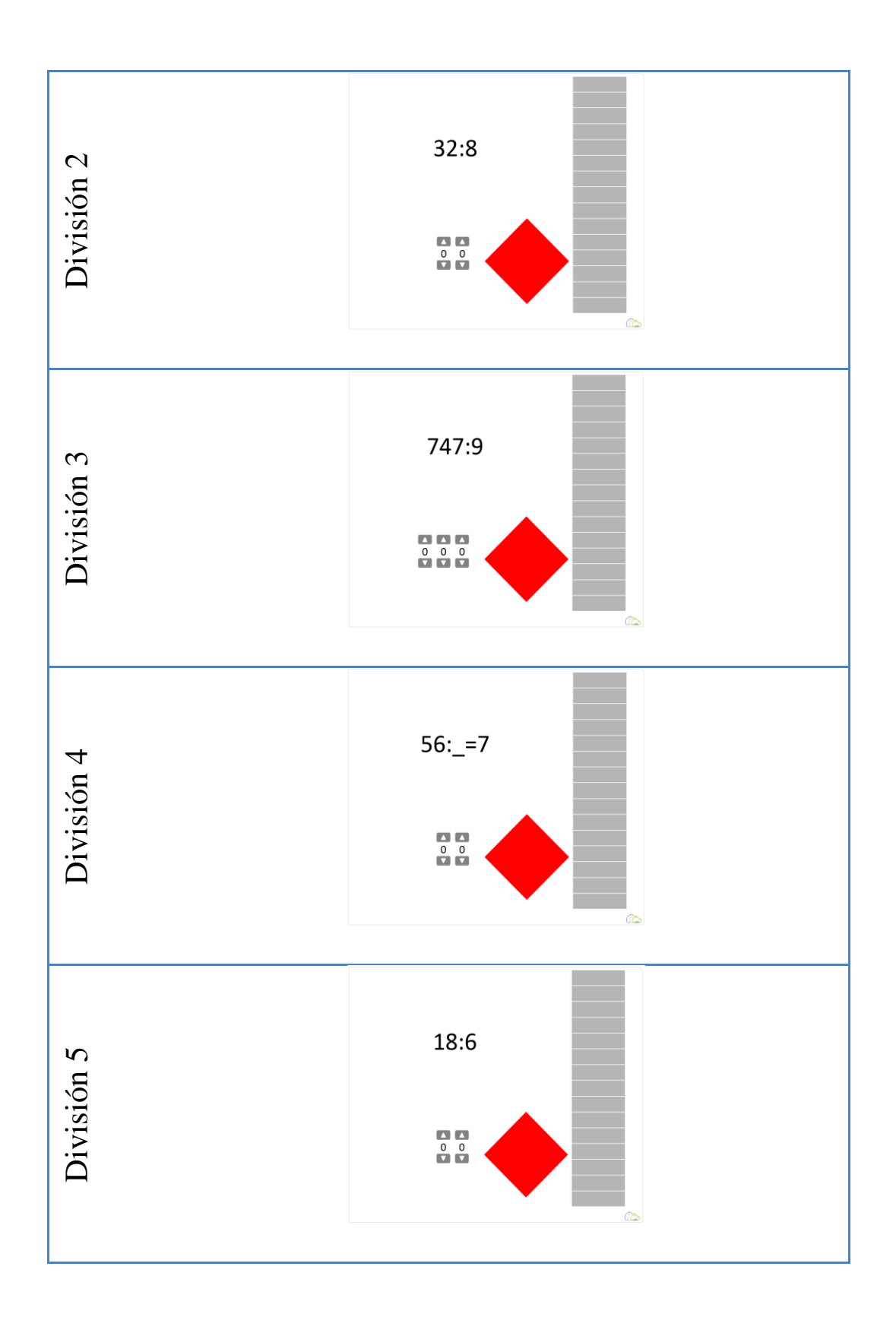
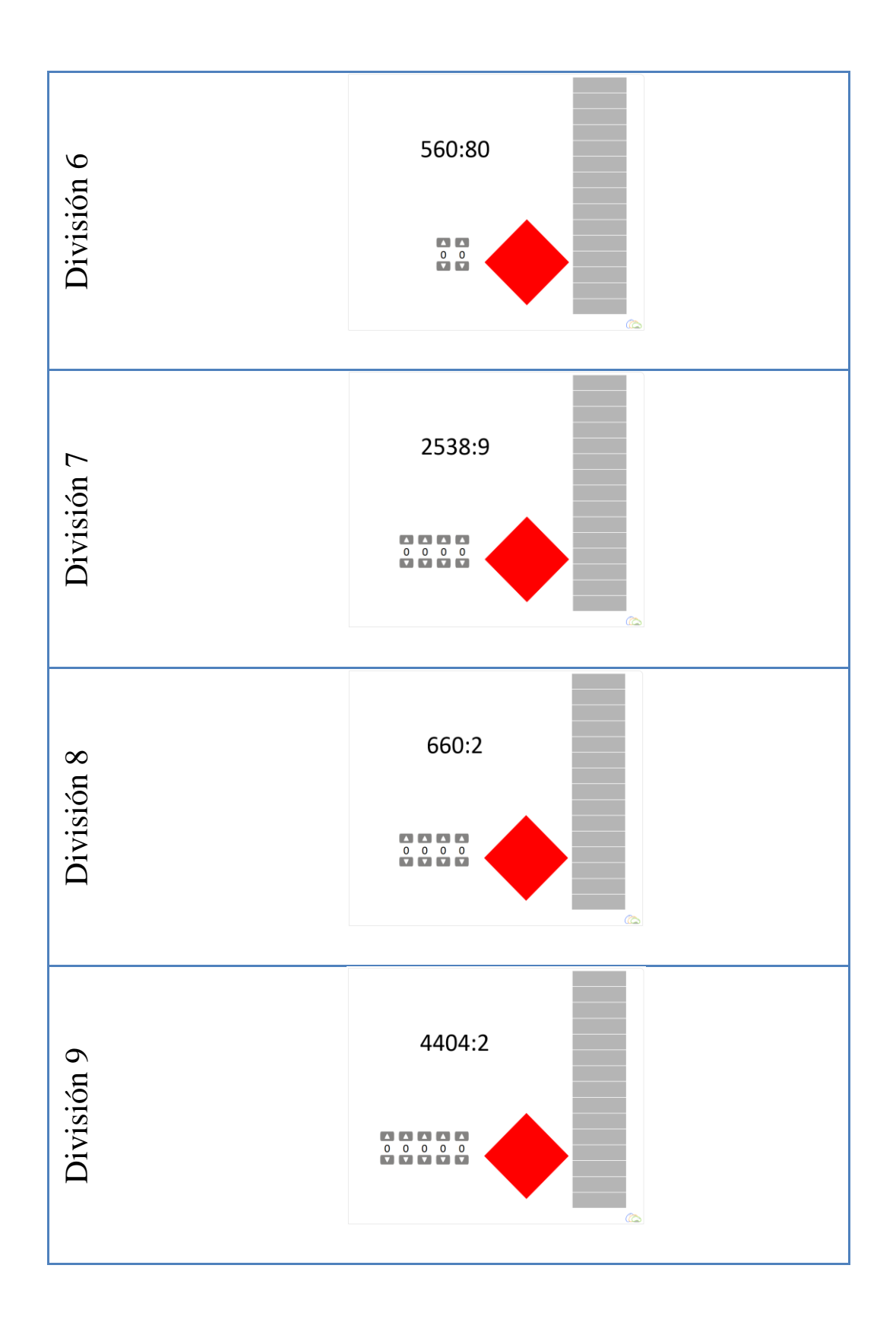

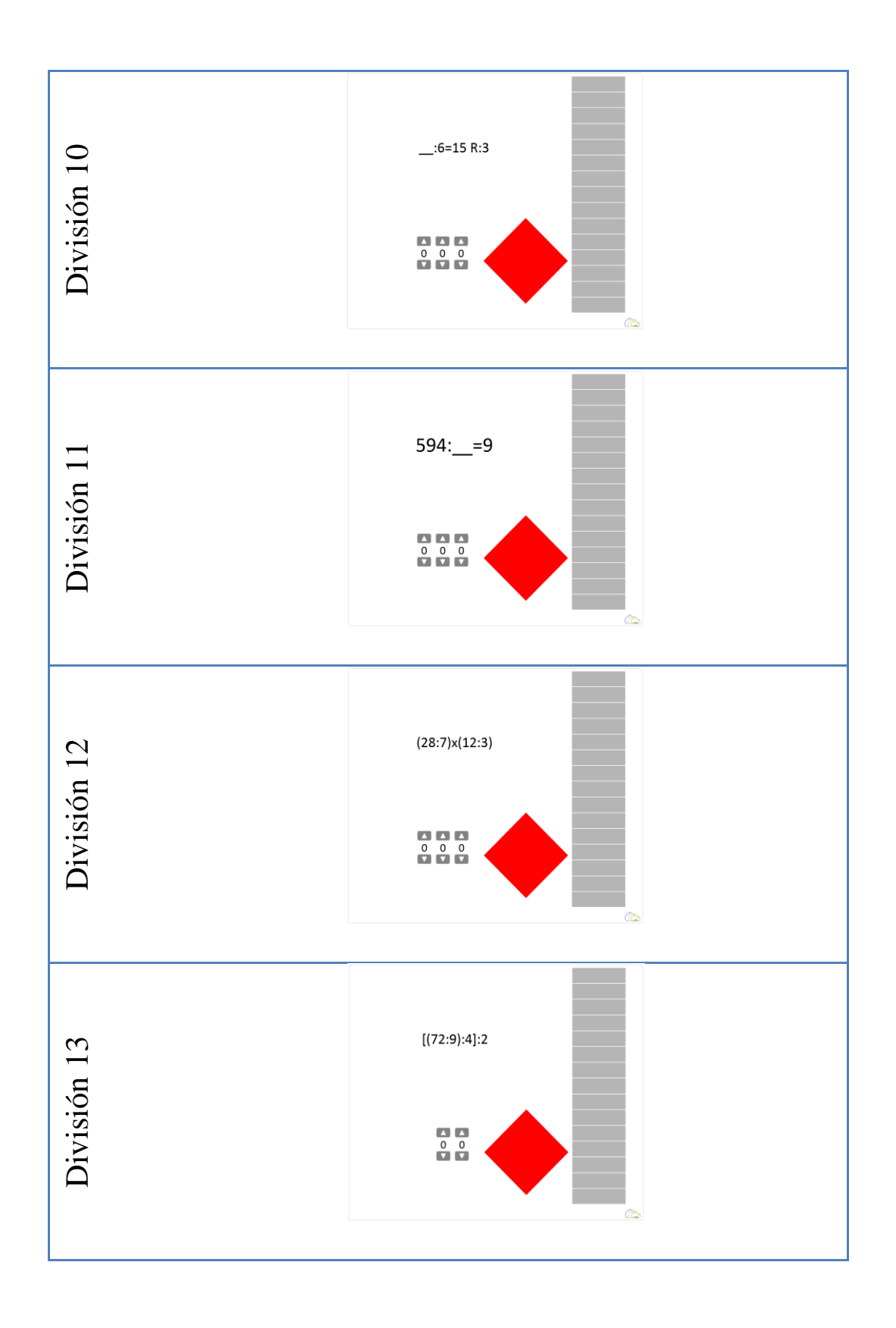

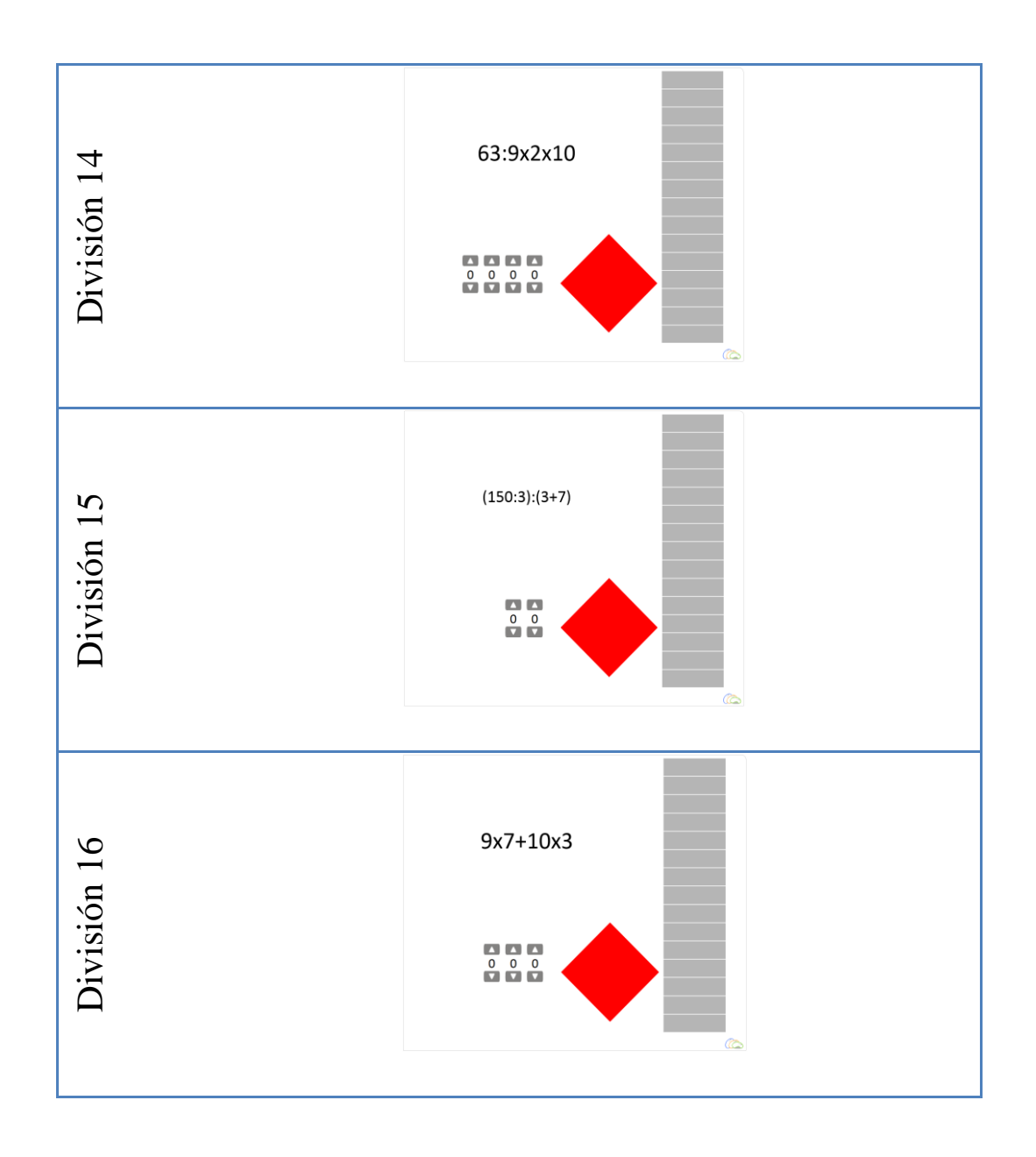

## **APÉNDICE 2 OPERACIONES FRACCIONALES**

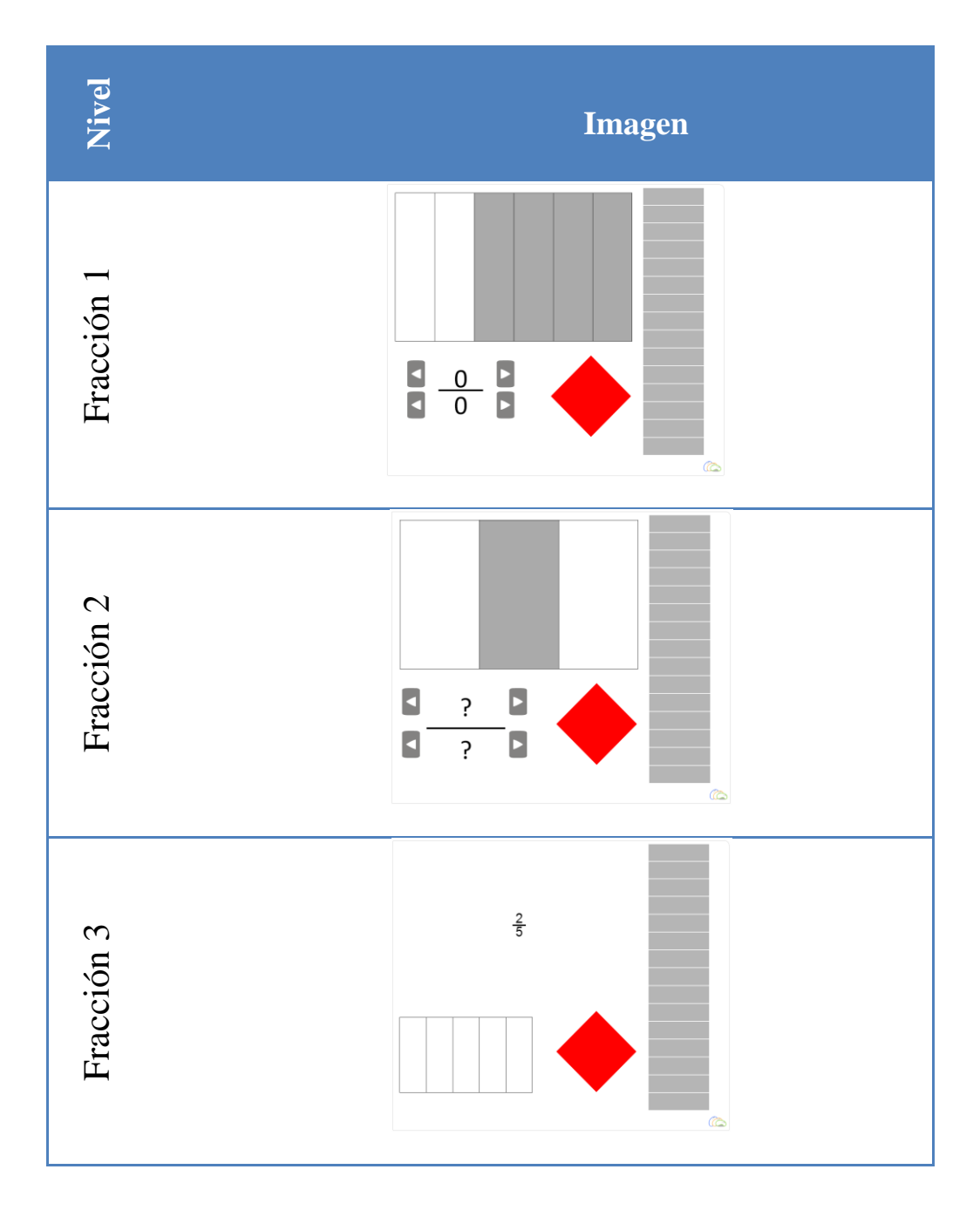

### **TABLA 6 NIVELES DE FRACCIONES**

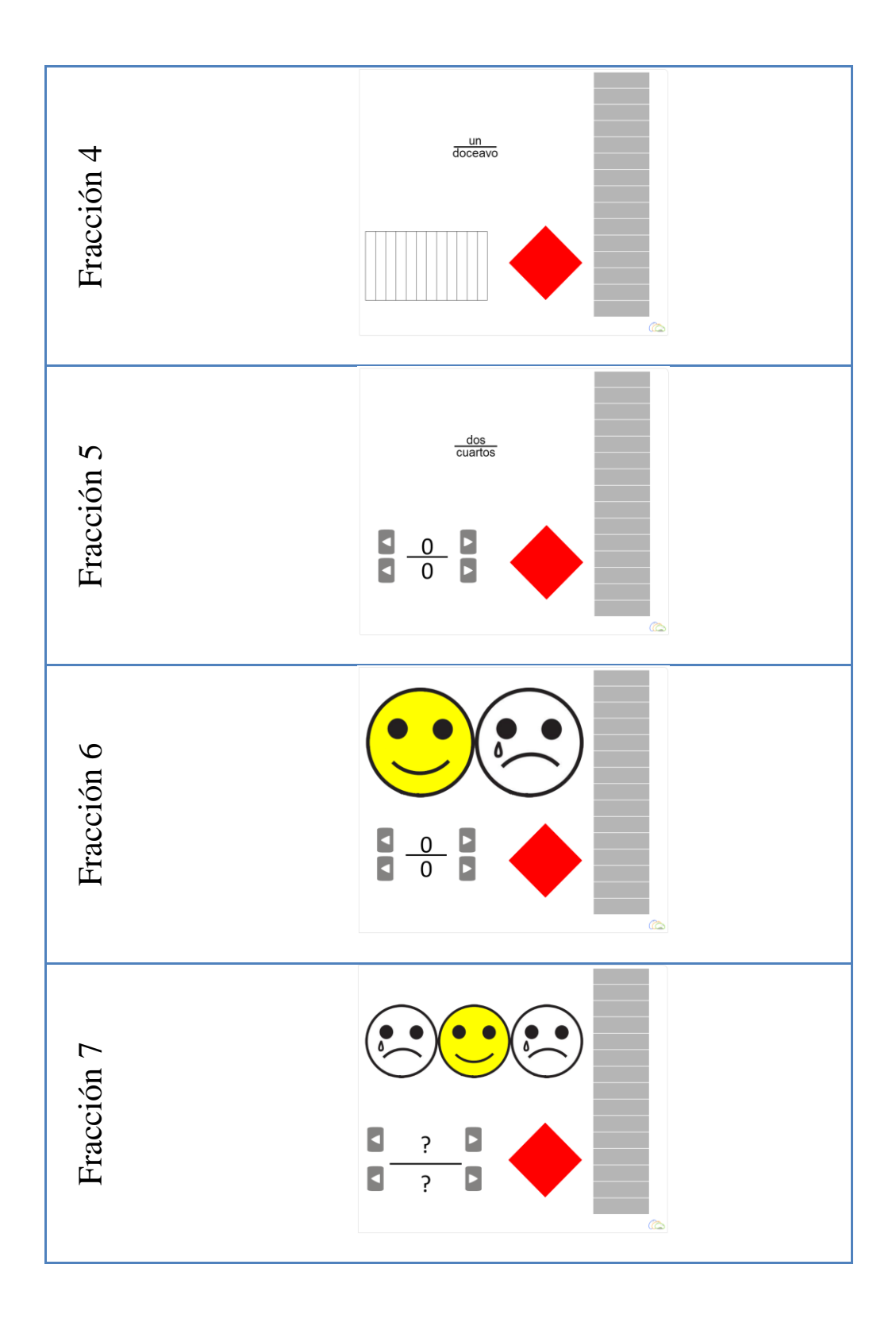

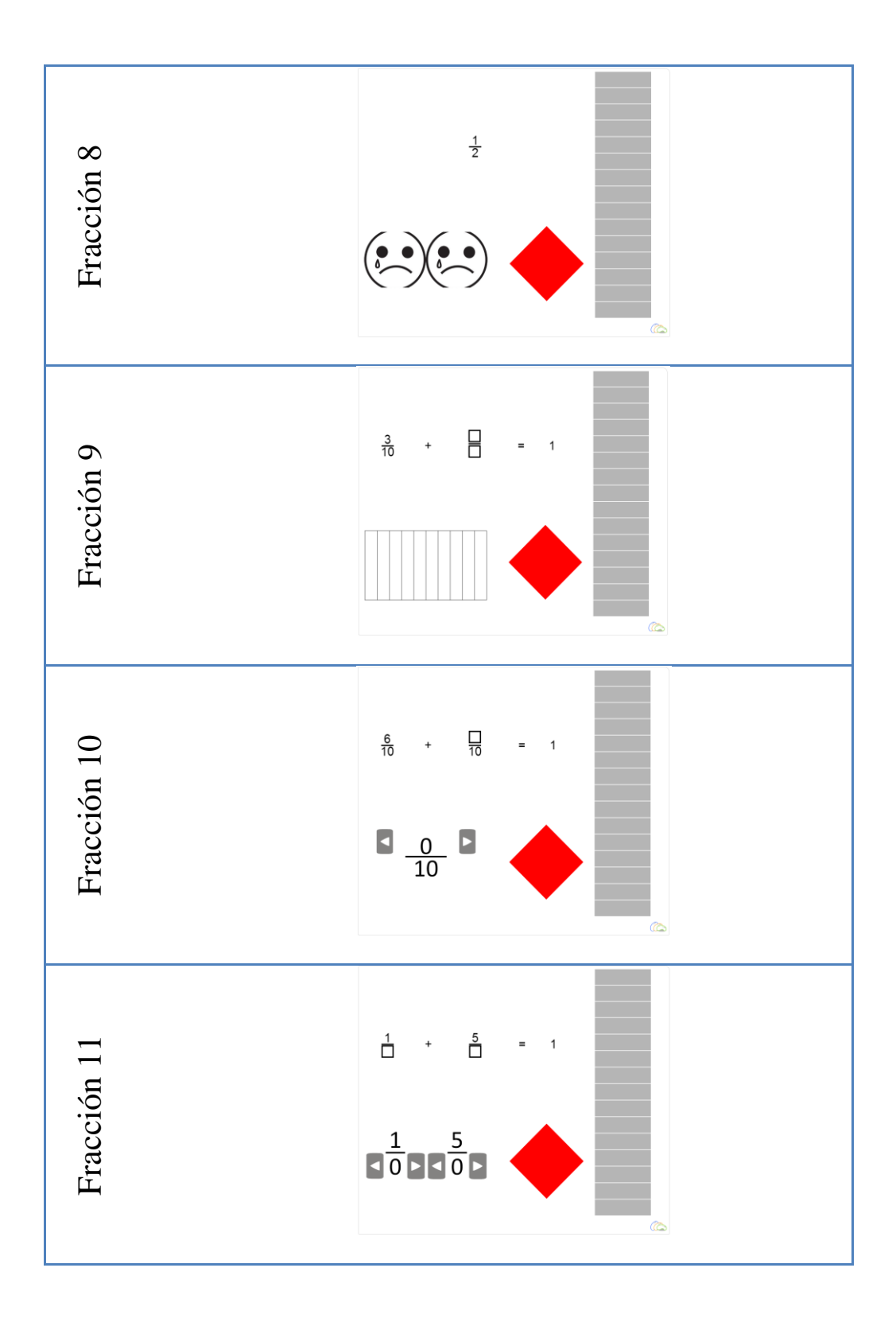

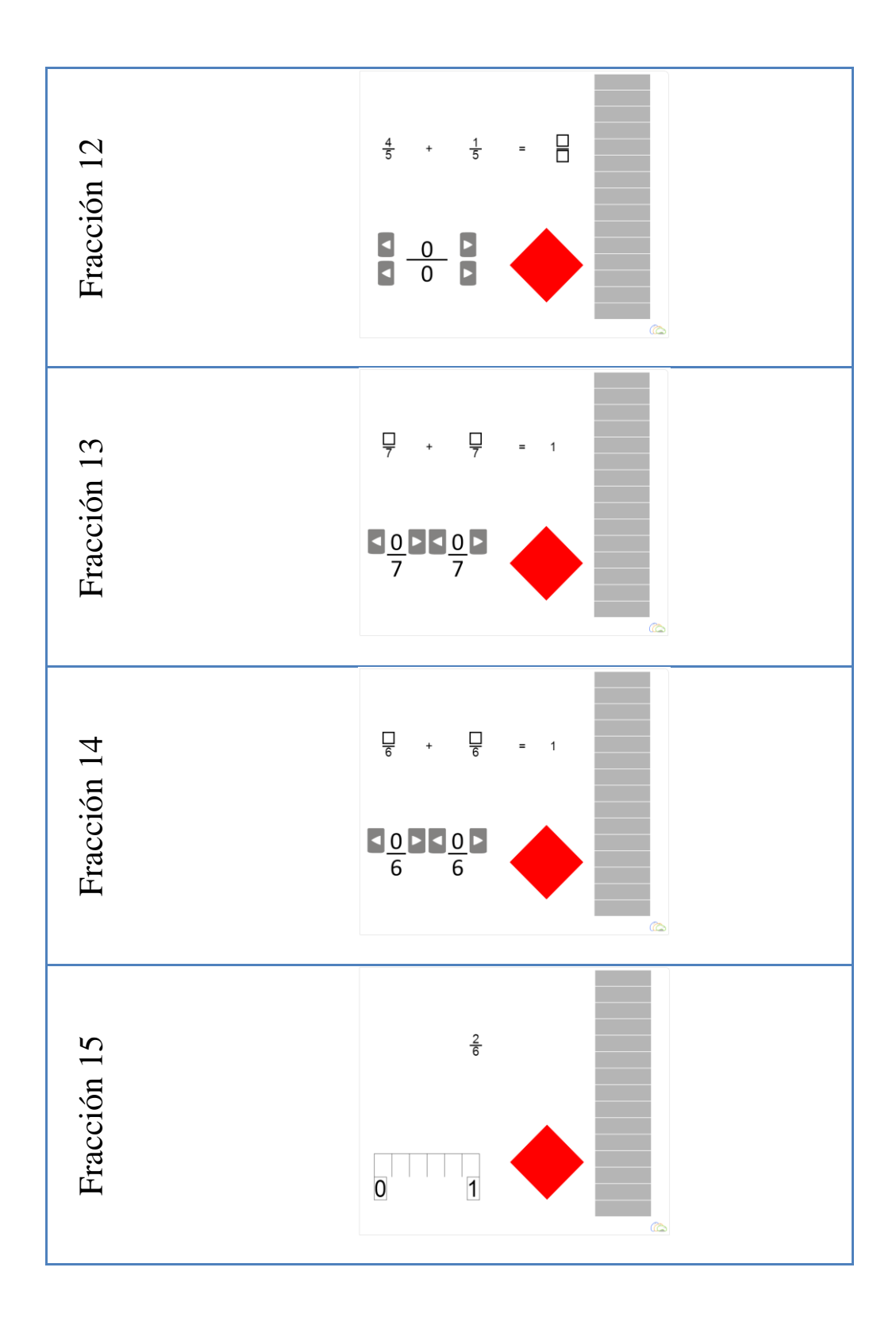

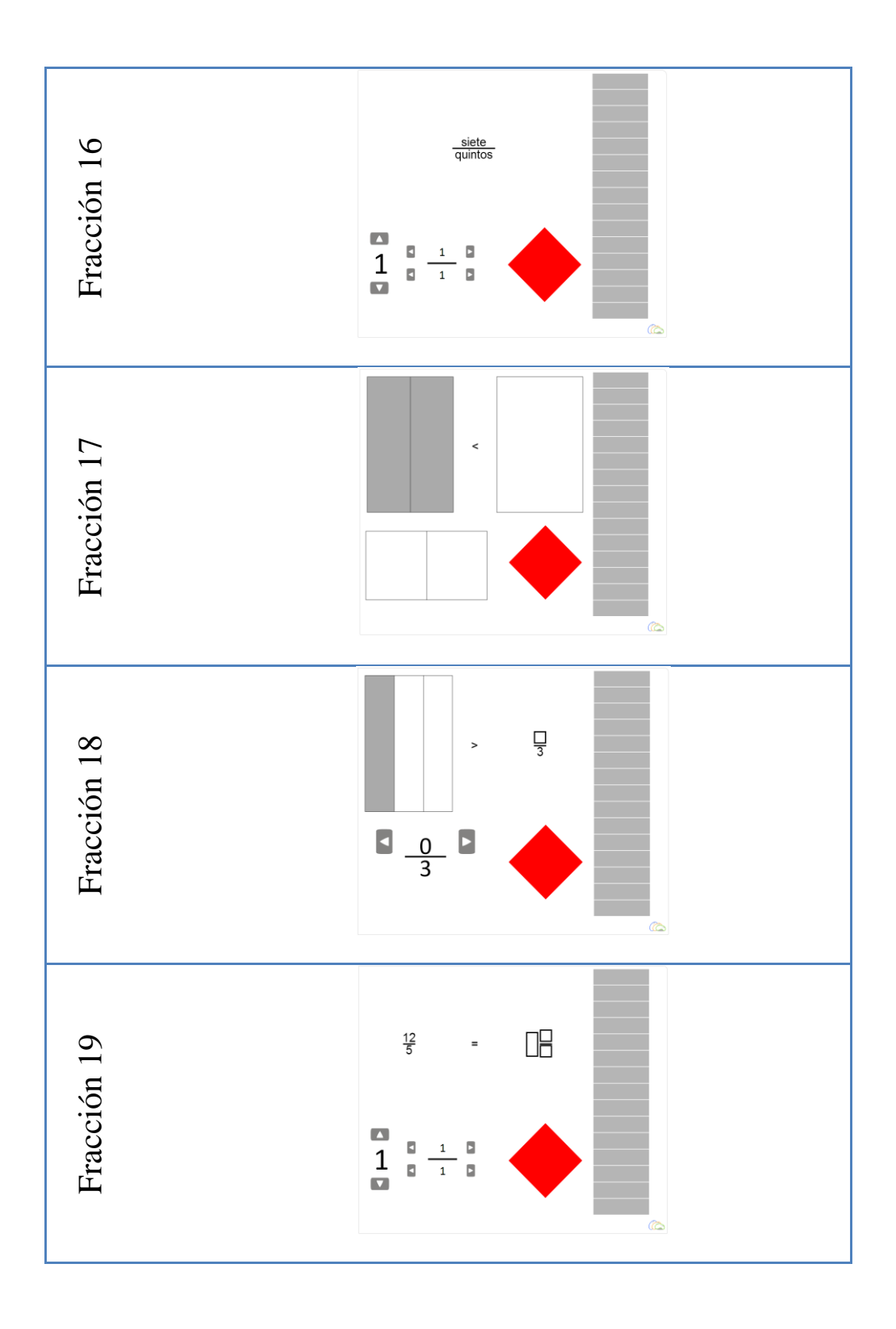

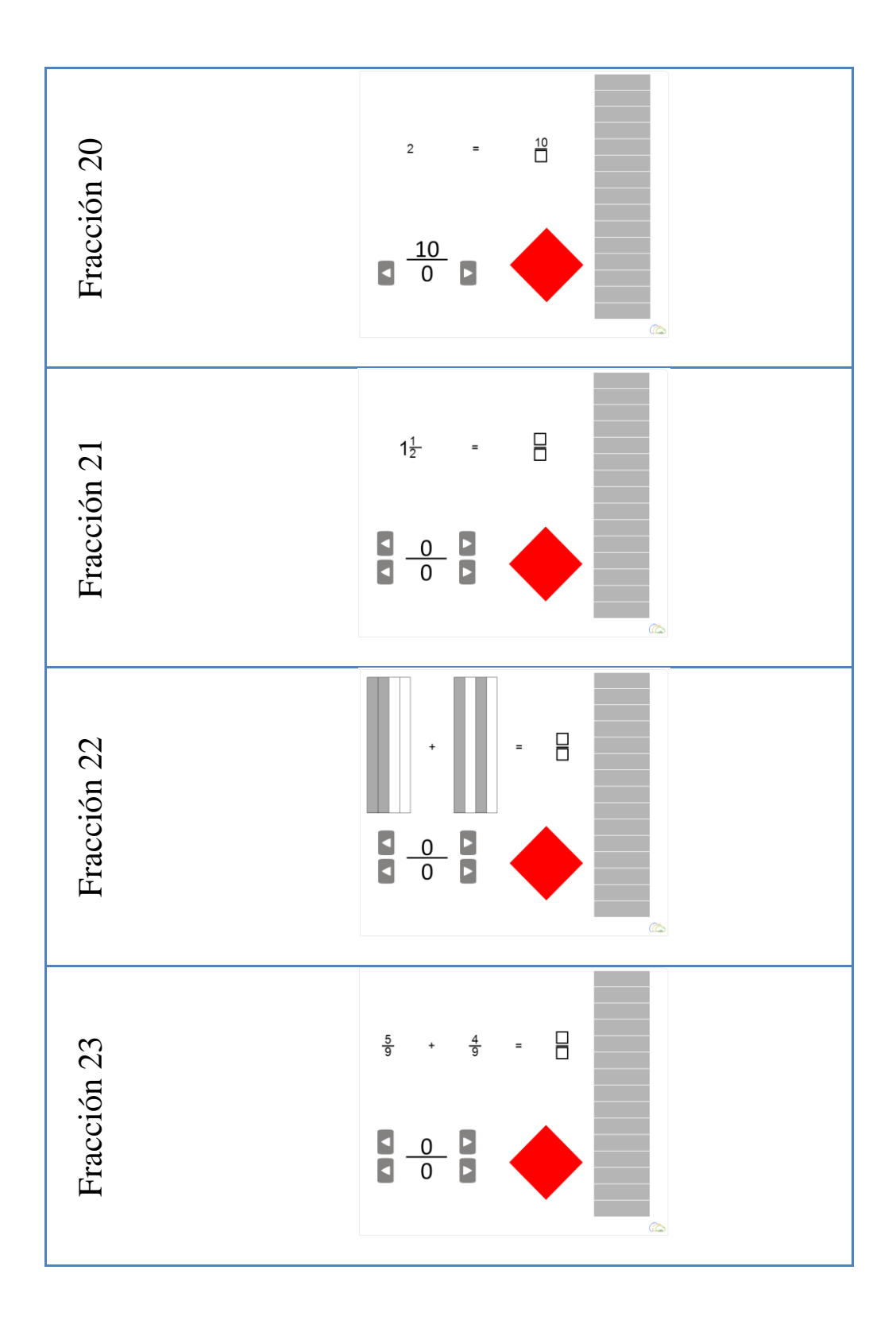

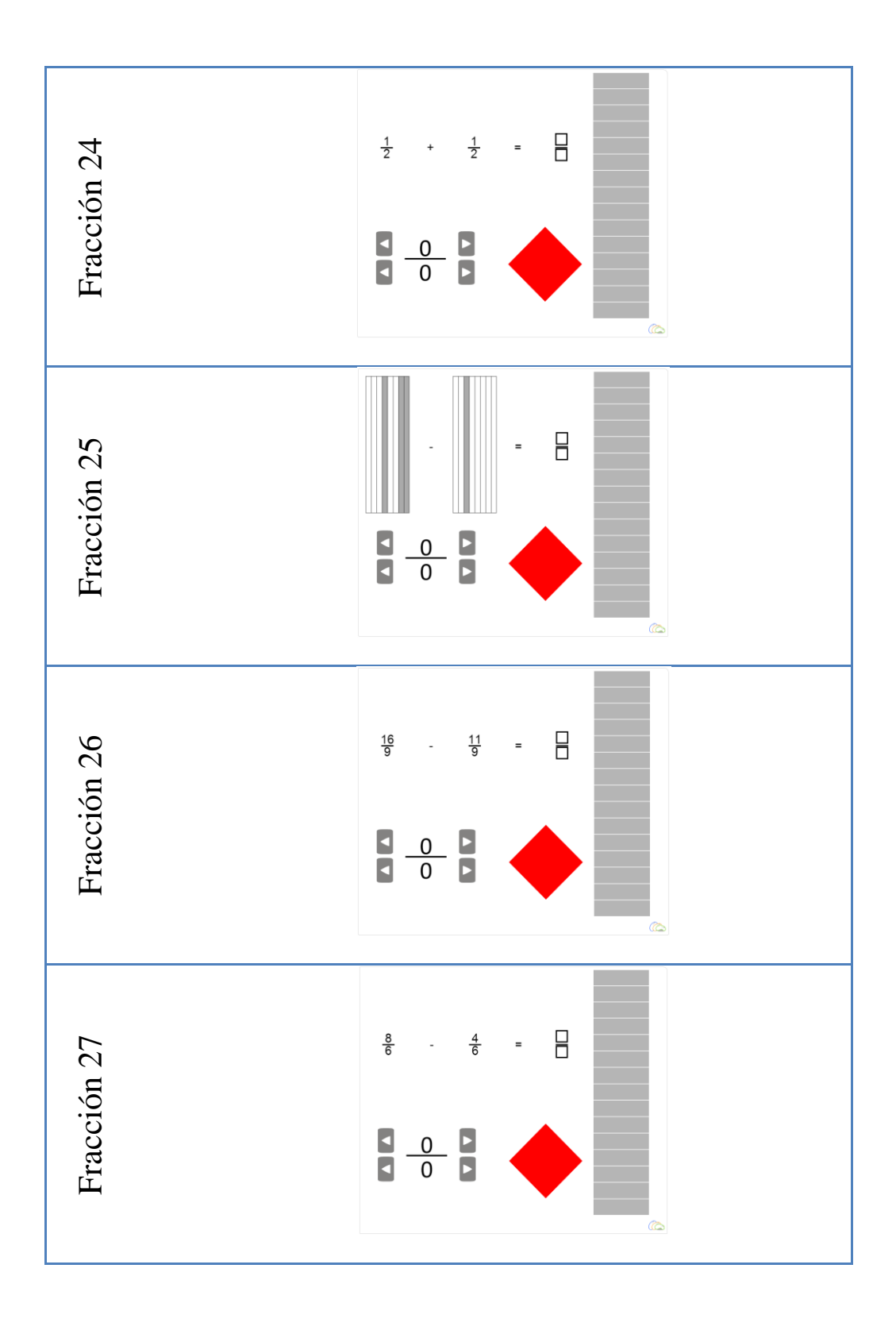

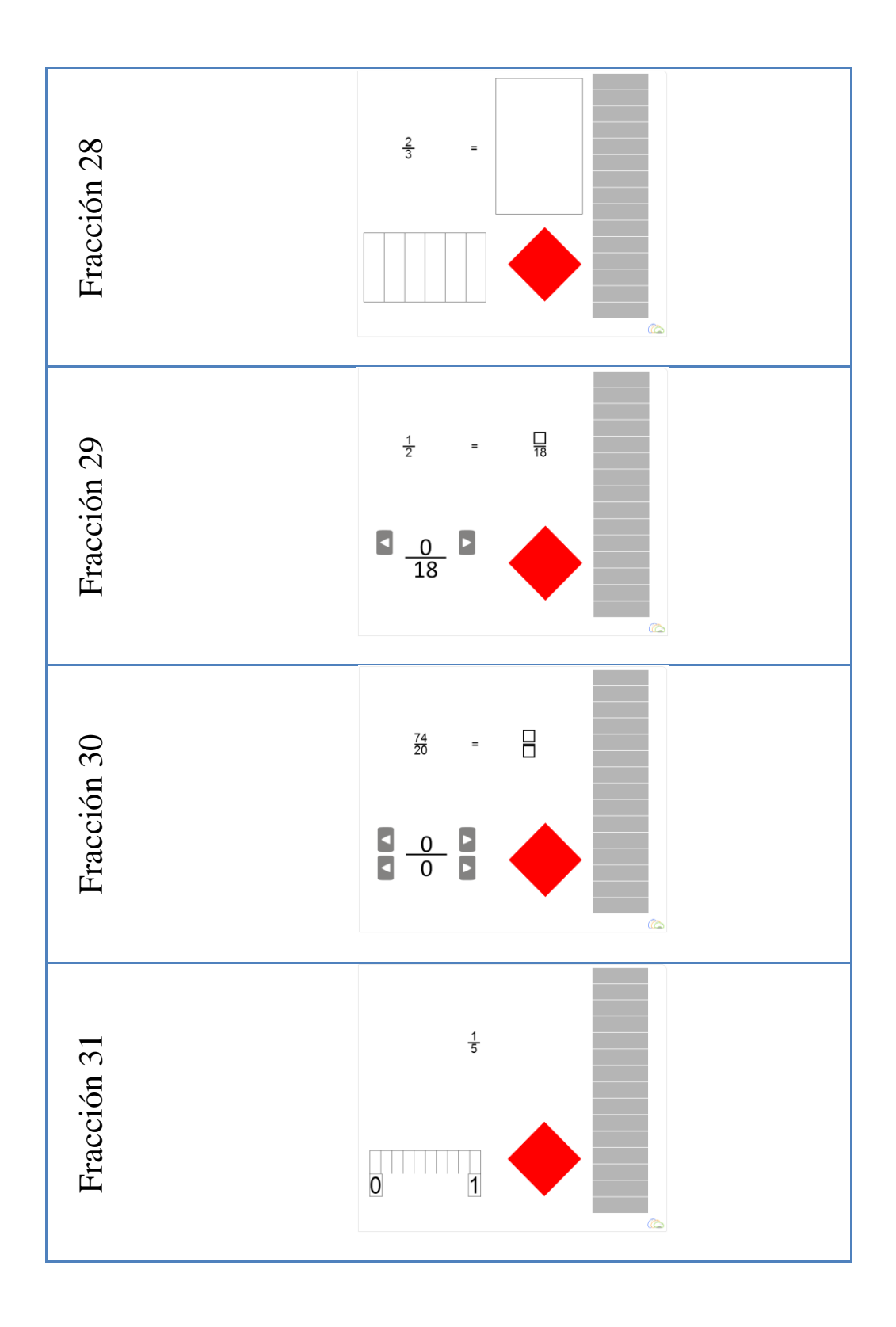

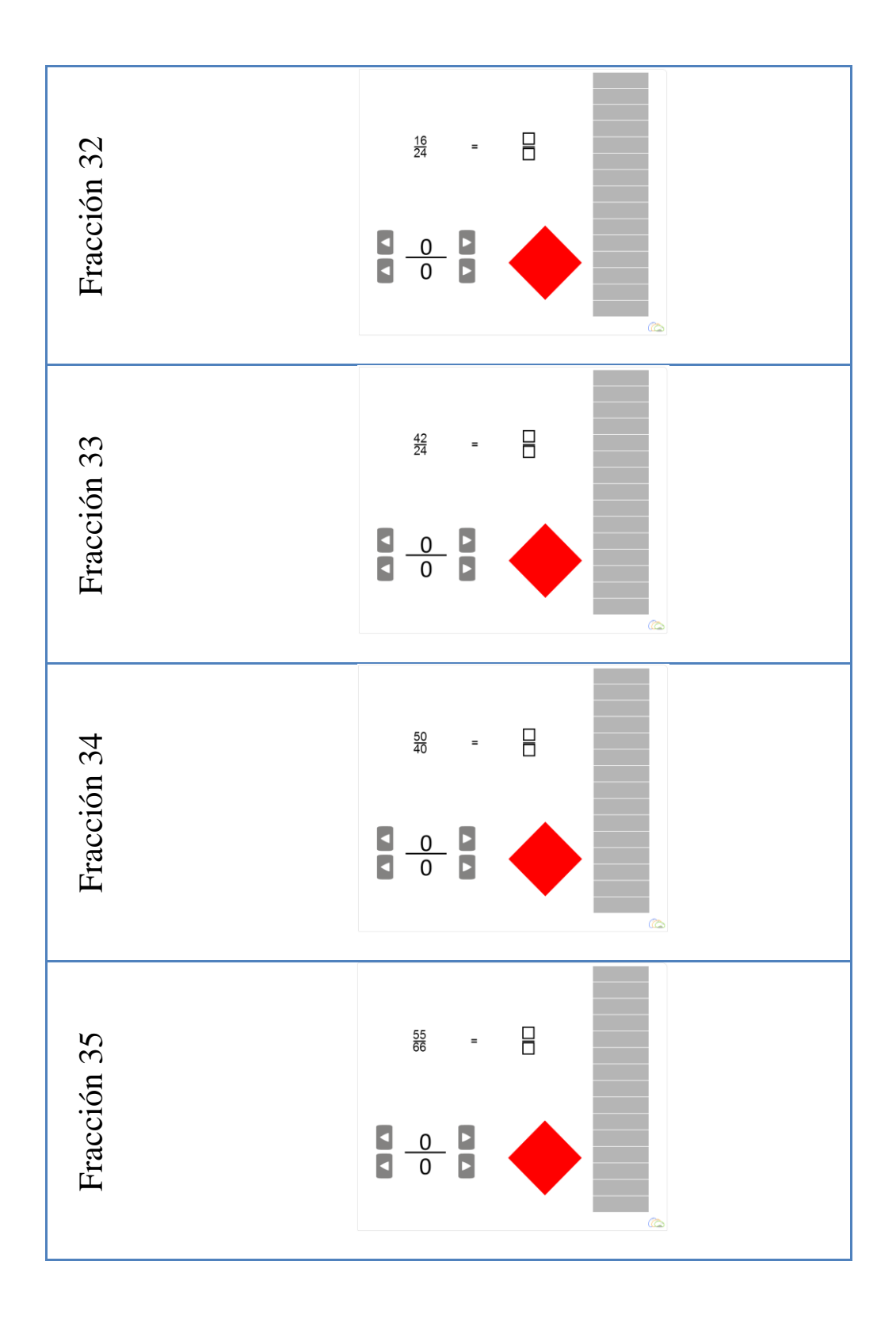

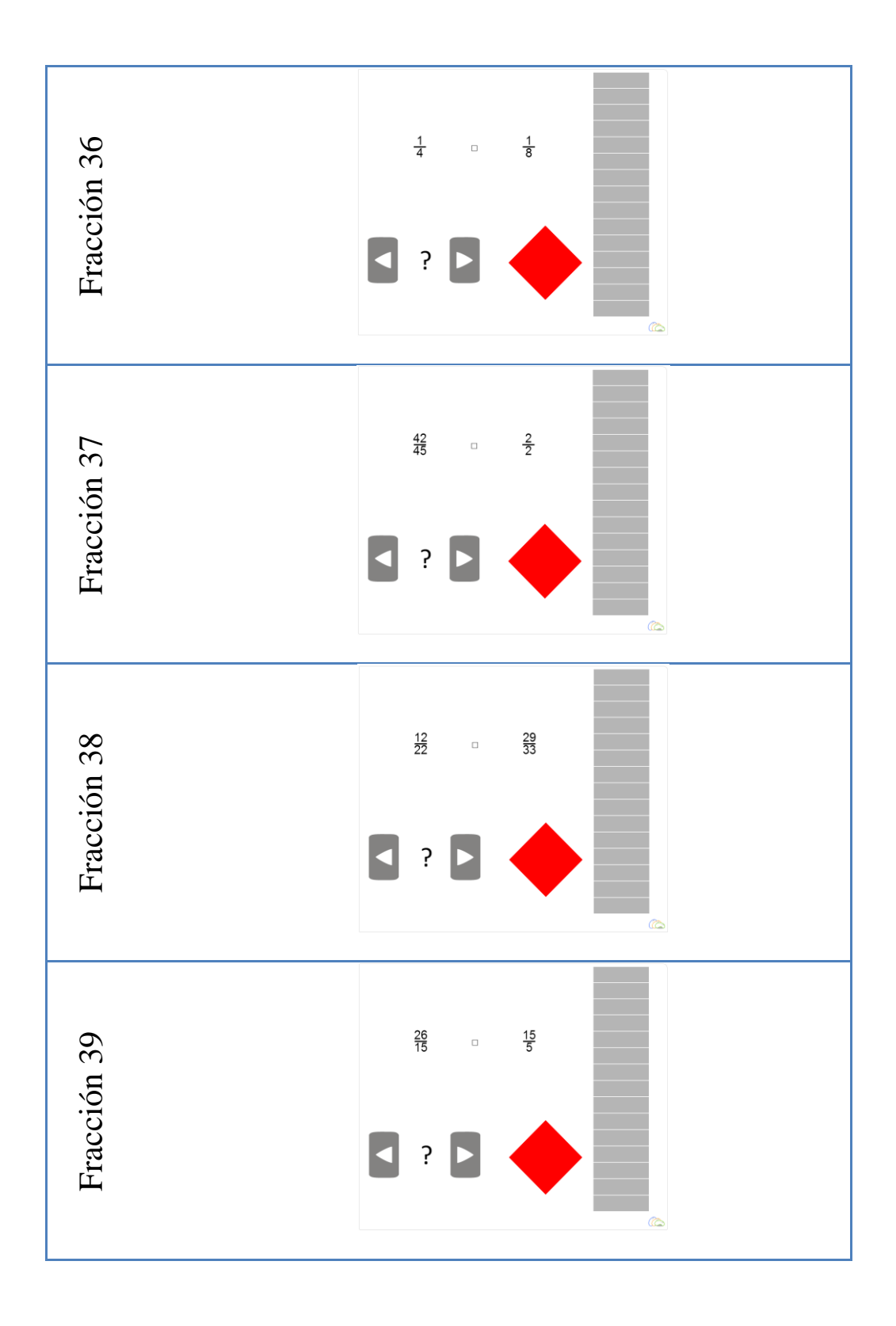

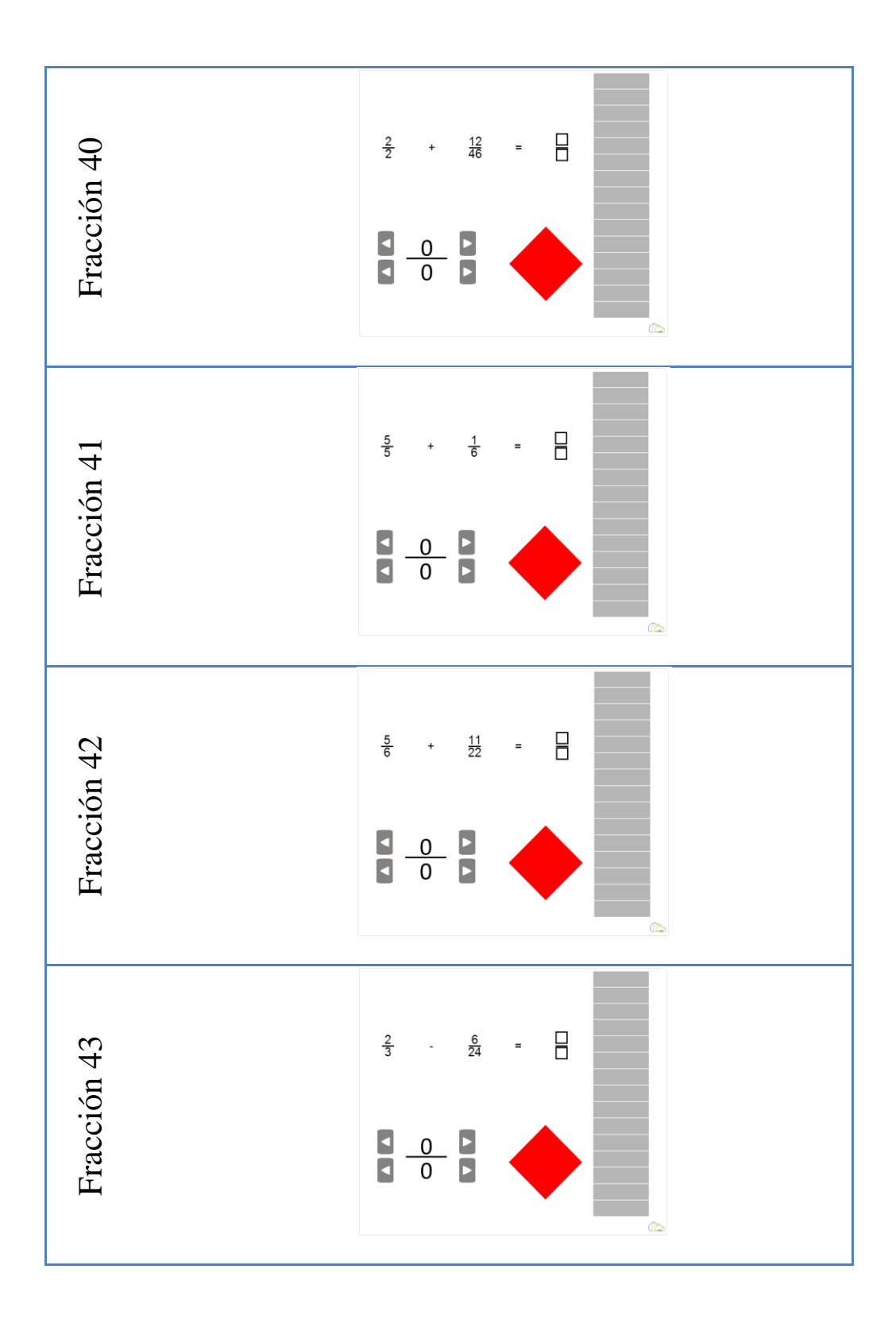

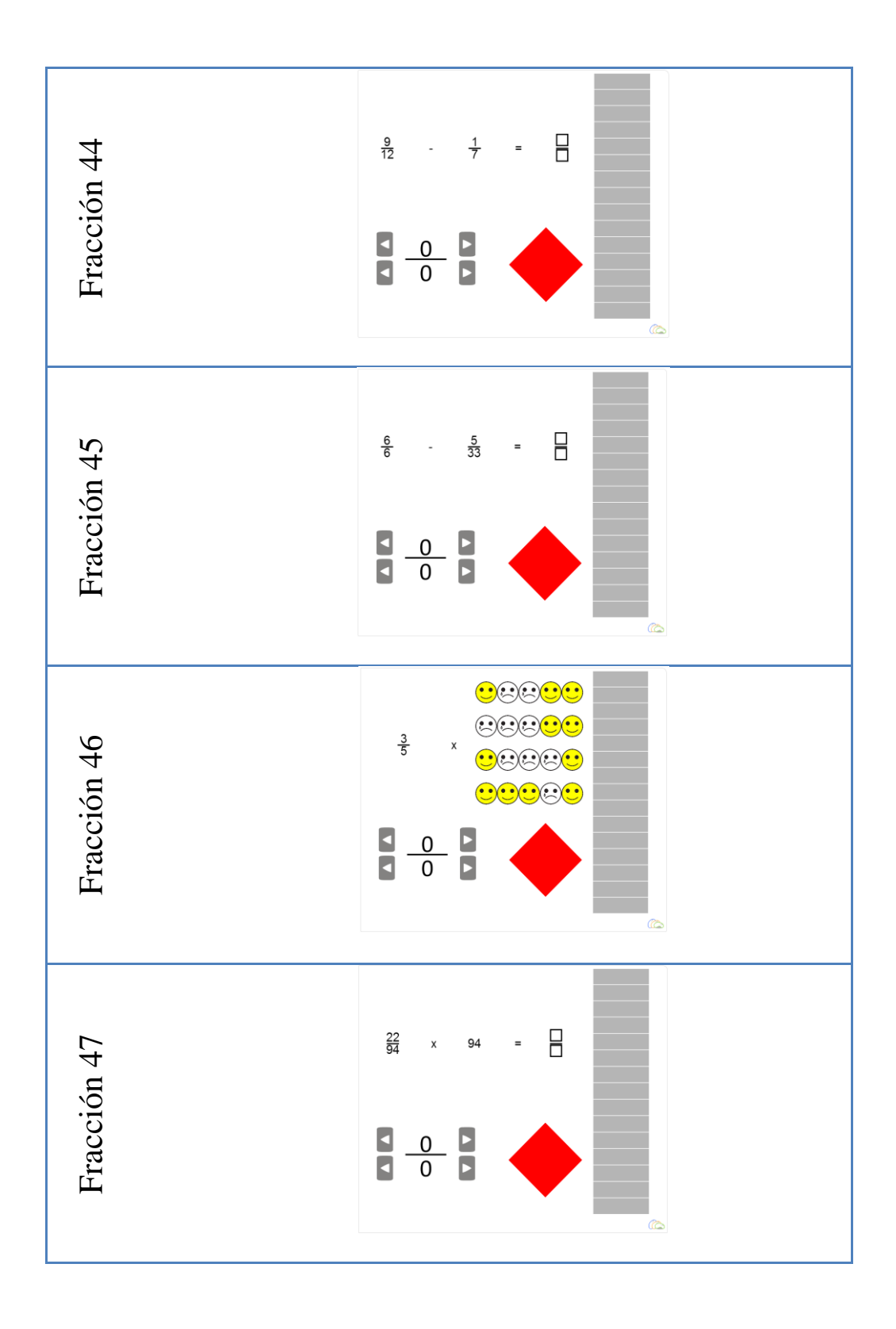

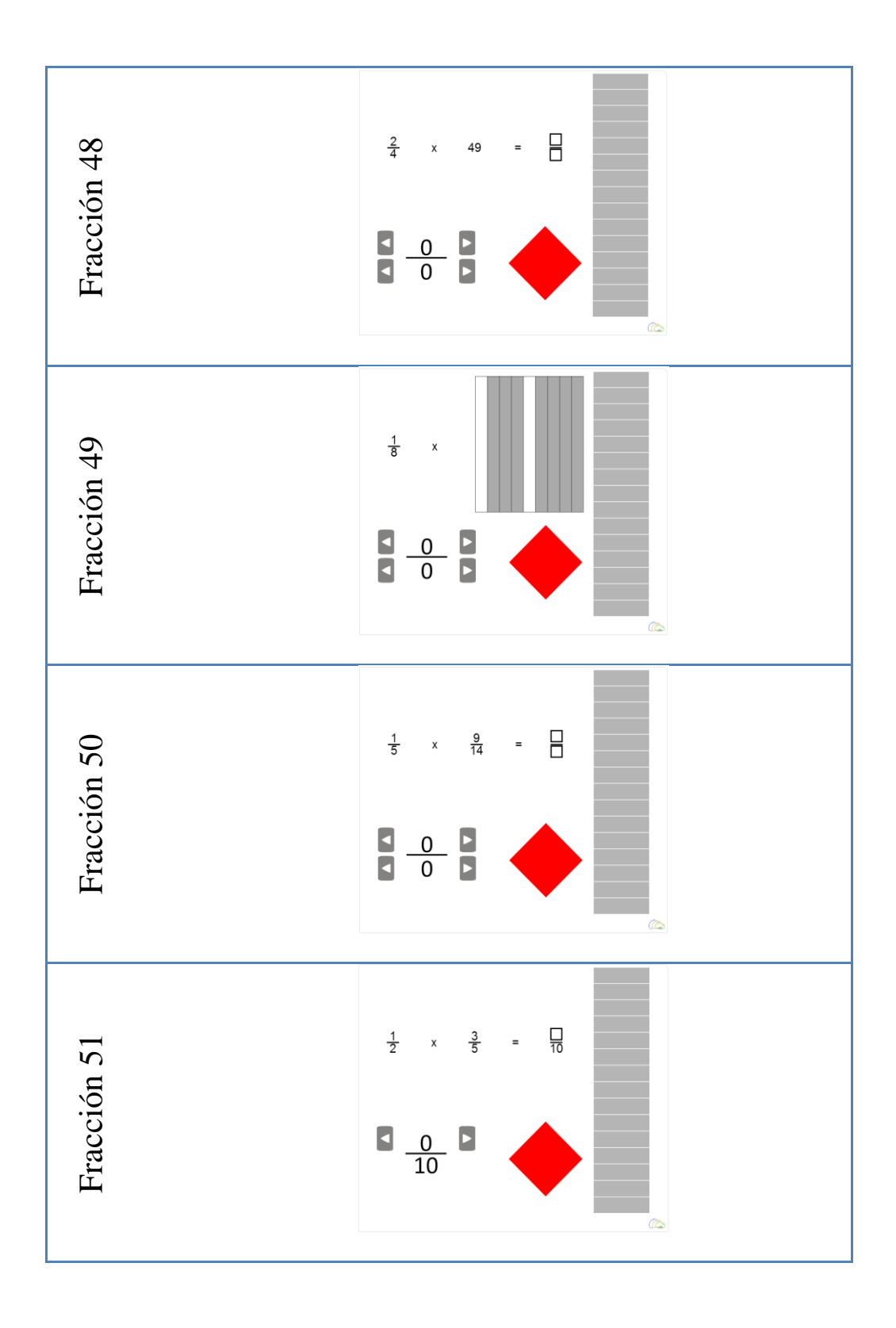

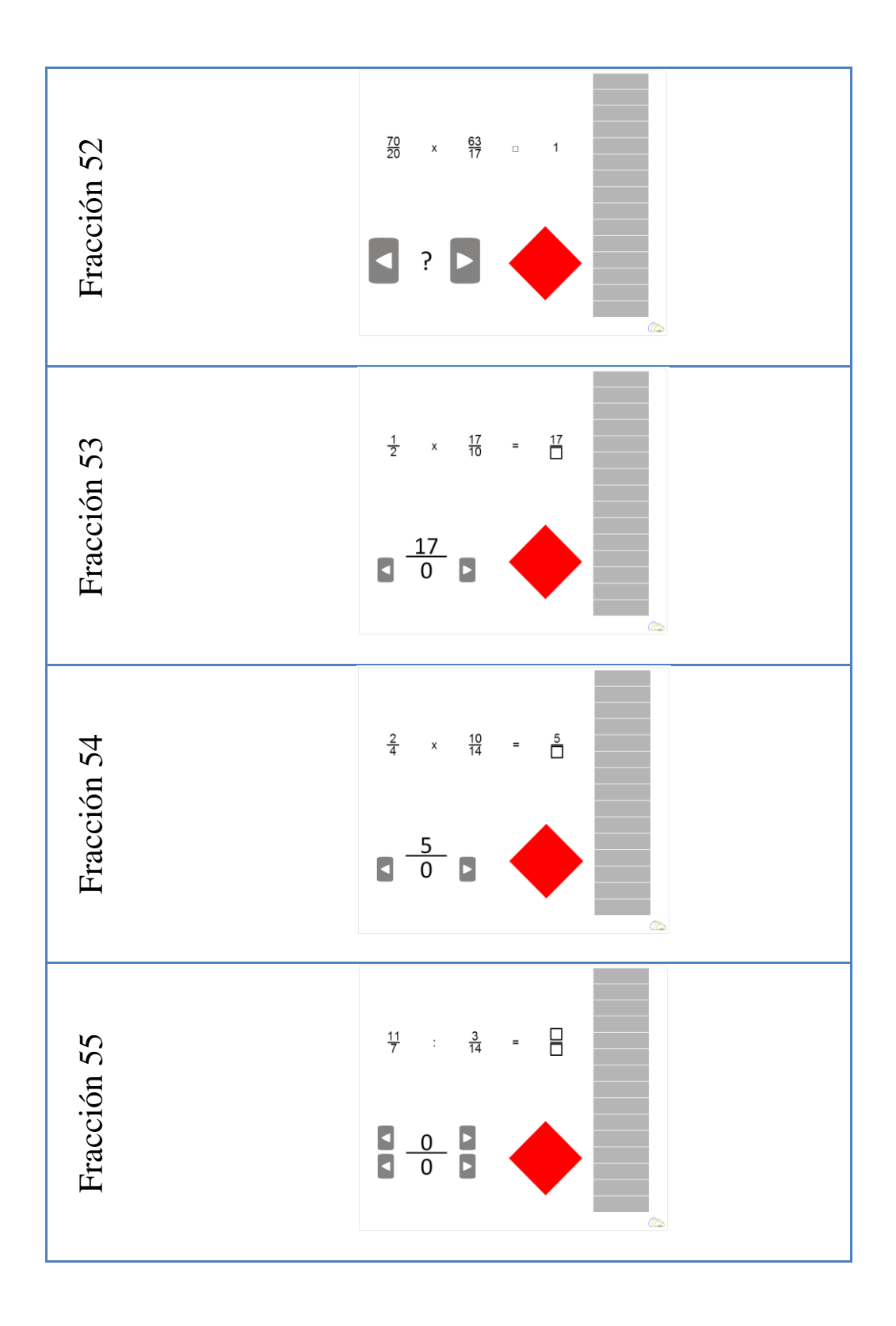

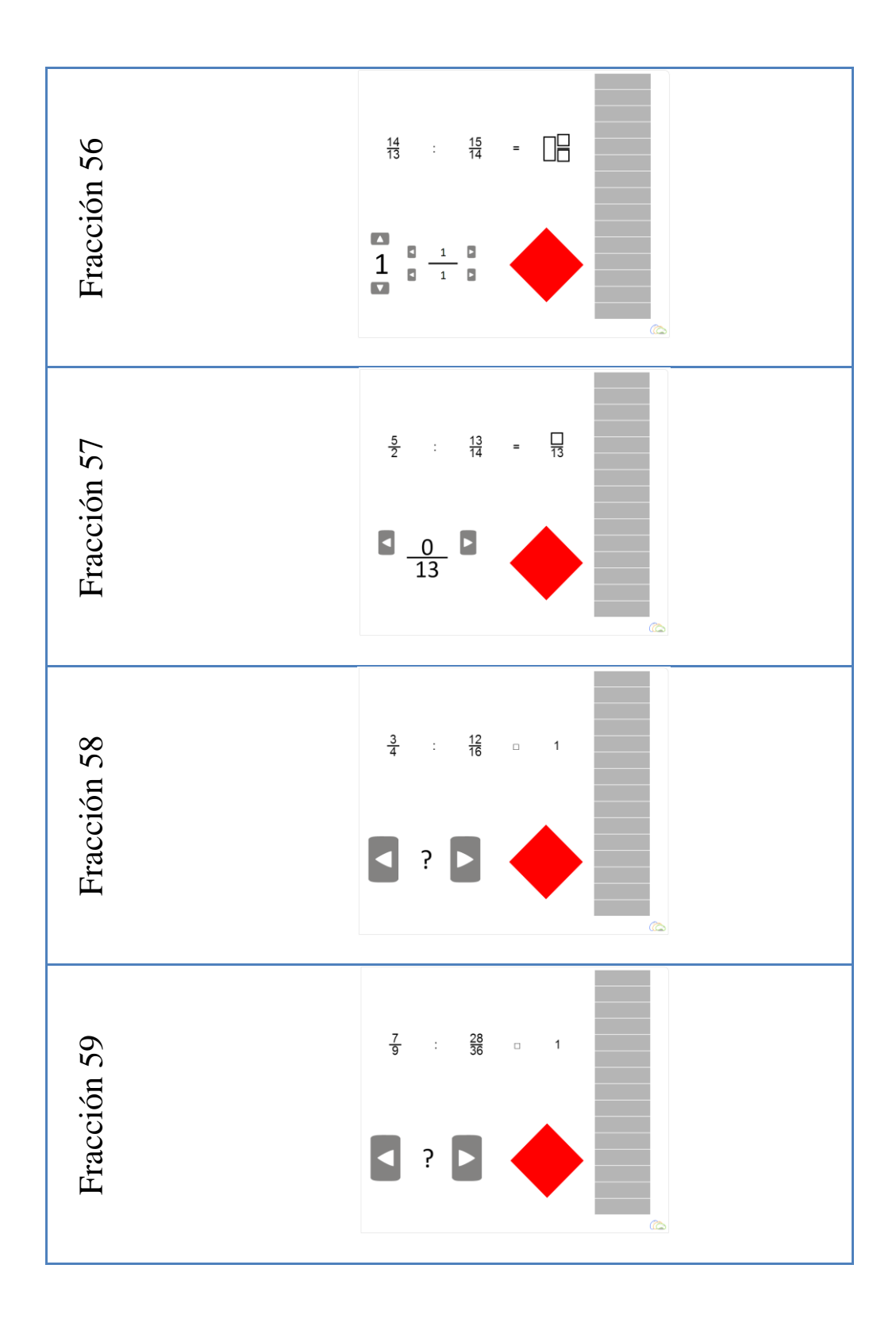

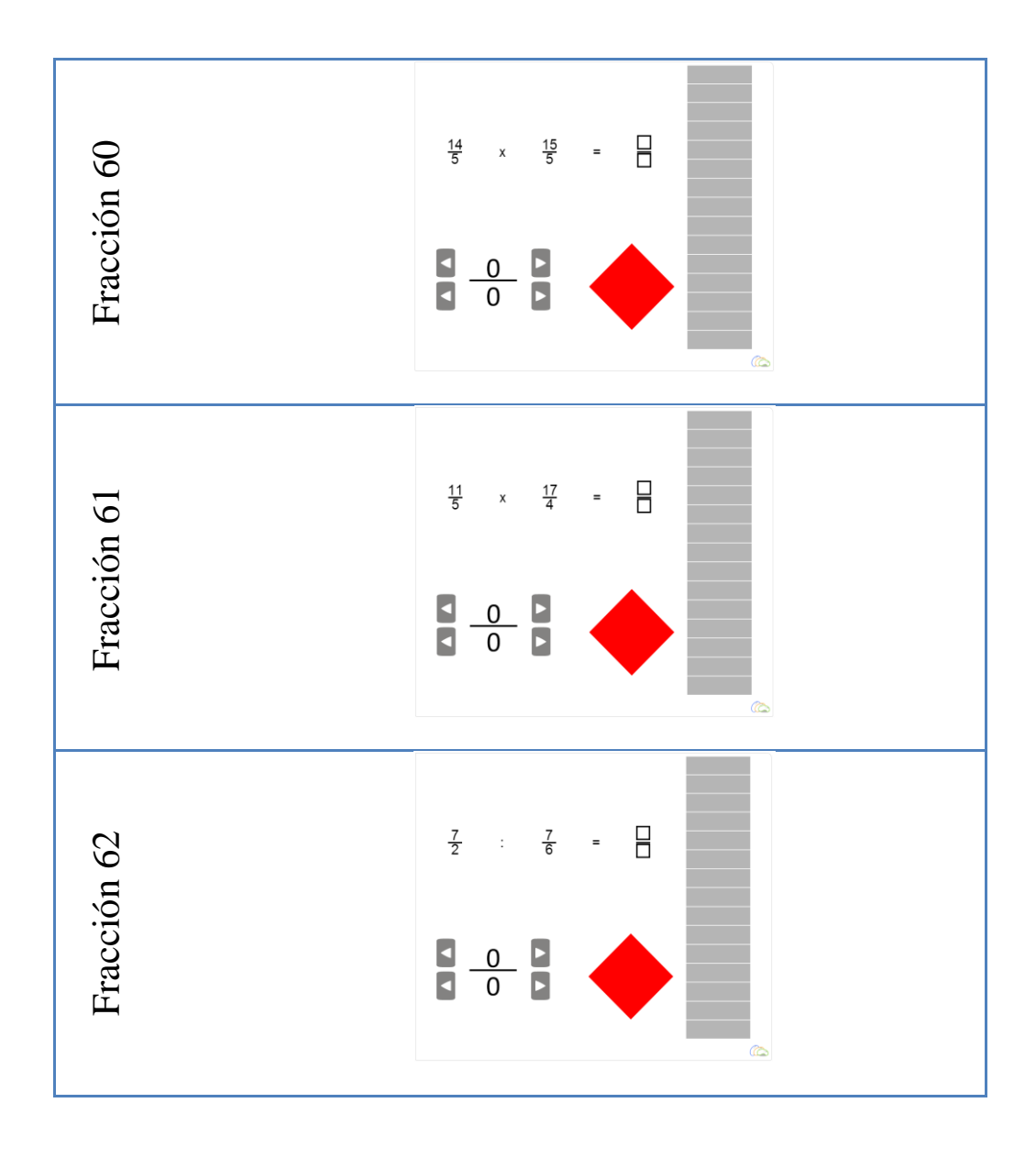

# **APÉNDICE 3 OPERACIONES DECIMALES**

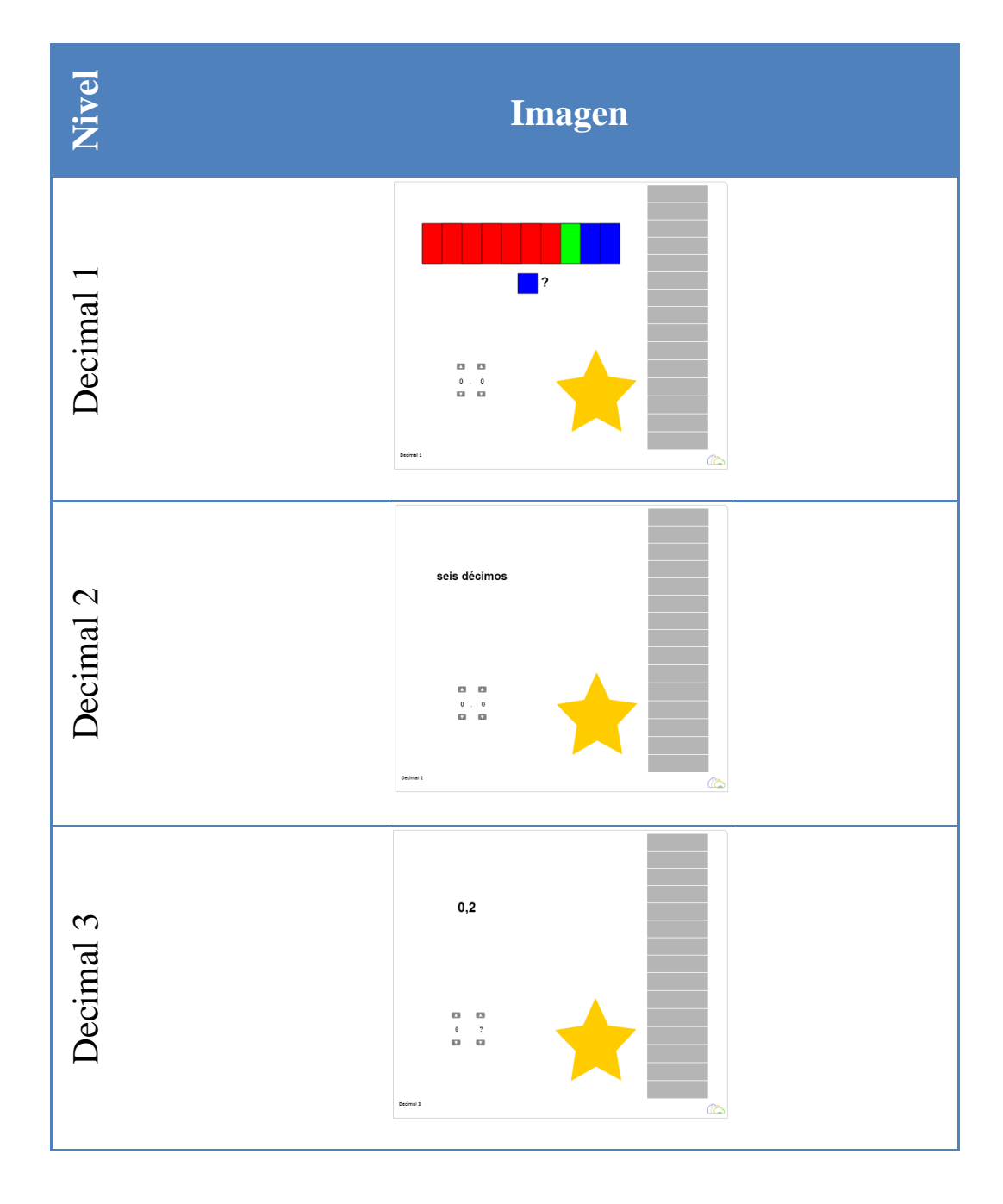

### **TABLA 7 NIVELES DE DECIMALES**

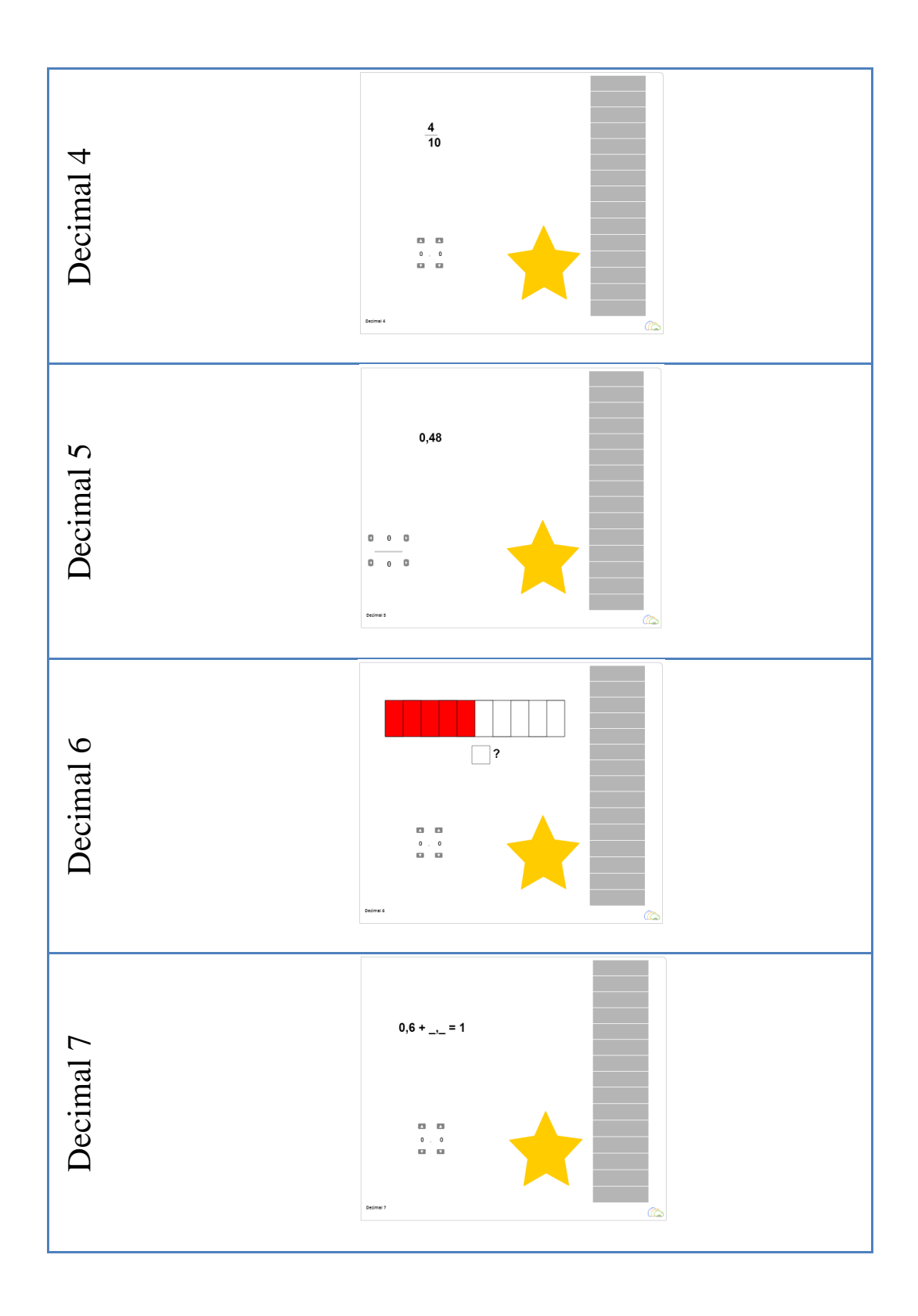

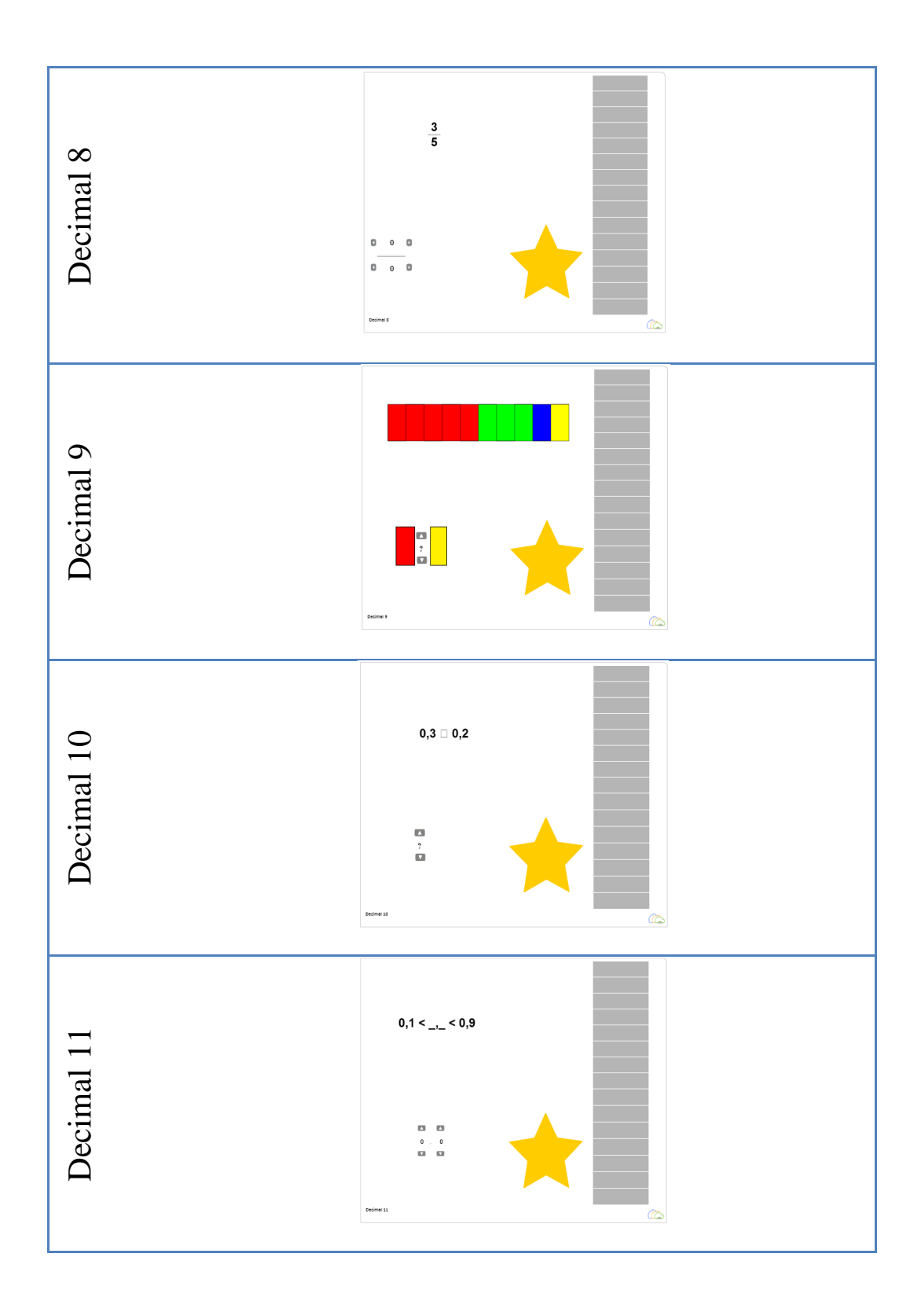

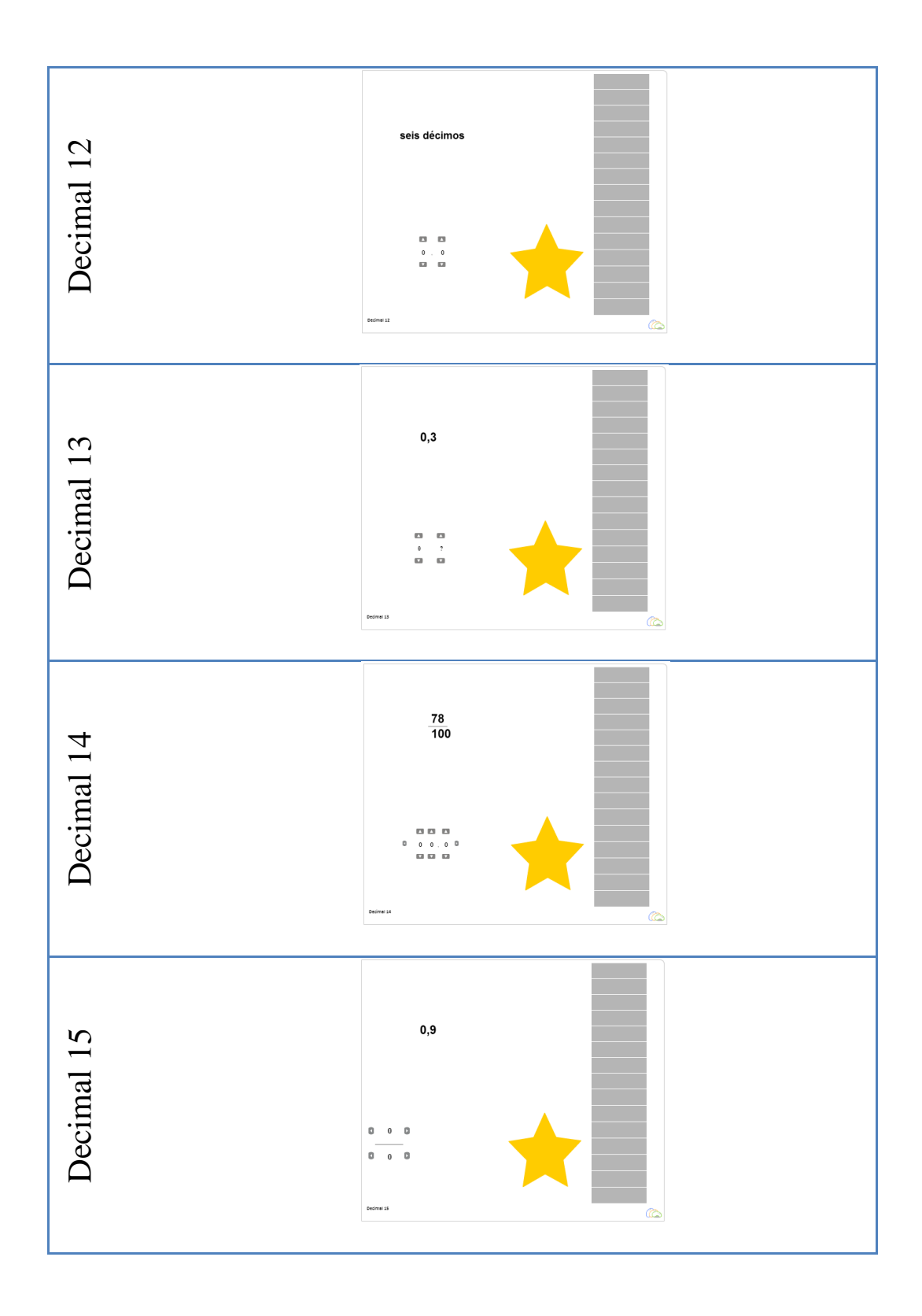

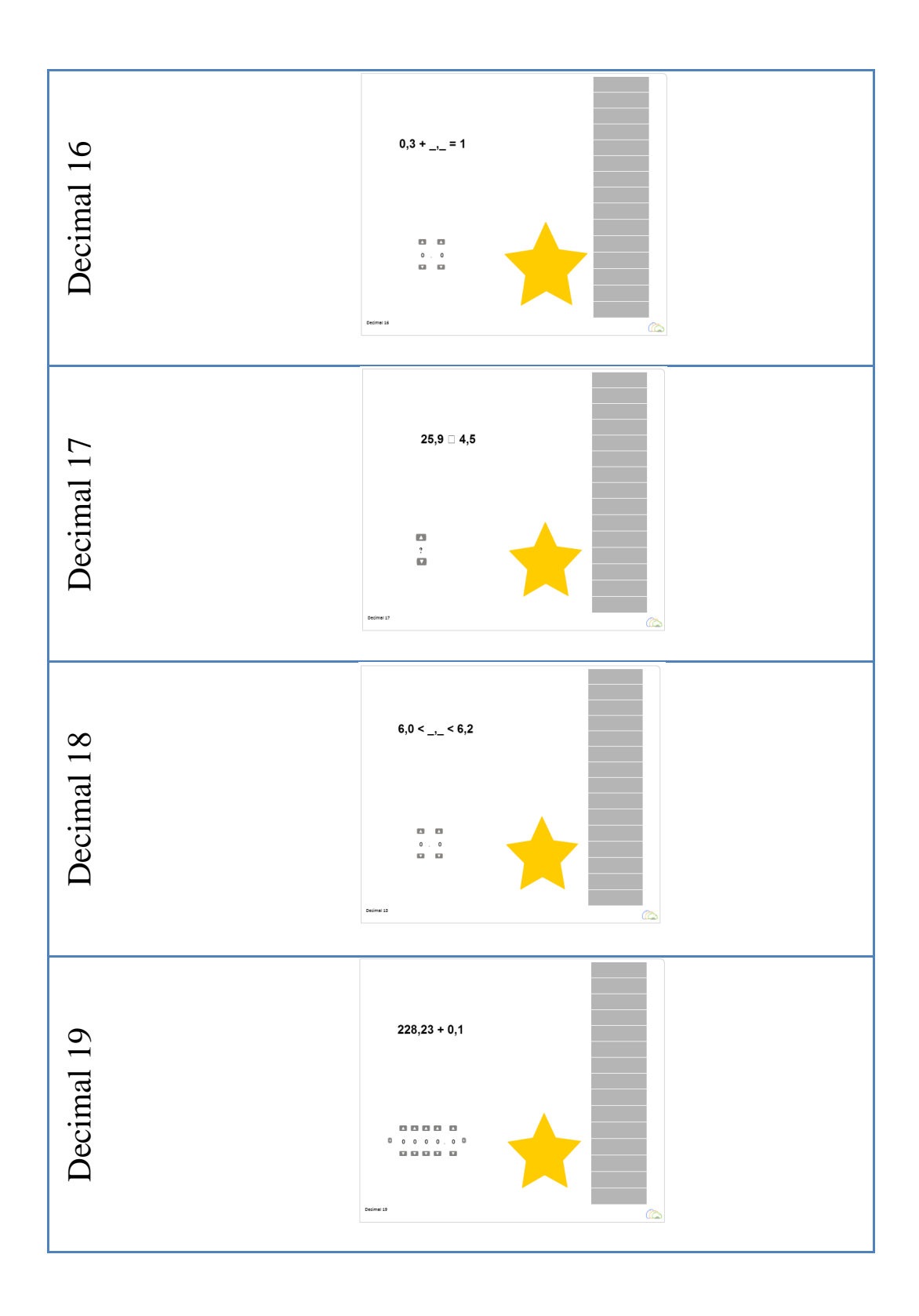

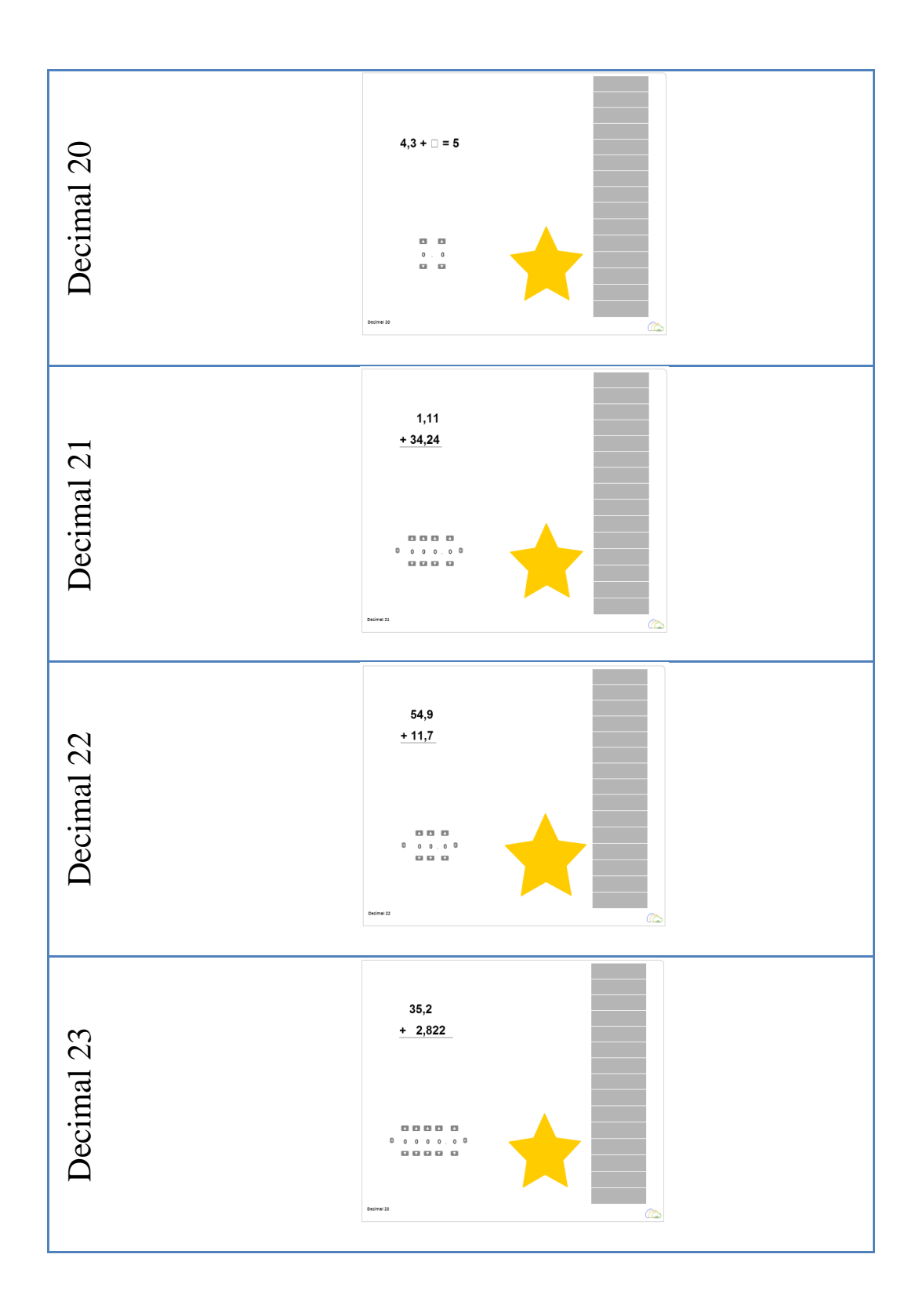

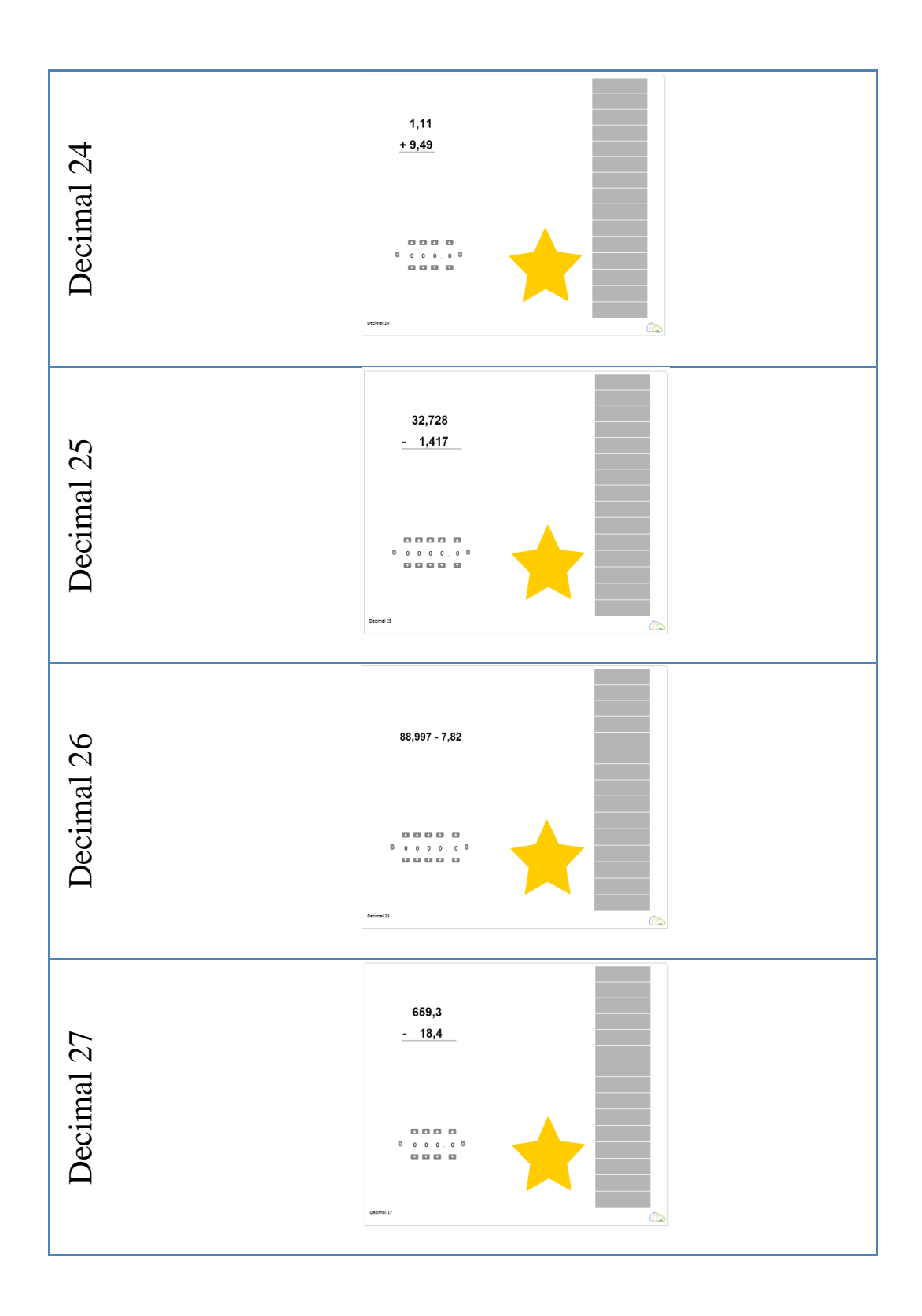

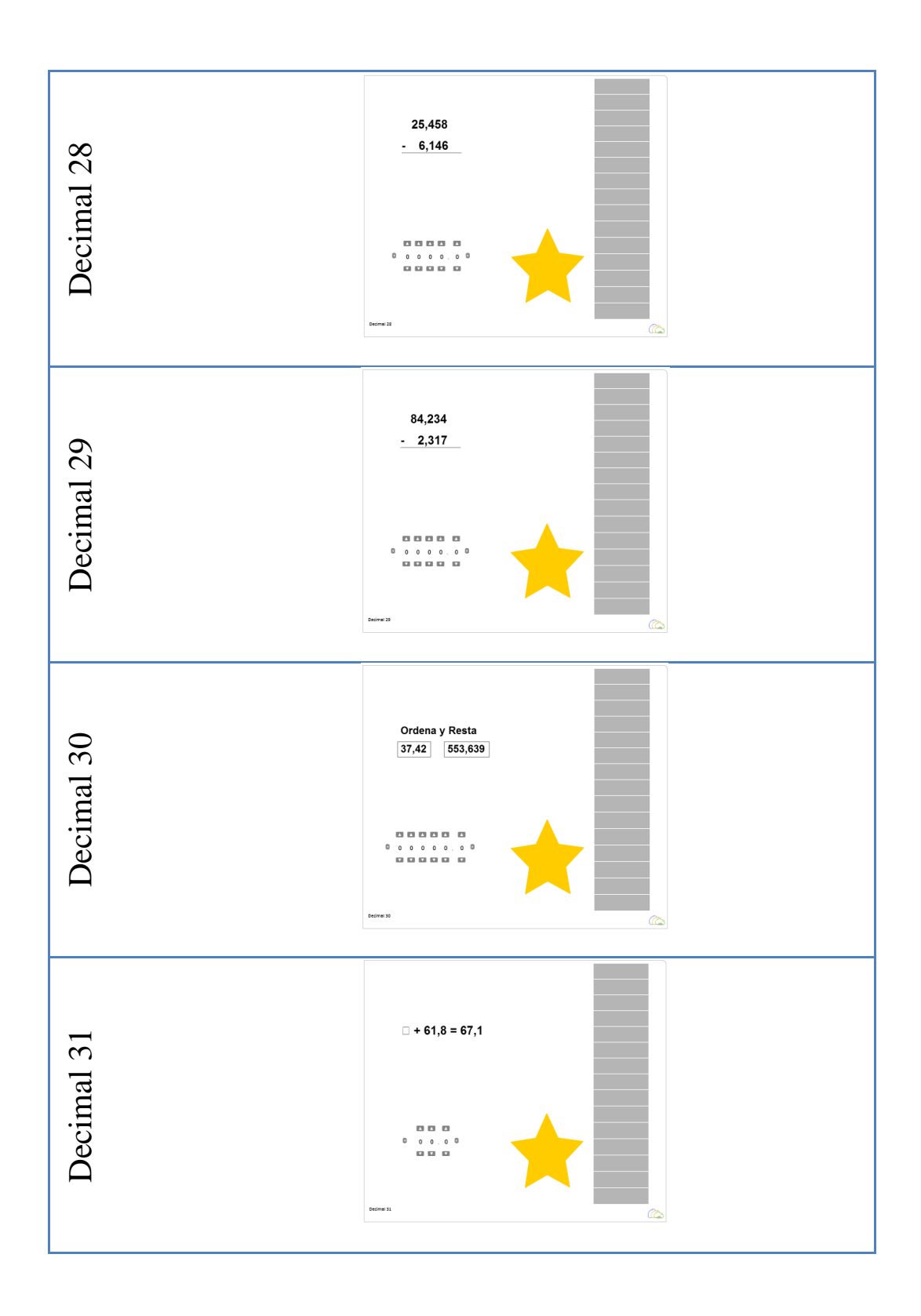

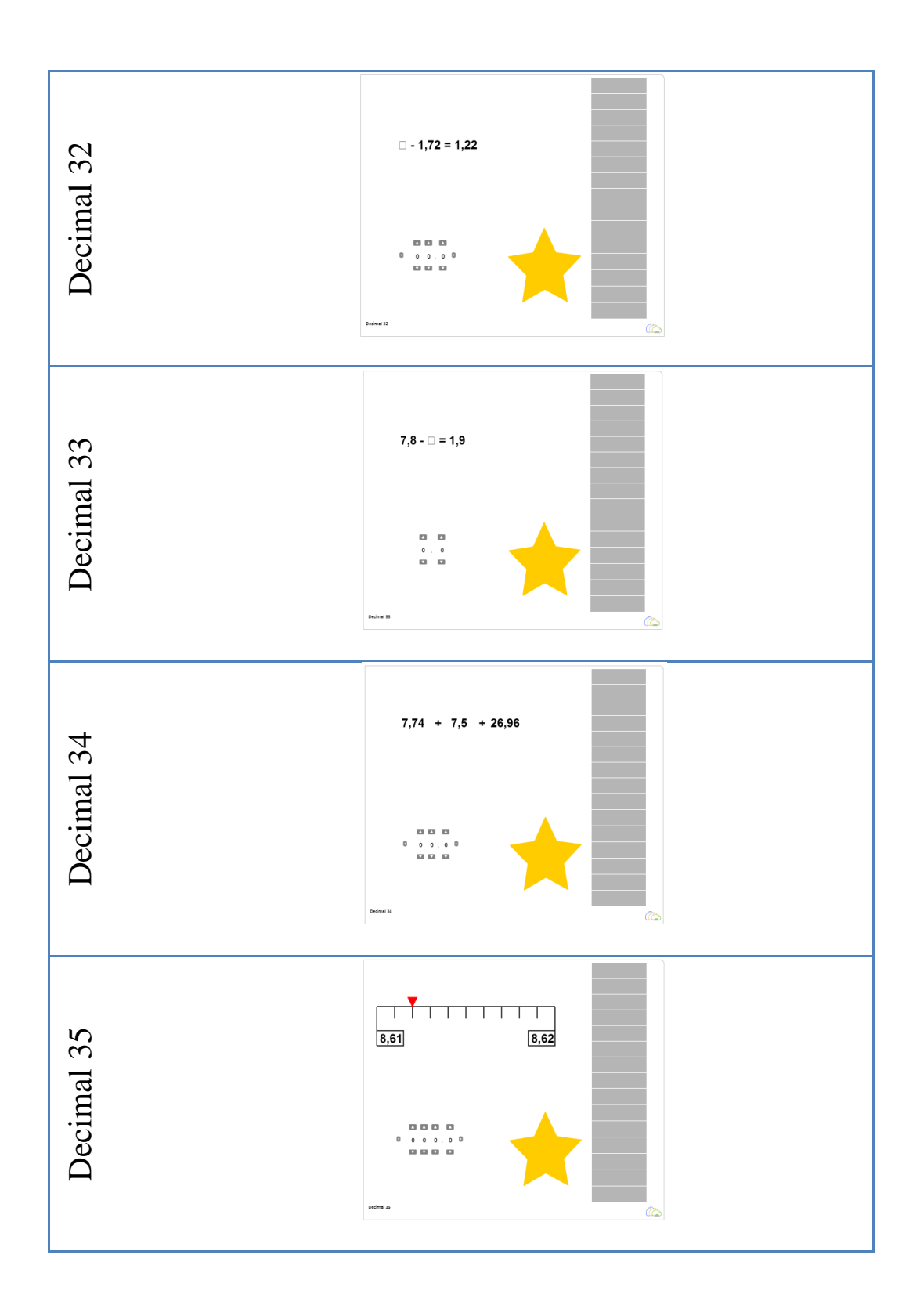

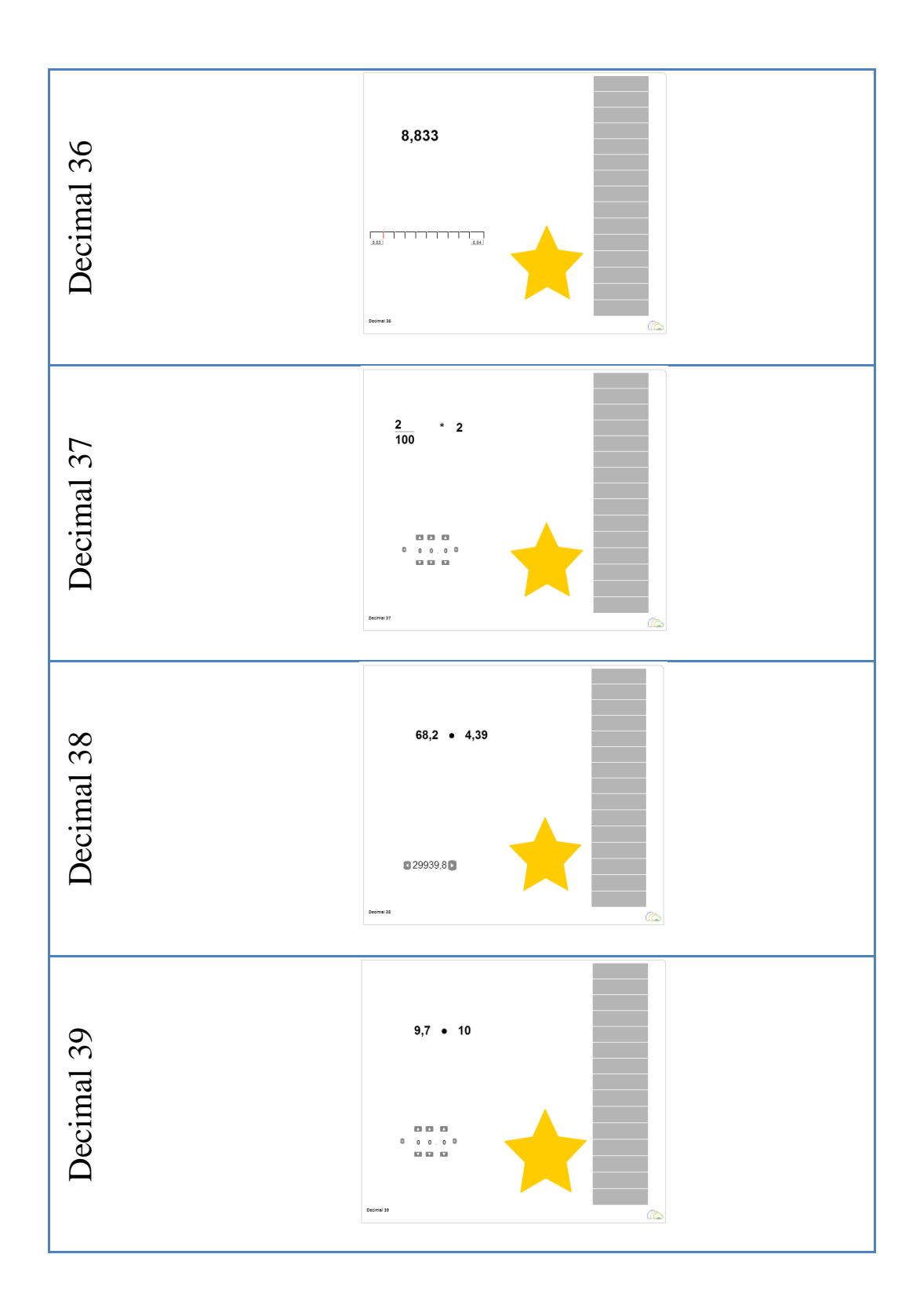

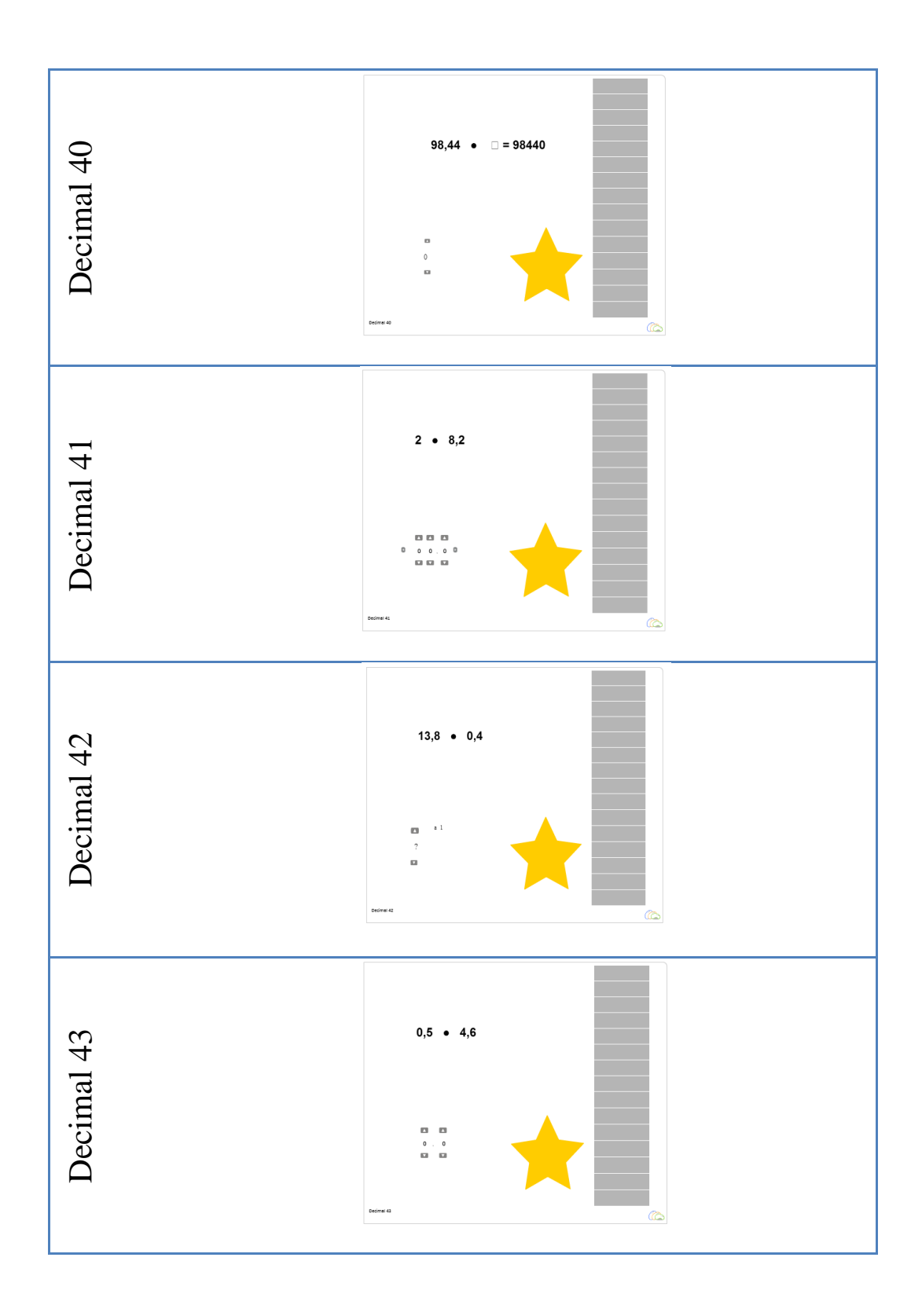

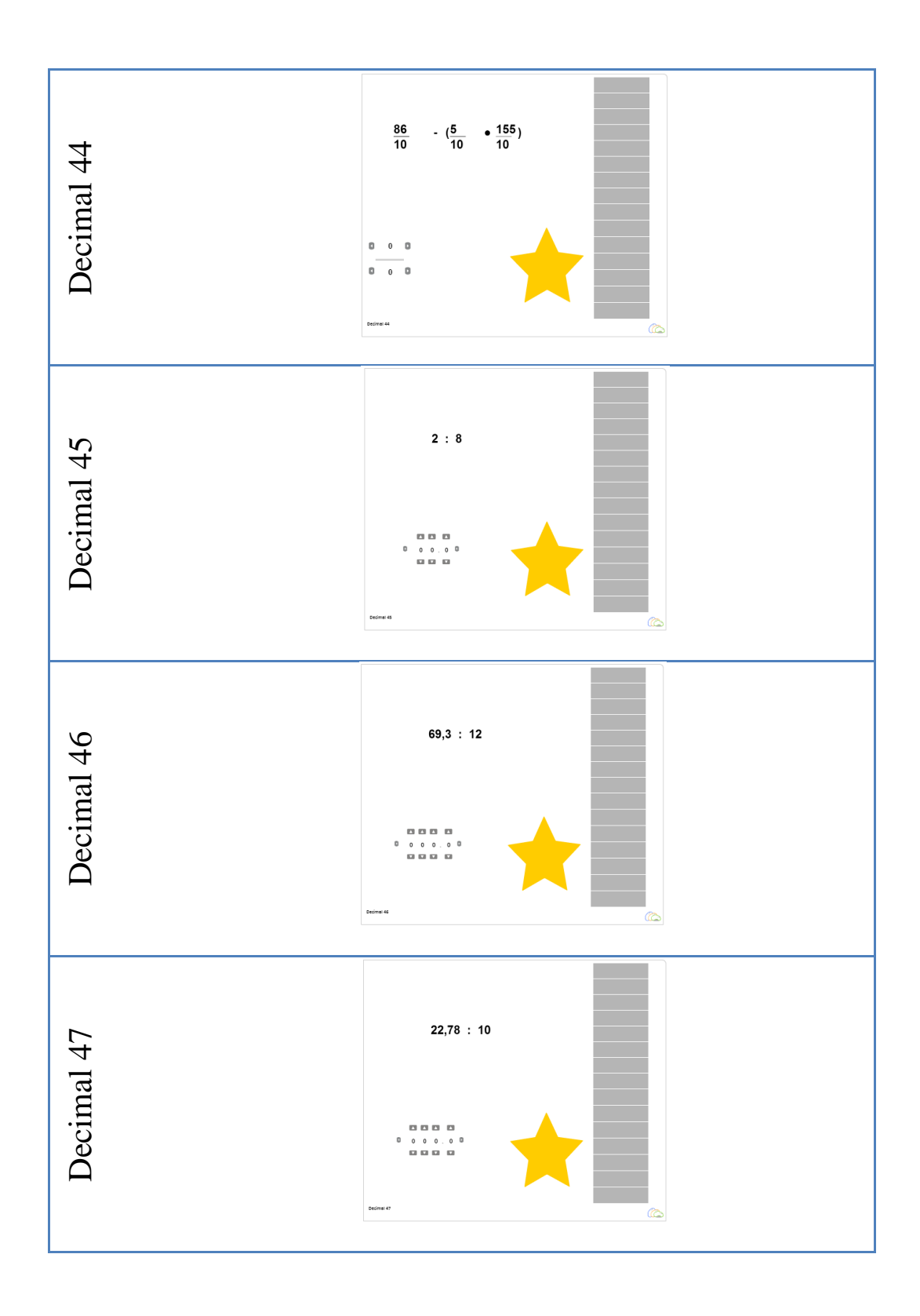

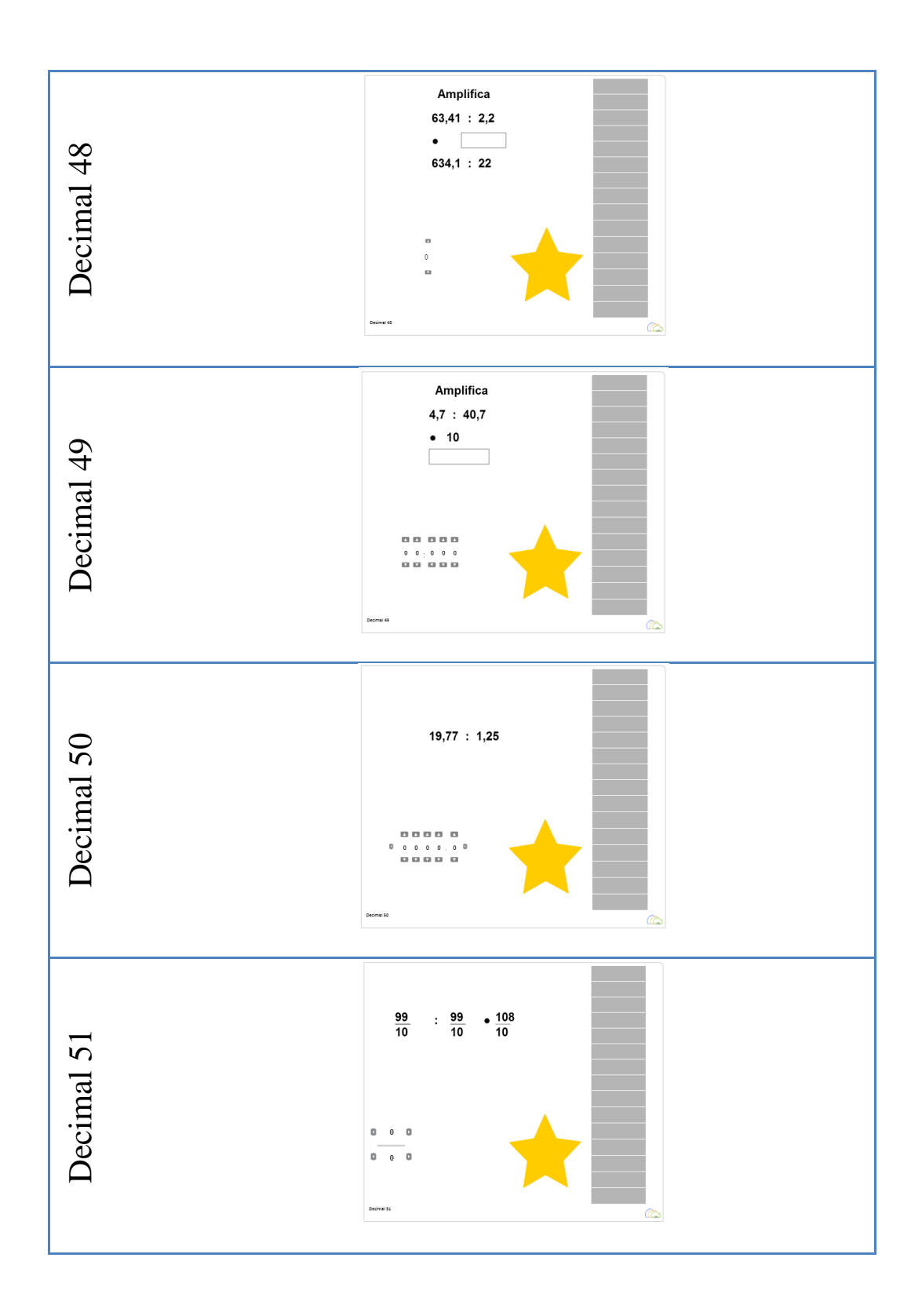

### **APÉNDICE 4 CARTA DE RECEPCIÓN**

From: Computers in Human Behavior <chb@elsevier.com>

Date: Mon, Nov 11, 2013 at 2:35 AM

Subject: Submission Confirmation for CHB-D-13-00472R2

To: calcoholado@gmail.com

Computers in Human Behavior

Ref: CHB-D-13-00472R2

Title: A comparative analysis of interactive arithmetic learning in the classroom and computer lab

Authors: Miguel V Nussbaum, Ph. D; Cristian Moenne Alcoholado, Ph. D.; Thomas S Büchi, Master Student

Article Type: Full Length Article

Dear C. Alcoholado,

Your revised manuscript has been received for reconsideration for publication in Computers in Human Behavior.

You may check the status of your manuscript by logging onto the Elsevier Editorial System as an Author at http://ees.elsevier.com/chb/.

Your username is: calcoholado@gmail.com

If you need to retrieve password details, please go to: http://ees.elsevier.com/CHB/automail\_query.asp.

Please do not hesitate to contact me if you have any queries.

Kind regards,

Computers in Human Behavior

\*\*\*\*\*\*\*\*\*\*\*\*\*\*\*\*\*\*\*\*\*\*\*\*\*\*\*\*\*\*\*\*\*\*\*\*\*\*\*\*\*\*

For any technical queries about using EES, please contact Elsevier Author Support at authorsupport@elsevier.com

### **APÉNDICE 5 PAPER EN INGLÉS**

# A COMPARATIVE ANALYSIS OF INTERACTIVE ARITHMETIC LEARNING IN THE CLASSROOM AND COMPUTER LAB

### Abstract

One of the main benefits of using technology in education is the opportunity it provides for student interactivity. The exact location of where to implement technology for interactive learning in schools has been a topic of debate across the field, with the classroom and the computer lab emerging as the most common options. This paper answers if there is any difference in learning between interactive work carried out in the classroom using a Shared Display Interpersonal Computer, and work done in a computer lab using personal computers. Comparisons were made between classroom work using a Shared Display Interpersonal Computer with a single mouse per student, work in a computer lab using a personal computer and mixed work using a combination of the two. Both systems performed the same rule based arithmetic system with the same functionality and interface. While in the Shared Display Interpersonal Computer all the children shared the screen in the PCs each child had its own screen. Results of the study show significant differences in learning in favor of groups using the Shared Display Interpersonal Computer. Explanations, which have to be validated in future work, are the interactions between peers in the classroom and the teachers support inside the classroom.

Keywords: Interpersonal Computer, Individual Feedback, Arithmetic Teaching, Educational Computer Lab, 1:N education, 1:1 education.

1. Introduction

One of the main benefits of using technology in education is the opportunity it provides for student interactivity (Zurita & Nussbaum, 2004). In addition, technology supports reflective thinking (Beauchamp & Kennewell, 2009) and enables students to play a central role in their own learning (Infante, Hidalgo, Nussbaum, Alarcón, & Gottlieb, 2009). The interactive learning process can be supported using a number of different technologies, such as the 1:1 model (One Laptop per Child Foundation, 2006), multi-touch surfaces (Morris, Fisher, & Wigdor, 2010) and Interpersonal Computers (Kaplan, DoLenh, Bachour, Yi-ing Kao, Gault, & Dillenbourg, 2009), among others.

The Interpersonal Computer allows multiple users located in the same physical space, using their own input device on the same computer, to simultaneously interact (Kaplan, DoLenh, Bachour, Yiing Kao, Gault, & Dillenbourg, 2009). A common application of the Interpersonal Computer is the Shared Display (Yang & Lin, 2010). Of the various applications that use the Shared Display Interpersonal Computer, the most well-known are clickers, which aid in the process of asking groups of students multiple choice questions (Trees & Jackson, 2007; Crouch & Mazur, 2001). While clickers only provide group-level feedback to students, there are other Shared Display Interpersonal Computer applications which allow a greater degree of simultaneous student involvement for all students in the classroom (Scott, Mandryk, & Inkpen, 2003; Paek, Drucker, Kristjansson, Logan, & Toyama, 2004). Accordingly, the most common alternative has been to use the mouse as an input device for each student (Pawar, Pal, Gupta, & Toyama, 2007).

The Shared Display Interpersonal Computer is a good alternative, particularly in low income economies, as it allows for interactivity at a cost of approximately US\$1 per child per year (Trucano M. , 2010). Diverse uses of the mouse as an input device have been developed. Mouse Mischief (Moraveji, Inkpen, Cutrell, & Balakrishnan, 2009) lets different students answer multiple choice questions, and then provides group feedback regarding the class's overall performance. In order to find a way of providing individual feedback, Alcoholado et al. (2012) demonstrated how

useful this technology is for teaching basic arithmetic. Szewkis et al. (2011) proposed the use of this technology for achieving collaboration with all students in a classroom. In their analysis, the authors noted that students helped one another, not sitting beside each other, not with words but rather by using the software, in a process they called "silent collaboration".

The exact location of where to implement technology for interactive learning in schools has been a topic of debate across the field, with the classroom and the computer lab emerging as the most common options. Davis & Shade (1994) suggest that integrating technology into the classroom leads to greater appropriation of the curriculum, while ITL Research (2011) argues that access to ICT (Information and Communication Technology) in the classroom leads to more innovative ways of teaching. Conversely, some argue that the computer lab is more conducive to developing students' ICT skills (Rule, Barrera, & Dockstader, 2002). However, the computer lab has been shown to be more intimidating for teachers (Trucano M. , 2011; Salomon, 1990; Hepp, Hinostroza, Laval, & Rebién, 2004).

Given the opportunities provided by the Shared Display Interpersonal Computer for classroom work, and the predominance of computers in school computer labs, our research question is: Is there any difference in learning between interactive work carried out in the classroom using a Shared Display Interpersonal Computer, and work done in a computer lab using personal computers? The technologies used in this study are outlined in Section [2.](#page-107-0) The experimental design is detailed in Section [3,](#page-110-0) the results in Section 4, and a discussion of findings is presented on Section [4.](#page-113-0) Finally, conclusions and future work are presented in Section [5.](#page-115-0)

#### <span id="page-107-0"></span>2. Technologies used in the study

For the interactivity of a particular type of software to be effective it is necessary to take student feedback into account, which some authors consider the foundation of learning (Biggs, 1999; Brown & Knight, 1994). One model that facilitates the implementation of this idea is the Formative
Assessment model, which seeks to provide feedback on performance to each student, with the aim of accelerating the learning process (Sadler, 1998). Using this concept, two systems were designed to teach arithmetic providing instant feedback on students' performance.

The first system incorporates a Shared Display Interpersonal Computer, in which all students share the same screen but each child has their own input device: a mouse. This way, all the students in one class can work simultaneously by sharing the same computer and screen (Figure 1a), allowing each child to work at their own pace (Alcoholado et al., 2012). The students share a common interface (Figure 1b), in which each child possesses an individual work space with an exercise box, described below (Figure 2a). In addition, on the right hand side of the screen there is a space which shows the students' performance in real time. This information allows teachers to have a quick overview of the class' work and assist any student who requires help. Teacher's assistance to students were not observed or recorded during the experience.

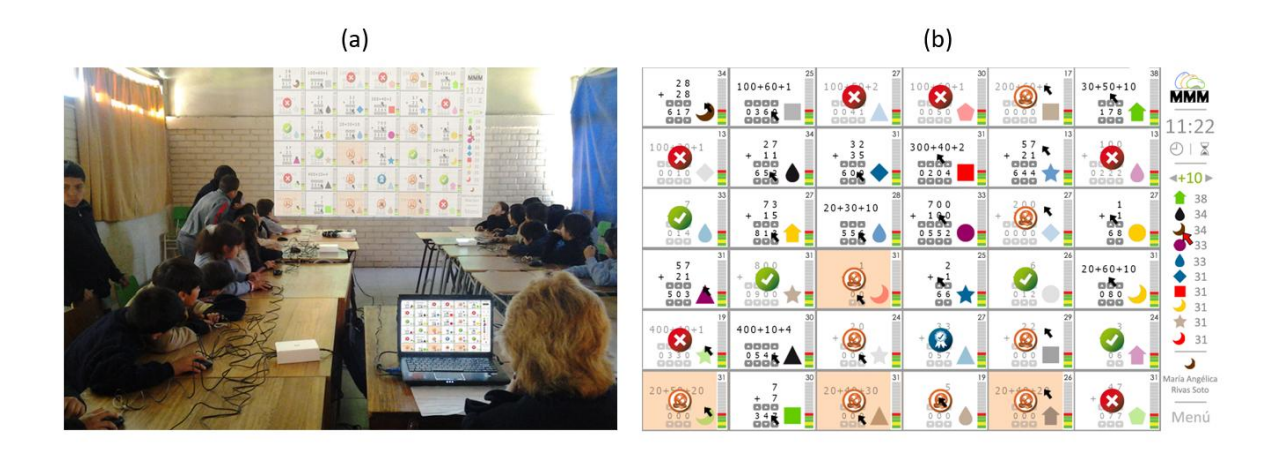

**FIGURE 1:** USE AND INTERFACE OF THE SYSTEM USED FOR CLASSROOM WORK

The second platform used in this experiment was a web-based system. This remote access system used the same workspace and functionality as the Shared Display Interpersonal Computer (Figure 2a). However, with the web-based system each student has their own screen, whereas the Shared Display involves up to 32 students sharing one screen. Another difference between both systems is

that the teacher does not have access to information on the group's progress when using the webbased alternative.

Both systems enabled students to save their work at the end of a session and resume it in the following session. In addition, the two systems were mutually compatible, making it possible to synchronize the progress of the students work in the classroom using the Shared Display Interpersonal Computer with the web-based system. This allowed students to continue with their classroom work from any type of computer with an internet connection, and on returning to the classroom, to pick up from where they left off.

Both types of software were built around the same content, in line with the Chilean national curriculum (Mineduc, 2013). This content is divided into a system of 65 mathematical rules, 18 of which relate to addition, 18 to subtraction, 13 to multiplication and 16 to division (Alcoholado et al., 2012). The rules are presented in order of difficulty and the students must work sequentially. To advance to the next rule, students must correctly answer the first ten questions without making any mistakes. If a mistake is made, they must then answer five additional questions, and have a total of at least eight correct answers, including three from these five extra questions. If they fail to meet these requirements, they must continue to answer questions until the criteria is met.

These rules applied to both systems, which also shared the same functionality and interface (Figure 2a). Each student is identified on the screen by a particular symbol (a triangle in this case) and a question which must be answered by formulating a response. The student then receives feedback regarding their answer, indicating whether the answer was incorrect (Figure 2b) or correct (Figure 2c). As described previously, the student can only advance from one rule to the next by meeting the aforementioned requirements. When a student finishes a rule, the system shows that they have completed the work on that particular rule (Figure 2d).

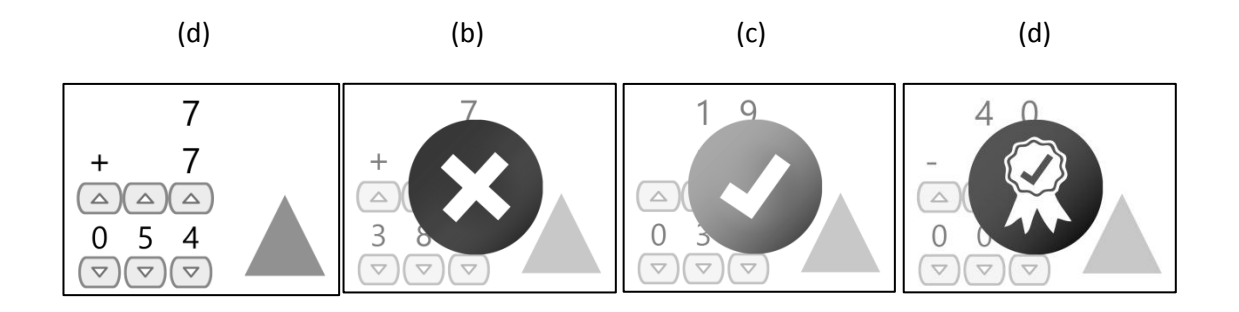

### **FIGURE 2:** SYSTEM FEEDBACK PROVIDED TO STUDENTS

3. Methodology

### 3.1. Participants

To answer our research question, "Is there any difference in learning between interactive work carried out in the classroom using a Shared Display Interpersonal Computer, and work done in a computer lab using personal computers?", three work groups were devised: (1) in the classroom, using the Shared Display Interpersonal Computer; (2) in the computer lab, using the web-based system; and (3) a mixed model of the two. Groups 1 and 2 worked once per week, while Group 3 worked twice per week, with one weekly session for each type of technology.

The quasi-experimental study was done with 88 third grade students aged between eight and ten years old from a public school in Santiago, Chile. The sample consisted of three classes, with each assigned one of the aforementioned technologies, as outlined in Table 1. The experiment was conducted over the course of an academic year, and lasted for a total of 26 weeks. Not all groups worked on a weekly basis as planned (Table 1), due to various reasons not related to the experiment. All groups worked autonomously with occasional supervision provided by a member of the research team. Each experimental session lasted for an average of approximately 30 minutes.

# 3.2. Data collection

A pre- and post-test was carried out using the same instrument, which consisted of 45 questions and was previously used in a separate investigation (Tagle, Alcoholado, Nussbaum, & Infante,

2013). These questions, representing the aforementioned mathematical rules, were devised using a set of one question per rule, all of which were deemed appropriate for a third grade student, according to three third grade teachers. Cronbach's Alpha for this instrument in the post-test was 0.915 for the 82 students who took the test.

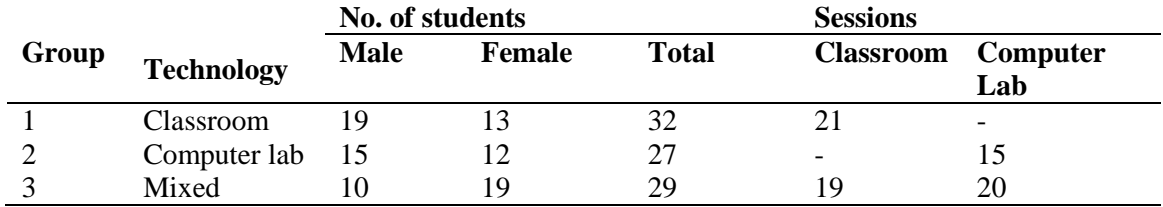

**TABLE 1:** NUMERICAL BREAKDOWN OF SESSIONS AND STUDENTS PER GROUP

#### 3.3. Results

Results from the pre- and post-tests are shown in Table 2. The statistical significance (p) was measured for each group using a one-tailed t-test, which found significant results for each of the groups. Only students who took both tests were included in the results so as not to have to make any adjustments and allow students to be compared using their pre- and post-test scores.

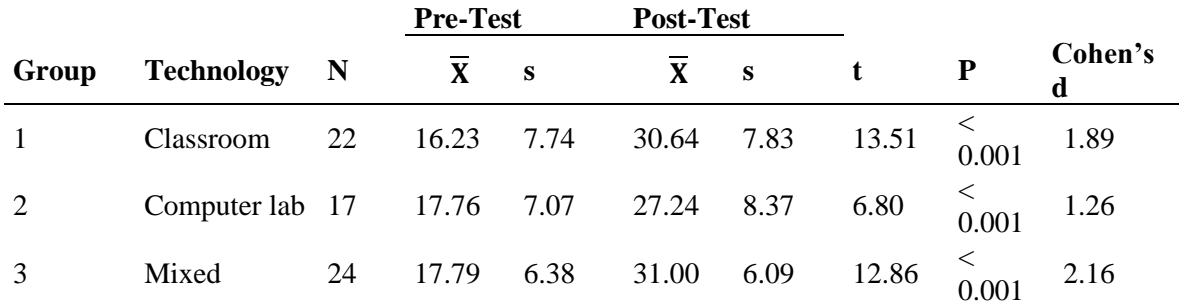

**TABLE 2:** GROUPS' RESULTS IN PRE- AND POST-TESTS

A one-way analysis of covariance (ANCOVA) was conducted to compare the effectiveness of the groups. Preliminary checks were carried out to ensure no ANCOVA assumption was broken. After adjusting for pre-experiment scores, gender and group variables were used as controls for the children's progress. The gender of the student was irrelevant  $(F<0.001, p=0.989)$ . The group variable was significant for post-test scores ( $F=4.180$ ,  $p=.020$ ). In order to compare the effect of each group, pair-wise differences among the adjusted means for each group were evaluated using Tukey's post-hoc test to analyze the differences detected by ANCOVA. The Holm multi-step correction procedure was used to control for Type I error across the three pair-wise comparisons.

The results of this test are shown in Table 3; those marked with an asterisk are statistically significant.

| Group                              |             | Xadjusted G1 |   | G <sub>2</sub>           | G3                       |
|------------------------------------|-------------|--------------|---|--------------------------|--------------------------|
| G1 (Classroom) 30.64 31.42         |             |              | - | 4.588<br>$(p=0.016*)$    | $0.844$ (p=0.577)        |
| G2 (Computer $27.24$ 26.83<br>lab) |             |              |   | $\overline{\phantom{0}}$ | 3.744<br>$(p=0.049*)$    |
| G3 (Mixed)                         | 31.00 30.57 |              |   |                          | $\overline{\phantom{0}}$ |

**Adjusted Mean Differences [Xi-Xk] (p-value)**

**TABLE 3:** RESULTS OF POST-HOC TESTS FOR THE DIFFERENCES BETWEEN THE MEANS

Table 3 shows that the group working exclusively in the computer lab reported a statistically lower difference compared to the other two groups working in the classroom. Conversely, the comparison between the classroom model and the mixed model demonstrated no statistical difference. These results will be further analyzed in the Discussion section.

The aforementioned information relates to the progress made by students over the year, i.e. it only takes into account the beginning and end of the experiment. Figure 3 illustrates the average progress made per student, measured in terms of the number of pedagogical rules completed per minute by each student, for every session of each of the three groups. Group 3 was divided into two sub-groups, Classroom and Computer Lab, as a way of examining the differences separately. Sessions are chronologically consecutive for each group, which means that weeks in which a particular group had no sessions at all were not taken into account. This information was obtained using records taken from the systems.

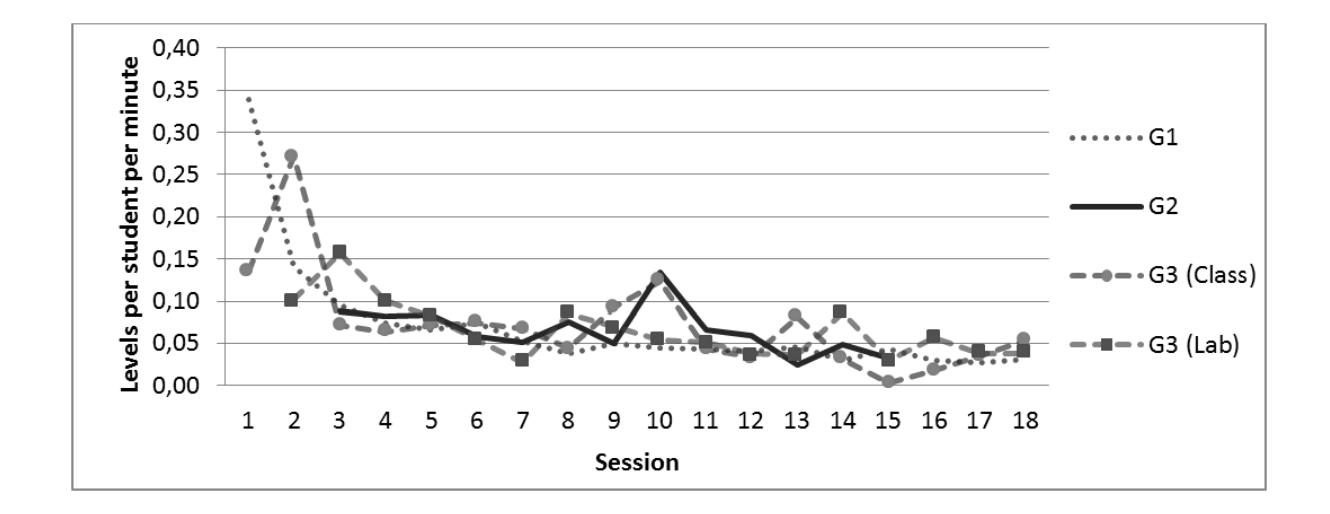

**FIGURE 3:** LEVELS PROGRESSED PER STUDENT PER MINUTE FOR EACH SESSION, BY GROUP

Figure 3 shows that there were similarities between the groups and that no group stood out in particular, with the exception of the beginning phase of the experiment. In this phase, students start working on basic addition and the pace of progress through the rules is greater until reaching rules which related to knowledge that had not yet been acquired. To gauge whether there were any differences in the averages between the groups, a variance analysis was conducted, excluding sessions in which one of the groups was unable to participate. The test revealed no evidence to suggest any variation in the trends of each group  $(F=0.625; g=3.52; p=.602)$ . We therefore conclude that there is no difference in the level of progress between one group and another.

### 4. Discussion

Table 1 show that there are differences between the number of sessions for each group. This is due to a range of school-related factors, mainly extra-curricular events, as well as the experimental design in the case of Group 3. These differences may have an impact on the ANCOVA results because not all groups received the same level of intervention. The Mixed Group had two fewer sessions in the classroom and 20 more in the computer lab than the Classroom Group. Given that there were no statistical differences between the Classroom Group and the Mixed Group, but that there was a difference between these two groups and the Computer lab group. This would seem to

indicate that the number of sessions in the computer lab has less of an influence on the learning process than the number of sessions in the classroom.

The results included in Table 3 establish significant differences between the groups, while Figure 3 shows that there is no difference between the groups in terms of the pace at which students progressed. This leads us to search for other variables which may explain the results.

In Tagle, Alcoholado, Nussbaum, & Infante (2013) a comparison of technologies similar to the present study was conducted, using the same software, instruments, and curricular content as described here. The students that participated in that experiment were of the same age range and from comparable schools. The study compared inside a classroom the use of a Shared Display Interpersonal Computer with a group of students using netbooks, as opposed to the desktop PCs used in this study. Tagle, Alcoholado, Nussbaum, & Infante (2013) found no difference in curricular progress between the group using the Shared Display Interpersonal Computer and the group using netbooks. However, they did observe that the netbooks provided students with mobility which allowed them to move closer to their classmates and work together. In the present experiment, the computers in the computer lab were immobile, meaning no such interaction between peers was possible. Even though there are differences in terms of experimental conditions between the two cases; we believe the main differentiating factor in both experiences is that students were able to share and collaborate with their peers, a characteristic which can have a positive effect on student learning (Crook, 1996). For the Shared Display Interpersonal Computer, interaction is made possible by sharing the screen and as a result of the classroom layout (Figure 1a). Given that effective progress was the same for both technologies used in the study (Figure 3), the significant differences lead us to believe that this progress was consolidated when the students could share their reasoning with each other. In future work, it will be necessary to record the number and type of interactions between peers in order to prove this hypothesis.

An important factor of using ICT in education is that technology allows teachers to strengthen their teaching skills and adapt their practices in the classroom (Baggot la Velle, Wishart, McFarlane, Brawn, & John, 2007). Although information relating to the teacher's work with students in the classroom was not recorded, we hypothesize that teacher support provided to students in the classroom was more valuable than in the computer lab, influencing the quality of the students' learning experience. This is because the classroom is a more favorable setting for implementing the curriculum than the computer lab (Davis & Shade, 1994). This hypothesis should be validated by future work which includes as one of its variables teacher adoption and transformation of teaching practices according to the work spaces and environment.

# 5. Conclusion

To answer our research question, "Is there any difference in learning between interactive work carried out in the classroom using a Shared Display Interpersonal Computer, and work undertaken in a computer lab using personal computers?", comparisons were made between classroom work using a Shared Display Interpersonal Computer, work in a computer lab using a personal computer and mixed work using a combination of the two. Results of the study show significant differences in learning in favor of the classroom groups working with a Shared Display Interpersonal Computer, but with the same pace of progress. Considering previous work that showed the importance of peer interactions (Tagle, Alcoholado, Nussbaum, & Infante, 2013) a possible explanation for this is that in the classroom, due to the shared display, interactions are favored between pairs providing information beyond the feedback given by the system. This can lead to improving the students' quality of thought during the learning process (Jarboe, 1996) and be beneficial to most of the students particularly for the low skilled ones (Burke & Sass, 2008). In addition, the value of the classroom's physical space could favor personalized intervention by the

teacher for the students who need it the most. These two hypotheses require validation through future work, with two possible alternatives. The first option is orchestration (Dillenbourg, Nussbaum, Dimitriadis, & Roschelle, 2013), which standardizes the teacher's actions during sessions, maximizes the tools' benefits, and seeks to isolate factors relating to the teachers. The second option is to work with another type of software that enables interactivity in the classroom without the use of a Shared Display. In this way, the value of working with the Shared Display could be determined, as well as the value of working in the classroom compared with the computer lab.

6. References

Alcoholado, C., Nussbaum, M., Tagle, A., Gomez, F., Denardin, F., Susaeta, H., & Toyama, K.. (2012). One Mouse per Child: interpersonal computer for individual arithmetica practice. *Journal of Computer Assisted Learning*, 28(4), 295-309.

Baggot la Velle, L., Wishart, J., McFarlane, A., Brawn, R., & John, P. (2007). Teaching and learning with ICT within the subject culture of secondary school science. *Research in Science & Technological Education*, 25(3), 339-349.

Beauchamp, G., & Kennewell, S. (2009). Interactivity in the classroom and its impact on learning. *Computers and Education*, 54(3), 759-766.

Biggs, J. (1999). *Teaching for quality learning at university*. Buckingham: SHRE.

Brown, S., & Knight, P. (1994). *Assessing learners in higher education*. Routledge.

Burke, M. A., & Sass, T. R. (2008). Classroom peer effects and student achievement. *Journal of Labor Economics*, *31*(1), 51-82.

Crook, C. (1996). *Computers and the Collaborative Experience of Learning*. International Library of Psychology.

Crouch, C., & Mazur, E. (2001). Peer Instruction: Ten years experience and results. American *Journal of Physics*, 69(9), 970-977.

Davis, B. C., & Shade, D. (1994). *Integrate, don't isolate! Computers in the early childhood curriculum*. Urbana, IL: ERIC Clearinghouse on Elementary and Early Childhood Education.

Dillenbourg, P., Nussbaum, M., Dimitriadis, Y., & Roschelle, J. (2013). Design for Classroom Orchestration. *Computers & Education*, In press.

Hepp, P., Hinostroza, E., Laval, E., & Rebién, L. (2004). *Technology in schools: Education, ICT and the knowledge society*. Washington: The World Bank.

Infante, C., Hidalgo, P., Nussbaum, M., Alarcón, R., & Gottlieb, A. (2009). Multiple Mouse Based Collaborative One-to-One Learning. *Computers and Education*, 53(2), 393-401.

ITL Research. (2011). ITL Research Findings and Implications. Washington.

Jarboe, S. (1996). Procedures for enhancing group decision making. *Communication and Group Decision Making*, 345-383.

Kaplan, F., DoLenh, S., Bachour, K., Kao, G. Y. I., Gault, C., & Dillenbourg, P. (2009). Interpersonal computers for higher education. In *Interactive artifacts and furniture supporting collaborative work and learning*, 1-17. Springer, US.

Mineduc. (2013). *Mineduc: Planes de Estudio*. Retrieved March 31, 2013, from www.mineduc.cl

Moraveji, N., Inkpen, K., Cutrell, E., & Balakrishnan, R. (2009). A Mischief of Mice: Examining Children's Performance in Single Display Groupware Systems with 1 to 32 Mice. *Proceedings of*  *the 27th international conference on Human factors in computing systems*,2157-2166. Chicago: ACM, New York.

Morris, M., Fisher, D., & Wigdor, D. (2010). Search on surfaces: Exploring the potential of interactive tabletops for collaborative search tasks. *Information Processing and Management*, 46(6), 703-717.

One Laptop per Child Foundation. (2006). *One Laptop per Child*. Retrieved May 17, 2013, from http://one.laptop.org/

Paek, T. A., Drucker, S., Kristjansson, T., Logan, R., & Toyama, K. (2004). Toward universal mobile interaction for shared displays. *ACM Conference on Computer Supported Cooperative Work*, 266-269. ACM.

Pawar, U., Pal, J., Gupta, R., & Toyama, K. (2007). Multiple mice for retention tasks in disadvantaged. *CHI Conference*, 1581-1590. ACM.

Rule, A., Barrera, T., & Dockstader, C. (2002). Comparing Technology Skill Development in Computer Lab versus Classroom Settings of Two Sixth Grade Classes. *Journal of Interactive Online Learning*, 1(1).

Sadler, D. (1998). Formative assessment: revisiting the territory. *Assessment in Education*, 5(1), 77-84.

Salomon, G. (1990). The Computer Lab: A Bad Idea Now Sanctified. *Educational Technology*, 30(10), 50-52.

Scott, S. D., Mandryk, R. L., & Inkpen, K. M. (2003). Understanding children's collaborative interactions in shared enviroments. *Journal of Computer Assisted Learning*, 19(2), 220-228.

Szewkis, E., Nussbaum, M., Rosen, T., Abalos, J., Denardin, F., Caballero, D., Tagle, A. & Alcoholado, C. (2011). Collaboration within large groups in the classroom. *International Journal of Computer-Supported Collaborative Learning*, 6(4), 561-575.

Tagle, A., Alcoholado, C., Nussbaum, N., & Infante, C. (2013). Interactive learning: a comparison of individual and interpersonal computer technologies with pen-and-paper. *British Journal of Educational Technology*, Unpublished results.

Trees, A., & Jackson, M. (2007). The learning environment in clicker classrooms: student processes of learning and involvement in large university‐level courses using student response systems. *Learning, Media and Technology*, 32(1), 21-40.

Trucano, M. (2010). One Mouse Per Child, *EduTech: A World Bank Blog on ICT use in Education*. Retrieved May 17, 2013, from http://blogs.worldbank.org/edutech/one-mouse-per-child

Trucano, M. (2011). School computer labs: A bad idea?, *EduTech: A World Bank Blog on ICT use in Education*. Retrieved March 11, 2013, de EduTech: A WorldBank ICT use in Education: http://blogs.worldbank.org/edutech/computer-labs

Yang, J., & Lin, Y. (2010). Development and Evaluation of an Interactive Mobile Learning Environment with Shared Display Groupware. *Educational Technology & Society*, 13(1), 195-207.

Zurita, G., & Nussbaum, N. (2004). Computer Supported Collaborative Learning Using Wirelessly Interconnected Handheld. *Computers & Education, 3*(42), 289-314.